# **ACCT 420: Textual analysis**

# **Session 7**

### **Dr. Richard M. Crowley**

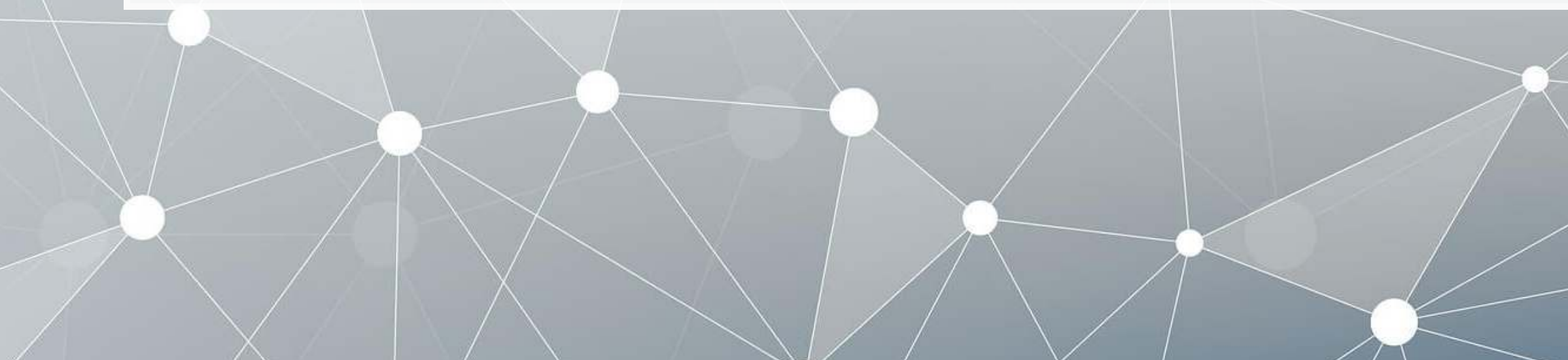

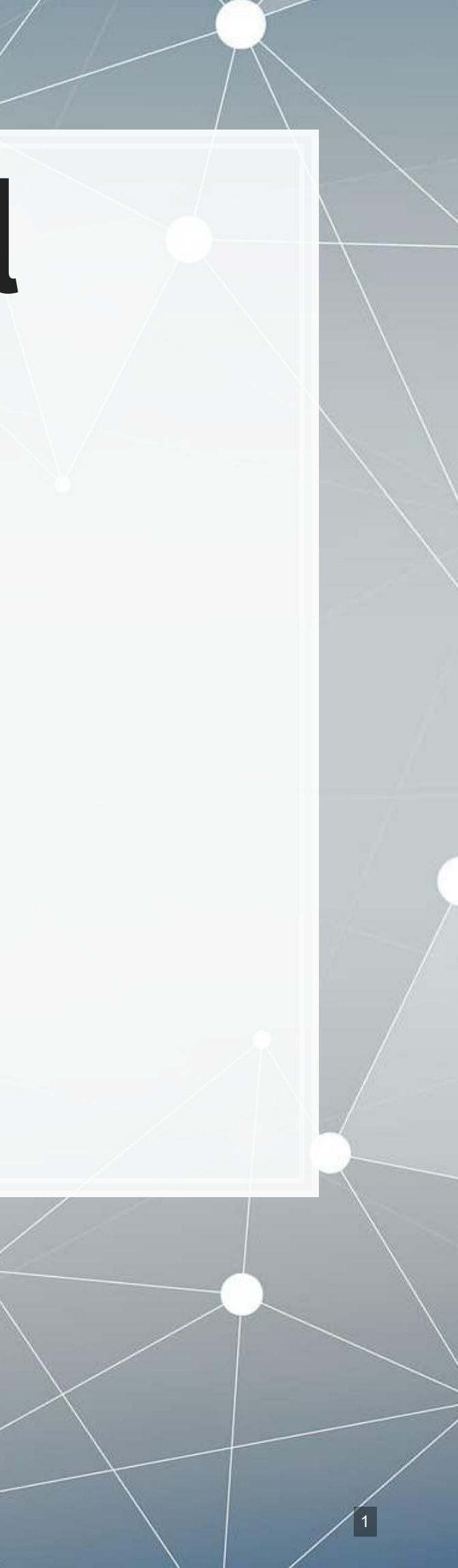

# **Front matter**

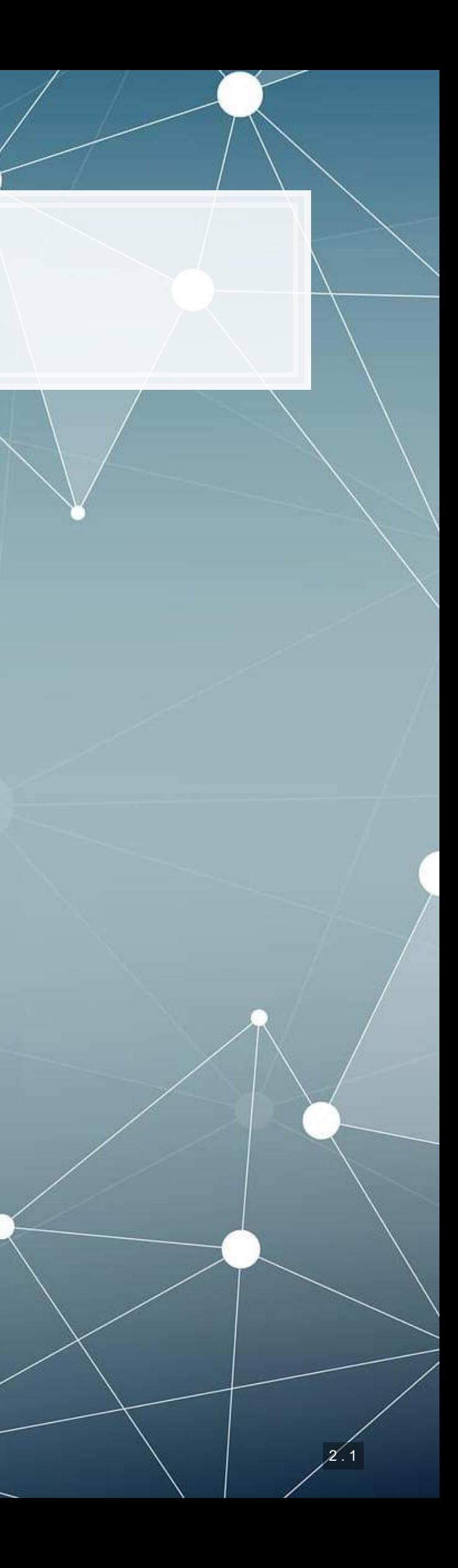

### **Learning objectives**

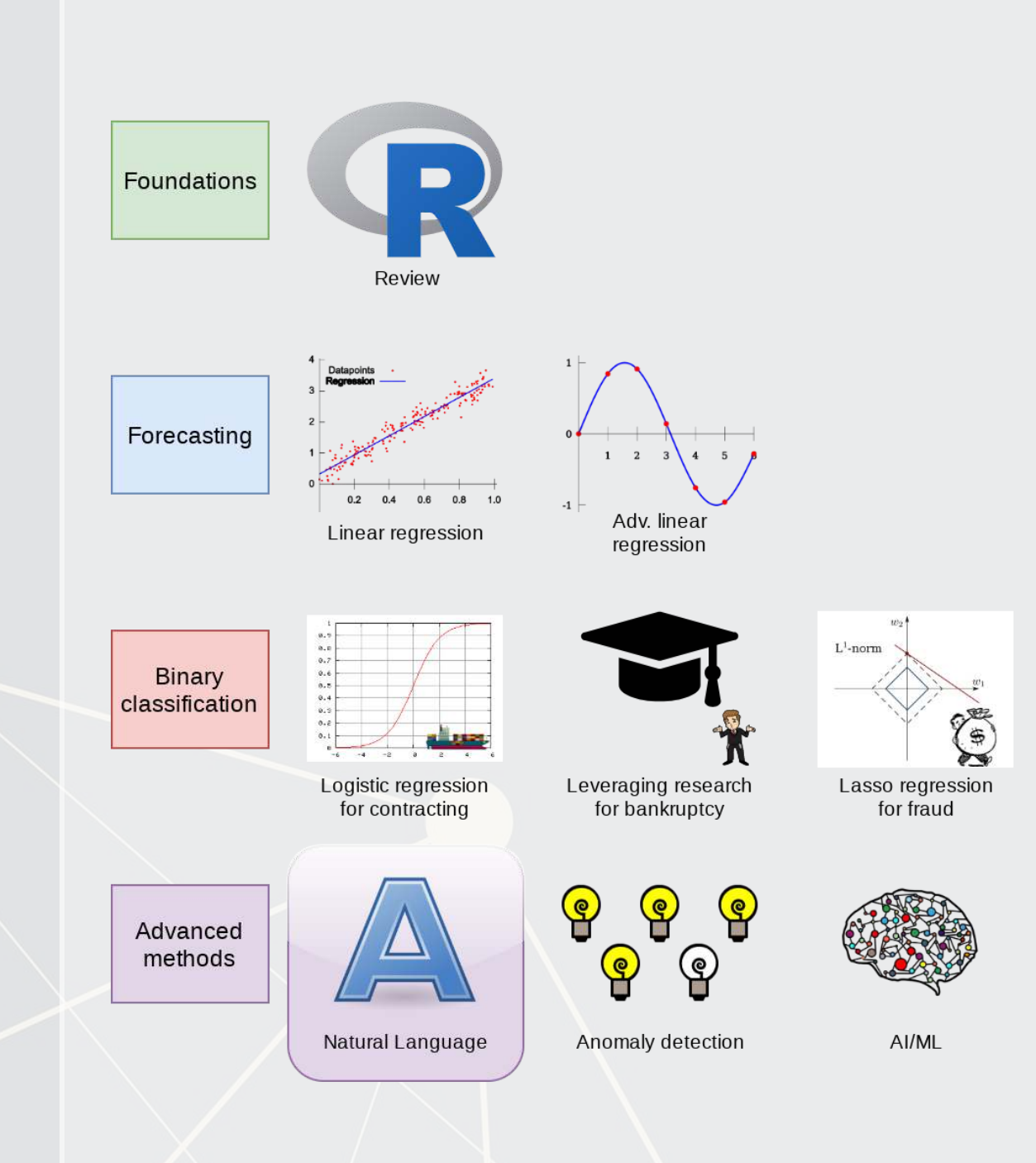

- **Theory:**
	- Natural Language Processing
- **Application:**
	- **-** Analyzing a Citigroup annual report
- **Methodology:**
	- **Text analysis**
	- **Machine learning**

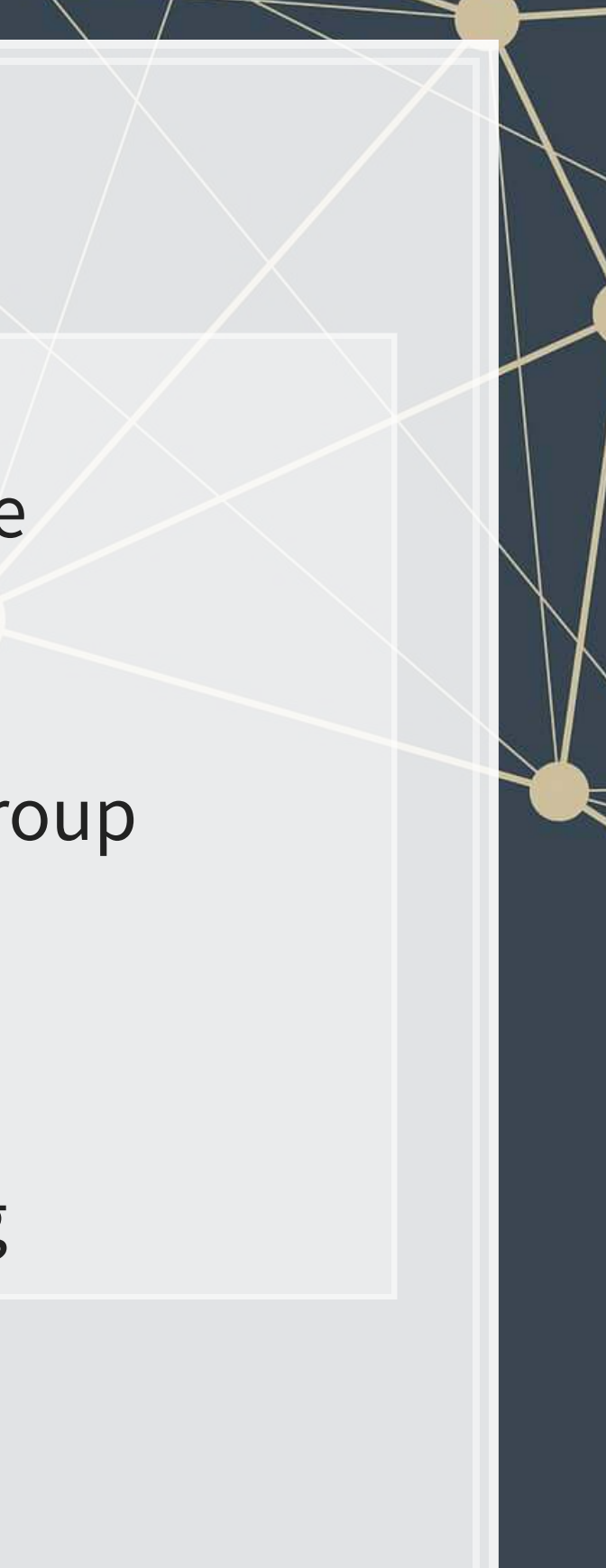

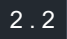

### **Datacamp**

- [Sentiment analysis in R the Tidy way](https://www.datacamp.com/courses/sentiment-analysis-in-r-the-tidy-way)
	- Just the first chapter is required
	- You are welcome to do more, of course
- I will generally follow the same "tidy text" principles as the Datacamp course does – the structure keeps things easy to manage
	- We will sometimes deviate to make use of certain libraries, which, while less tidy, make our work easier than the corresponding tidyoriented packages (if they even exist!)

# **Textual data and textual analysis**

 $3^{\prime}$ . 1

### **Review of Session 6**

- Last session we saw that textual measures can help improve our fraud detection algorithm
- We looked at a bunch of textual measures:
	- Sentiment
	- **Readability**
	- Topic/content
- We didn't see how to make these though...
	- **Instead, we had a nice premade dataset with everything already** done

We'll get started on these today – sentiment and readability

We'll cover topic modeling next session

## **Why is textual analysis harder?**

- **Thus far, everything we've worked with is what is known as structured** data
	- **EXTED Structured data is numeric, nicely indexed, and easy to use**
- Text data is unstructured
	- If we get an annual report with 200 pages of text...
		- Where is the information we want?
		- What do we want?
		- How do we crunch 200 pages into something that is...
			- 1. Manageable?
			- 2. Meaningful?

This is what we will work on today, and we will revist some of this in the remaining class sessions

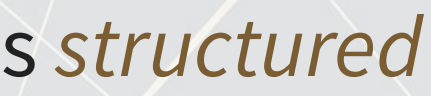

### **Structured data**

▪ Our long or wide format data

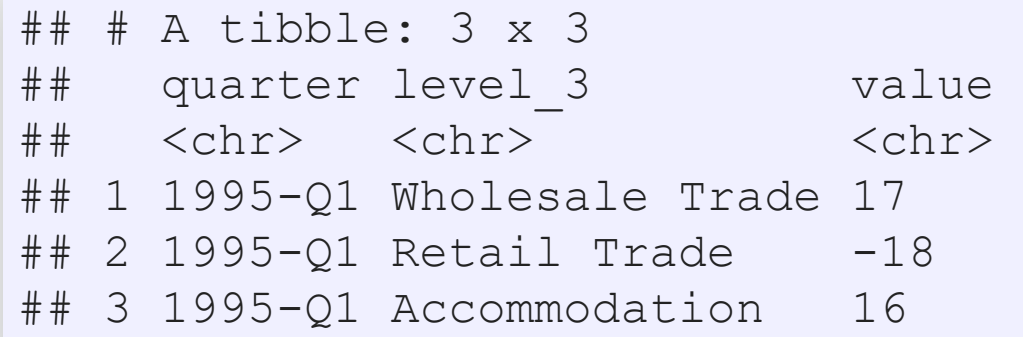

### Wide format Long format

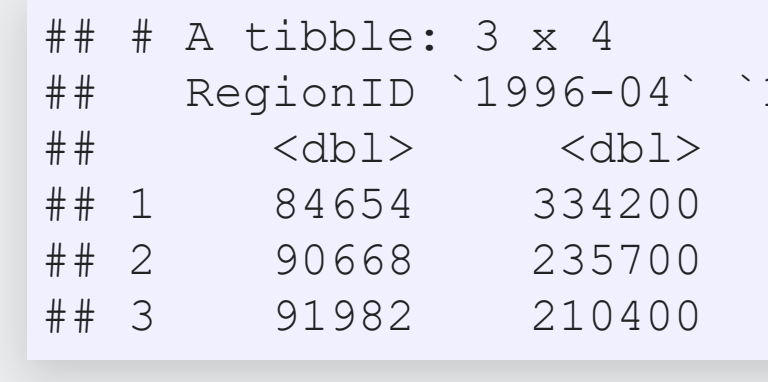

The structure is given by the IDs, dates, and variables

### 1996-05` `19  $<$ dbl> 335400 236900 212200

### **Unstructured data**

- Text
	- Open responses to question, reports, etc.
	- What it isn't:
		- "JANUARY", "ONE", "FEMALE"
		- Months, numbers
		- **Anything with clear and concise categories**
- Images
	- **Satellite imagery**
- **Audio** 
	- Phone call recordings
- Video
	- **Security camera footage**

All of these require us to determine and *impose* structure

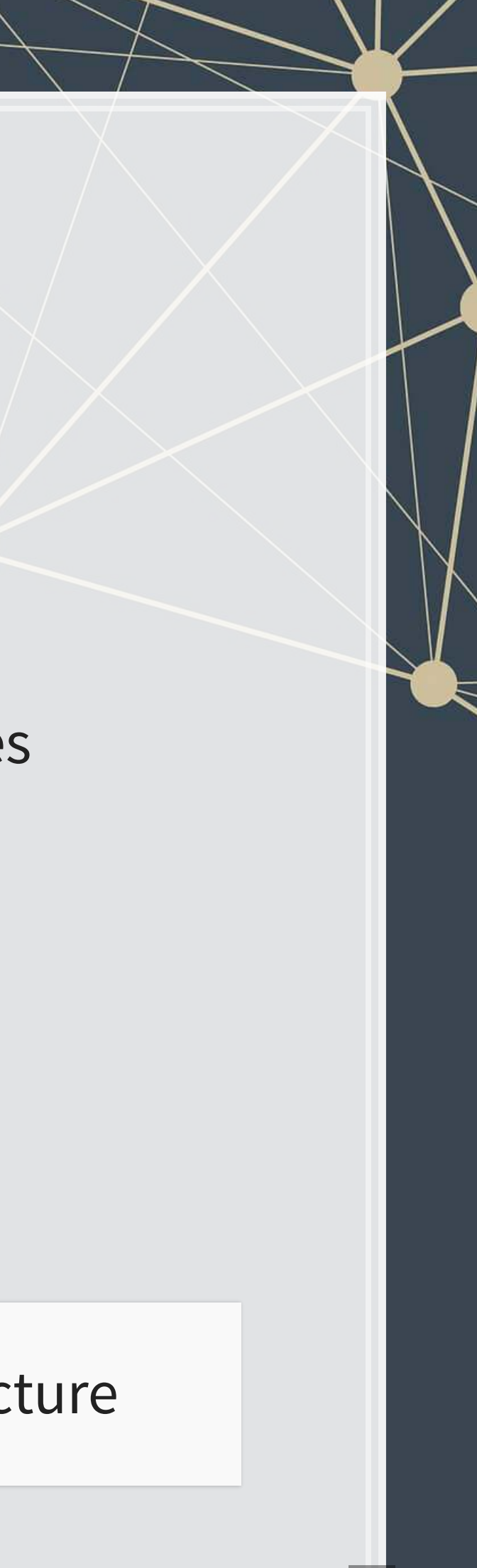

### **Some ideas of what we can do**

- 1. Text extraction
	- **·** Find all references to the CEO
	- Find if the company talked about global warming
	- Pull all telephone numbers or emails from a document
- 2. Text characteristics
	- How varied is the vocabulary?
	- **EXTE:** Is it positive or negative (sentiment)
	- **EXTE:** Is it written in a strong manner?
- 3. Text summarization or meaning
	- What is the content of the document?
	- What is the most important content of the document?
	- What other documents discuss similar issues?

### **Where might we encounter text data in business**

- 1. Business contracts
- 2. Legal documents
- 3. Any paperwork
- 4. News
- 5. Customer reviews or feedback
	- **Including transcription (call centers)**
- 6. Consumer social media posts
- 7. Chatbots and AI assistants

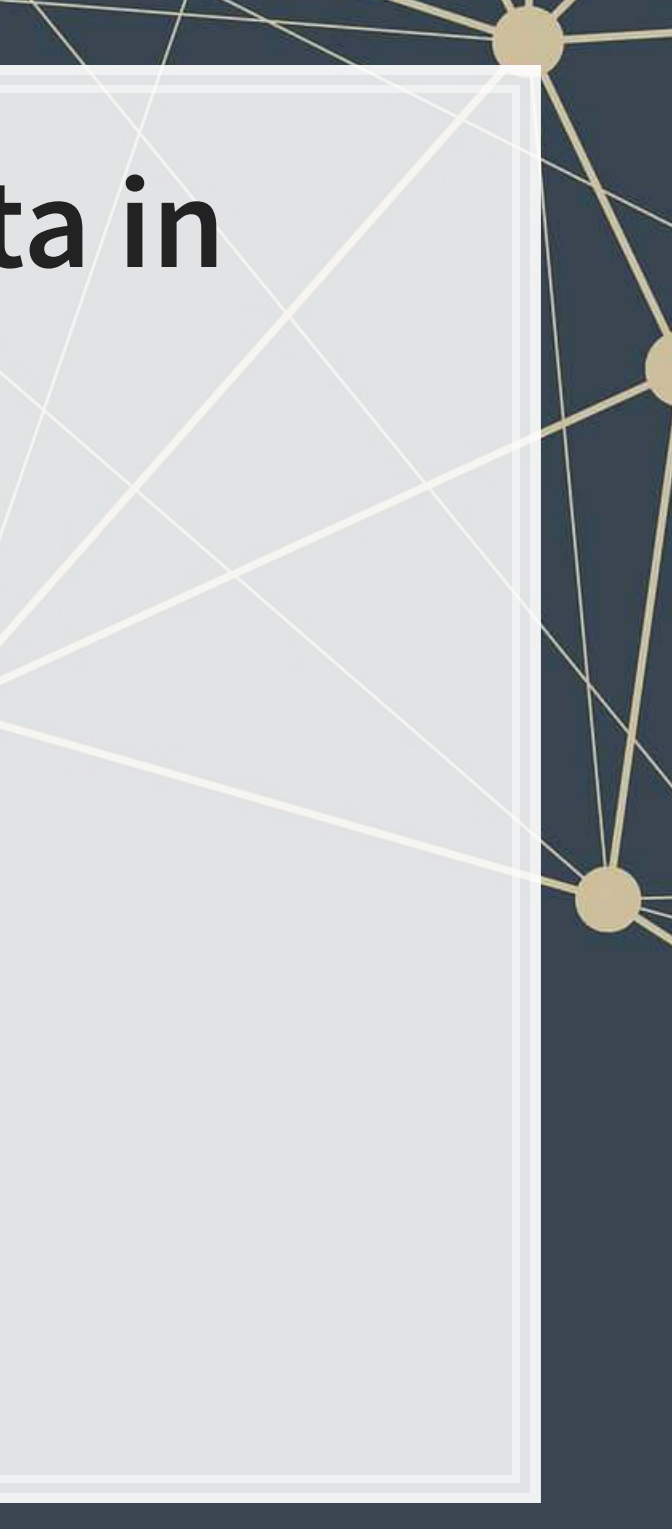

### **Natural Language Processing (NLP)**

- NLP is the subfield of computer science focused on analyzing large amounts of unstructured textual information
	- Much of the work builds from computer science, linguistics, and statistics
- **.** Unstructured text actually has some structure derived from language itself
	- Word selection
	- **Grammar**
	- **Phrases**
	- **·** Implicit orderings
- NLP utilizes this implicit structure to better understand textual data

## **NLP in everyday life**

- Autocomplete of the next word in phone keyboards
	- **-** Demo below from [Google's blog](https://www.blog.google/products/search/gboard-now-on-android/)
- Voice assistants like Google Assistant, Siri, Cortana, and Alexa
- **EXECUTE: Article suggestions on websites**
- **Exerch engine queries**
- **Email features like missing attachment detection**

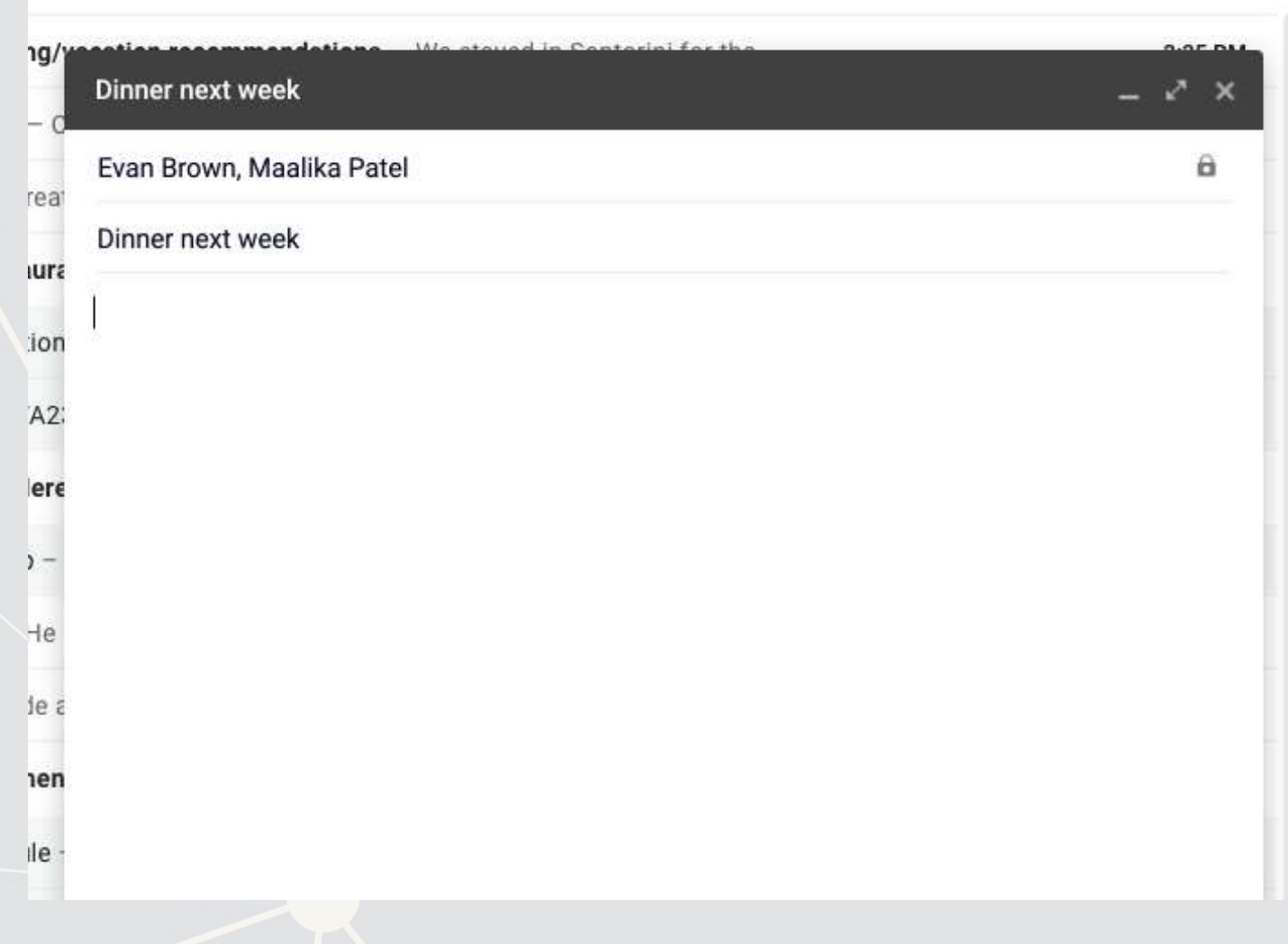

### **Gartner Hype Cycle for Artificial Intelligence, 2019**

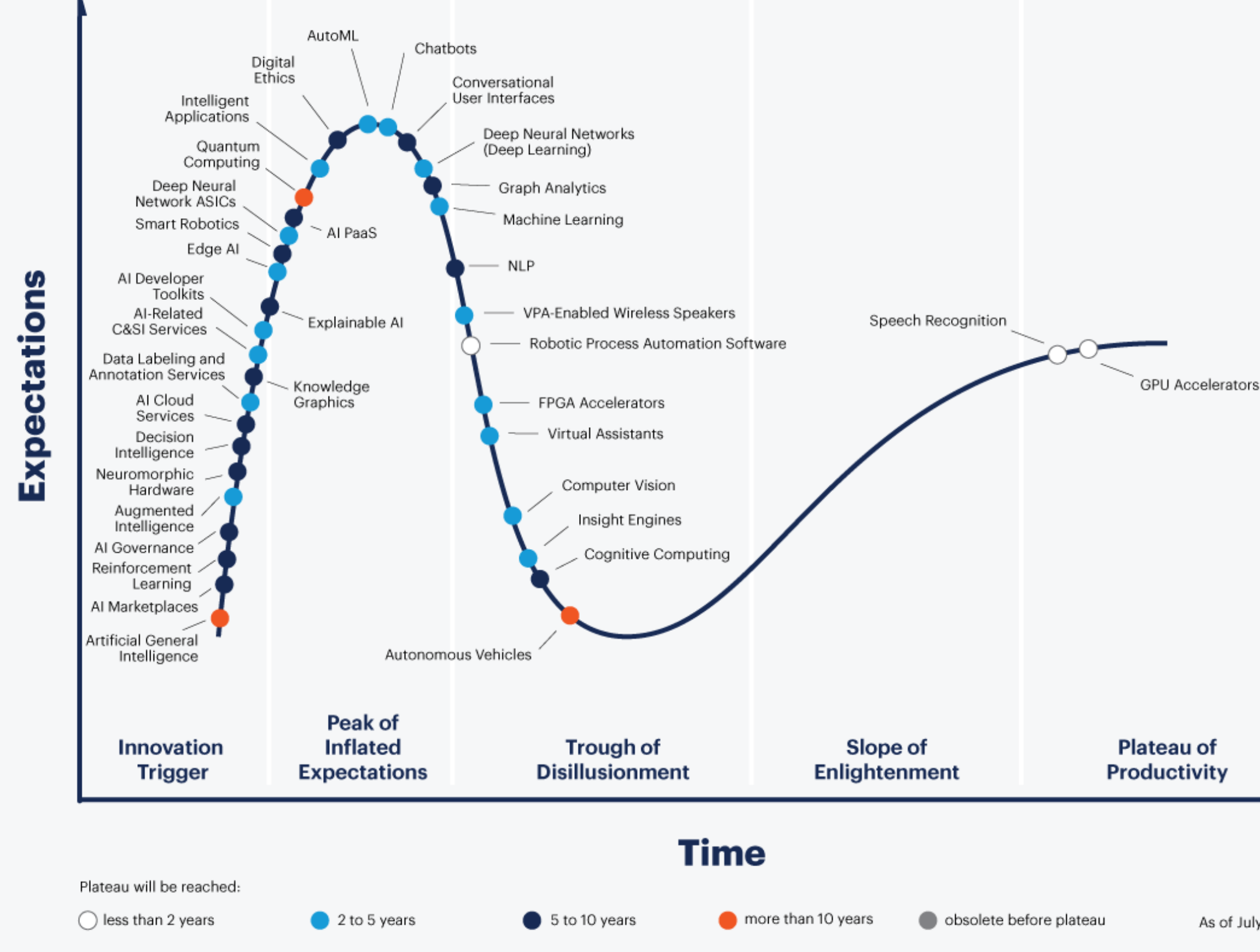

### gartner.com/SmarterWithGartner

Source: Gartner © 2019 Gartner, Inc. and/or its affiliates. All rights reserved.

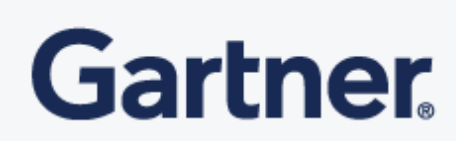

3 . 10

As of July 2019

### **Case: How leveraging NLP helps call centers**

- $\blacksquare$ [Natural Language Processing in Call Centres](https://medium.com/syncedreview/natural-language-processing-in-call-centres-b572da4da5dc)
- Short link: [rmc.link/420class7](https://rmc.link/420class7)

What are call centers using NLP for?

### How does NLP help call centers with their business?

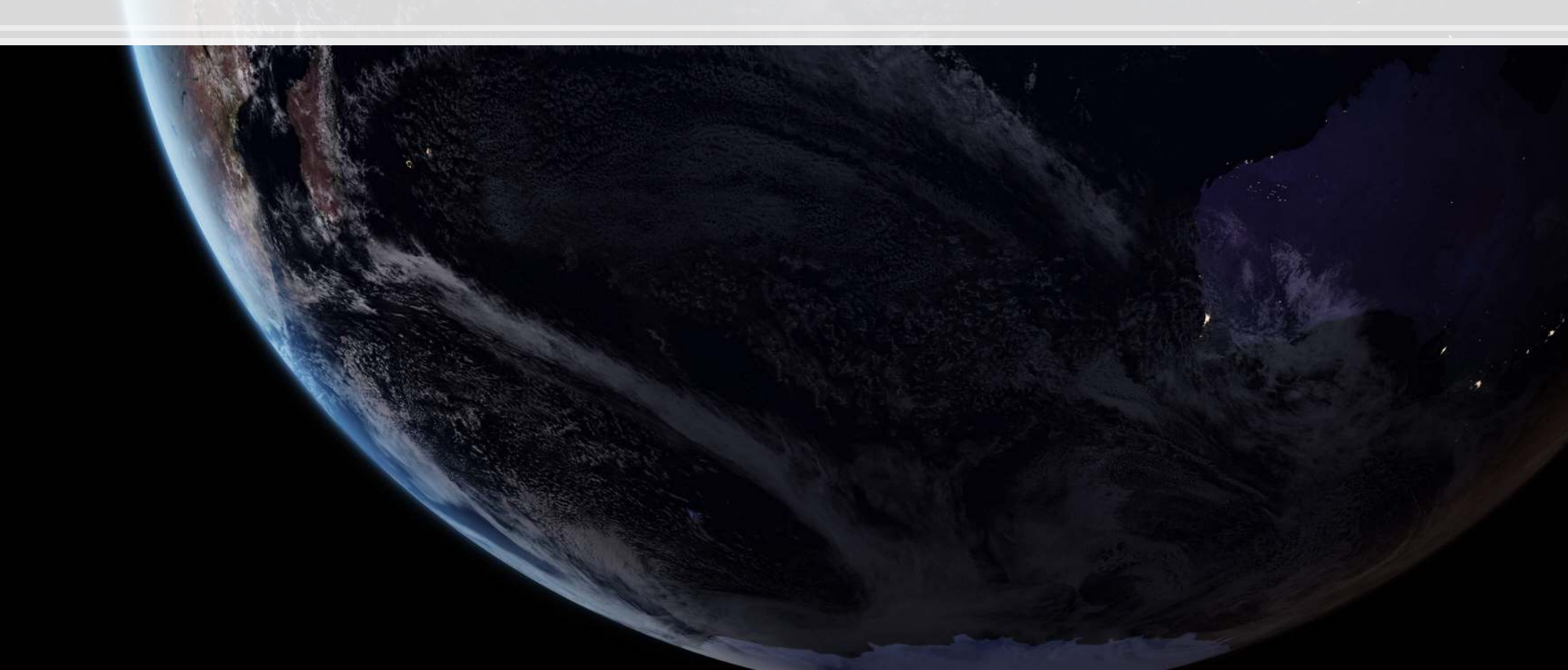

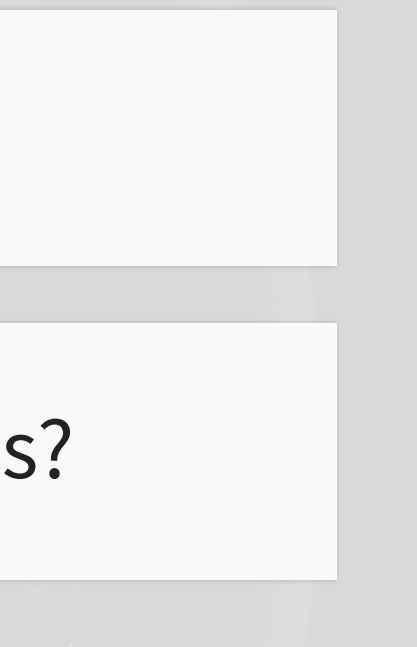

### **Consider**

Where an we make use of NLP in business?

- We can use it for call centers
- We can make products out of it (like Google and other tech firms)
- **Where else?**

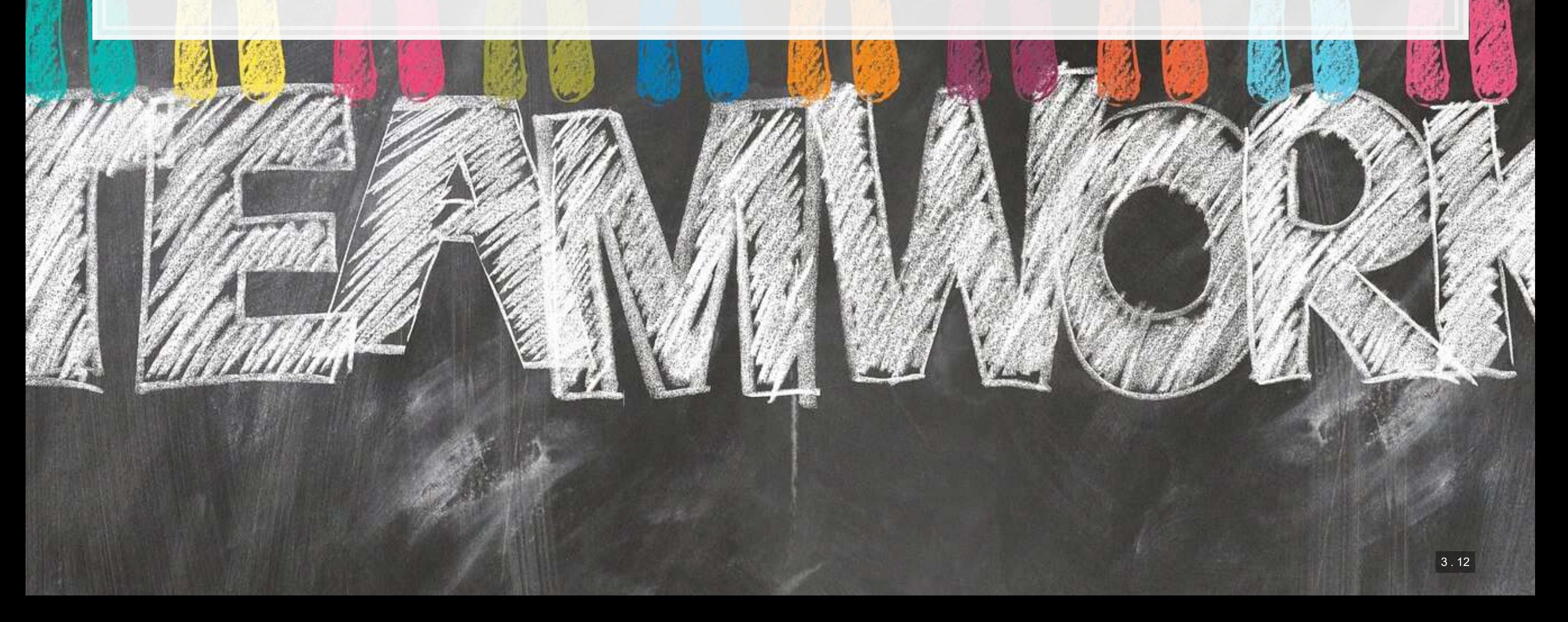

# **Working with 1 text file**

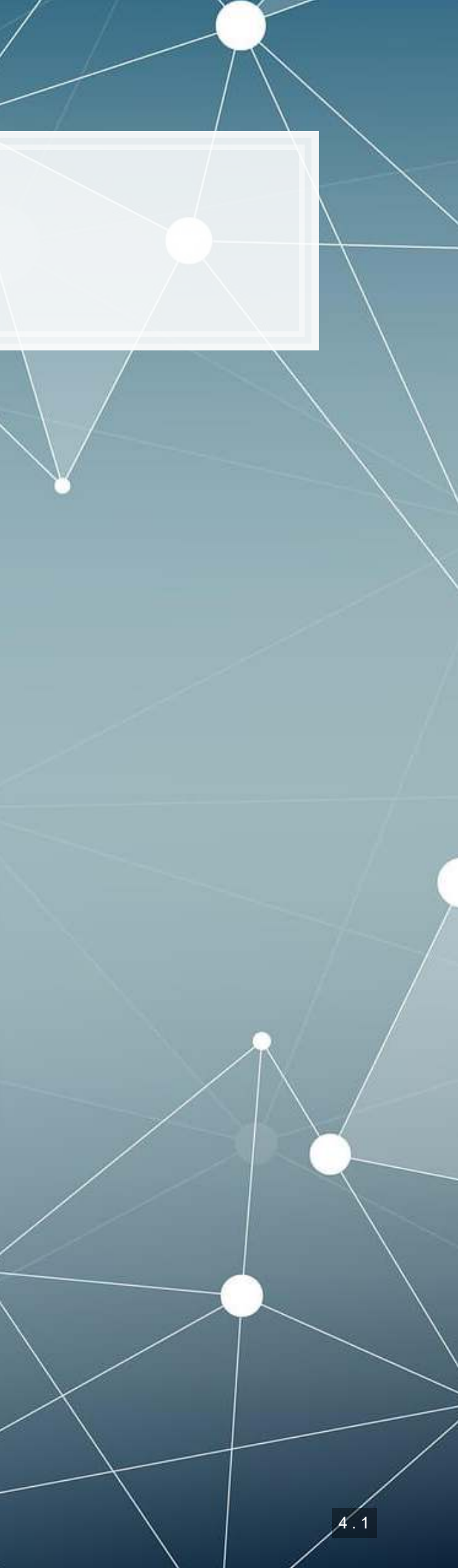

### **Before we begin: Special characters**

- **EX Some characters in R have special meanings for string functions** 
	- $-$  \ | ( ) [ { } ^ \$ \* + ? . !
- $\blacksquare$  To type a special character, we need to precede it with a  $\setminus$ 
	- **EXTERE Since \ is a special character, we'll need to put \ before \...** 
		- $\blacksquare$  To type  $\varsigma$ , we would use  $\setminus \varsigma$
- **EXTERNIES Also, some spacing characters have special symbols:** 
	- $\blacksquare$  \t is tab
	- $\blacksquare$   $\setminus$  r is newline (files from Macs)
	- $\mathbf{F} \setminus \mathbf{r}$  is newline (files from Windows)
	- **•** \n is newline (files from Unix, Linux, etc.)

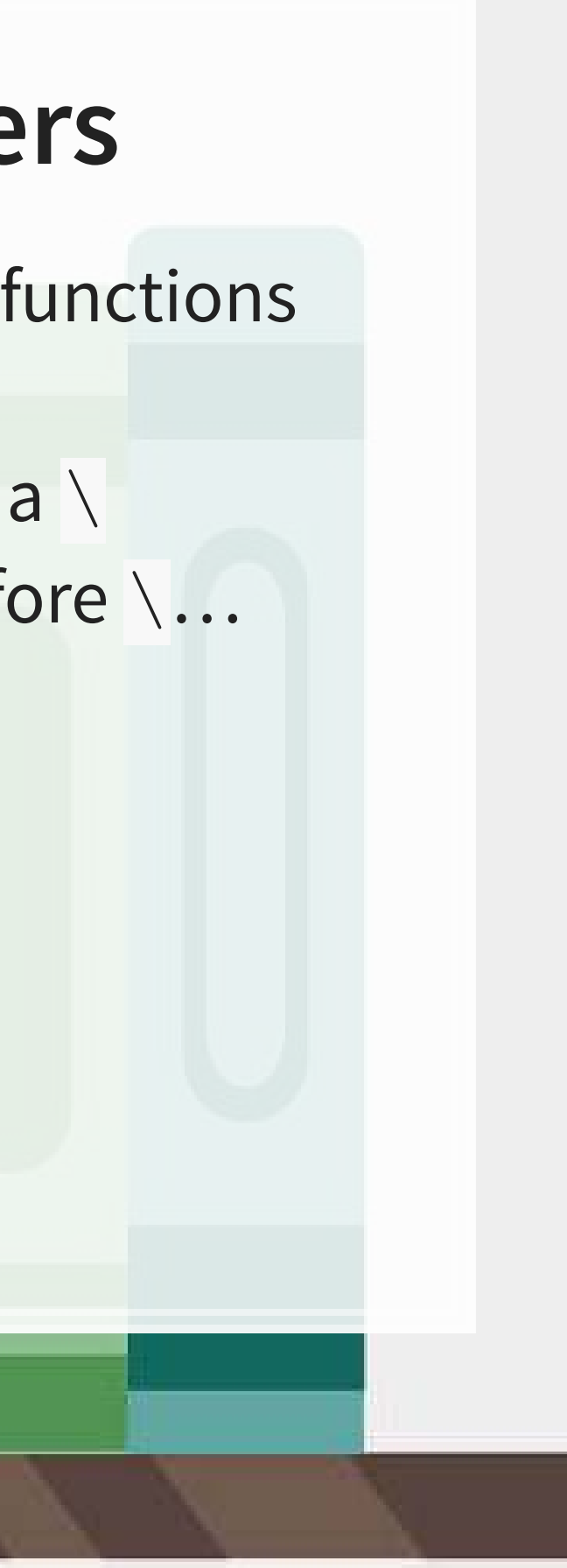

### **Loading in text data from files**

- **Use**read\_file() from tidyverse's readr package to read in text data
- We'll use [Citigroup's annual report from 2014](https://www.sec.gov/Archives/edgar/data/831001/000110465914015152/0001104659-14-015152-index.htm)
	- Note that there is a full text link at the bottom which is a .txt file
	- **I will instead use a cleaner version derived from the linked file** 
		- **The cleaner version can be made using the same techniques we** will discuss today

```
# Read text from a .txt file using read_file()
doc <- read_file("../../Data/0001104659-14-015152.txt") 
# str_wrap is from stringr from tidyverse
cat(str_wrap(substring(doc,1,500), 80))
```
## UNITED STATES SECURITIES AND EXCHANGE COMMISSION WASHINGTON, D.C. 20549 FORM ## 10-K ANNUAL REPORT PURSUANT TO SECTION 13 OR 15(d) OF THE SECURITIES EXCHANGE ## ACT OF 1934 For the fiscal year ended December 31, 2013 Commission file number ## 1-9924 Citigroup Inc. (Exact name of registrant as specified in its charter) ## Securities registered pursuant to Section 12(b) of the Act: See Exhibit 99.01 ## Securities registered pursuant to Section 12(g) of the Act: none Indicate by ## check mark if the registrant is a

## **Loading from other file types**

- Ideally you have a .txt file already such files are generally just the text of the documents
- Other common file types:
	- **HTML files (particularly common from web data)** 
		- You can load it as a text file just note that there are html tags embedded in it
			- Things like <a>, <table>, <img>, etc.
		- . You can load from a URL using httr or [RCurl](https://cran.r-project.org/web/packages/RCurl/index.html)
		- . In R, you can use XML or rvest to parse out specific pieces of html files
		- If you use python, use lxml or BeautifulSoup 4 (bs4) to quickly turn these into structured documents
		- . In R, you can process JSON data using [jsonlite](https://github.com/jeroen/jsonlite)

## **Loading from other file types**

- Ideally you have a .txt file already such files are generally just the text of the documents
- Other common file types:
	- PDF files
		- **·**Use pdftools and you can extract text into a vector of pages of text
		- **Usetabulizer and you can extract tables straight from PDF** files!
			- This is very painful to code by hand without this package
			- The package itself is a bit difficult to install, requiring Java and [rJava](http://rforge.net/rJava/), though

### **Example using html**

**library**(httr) **library**(XML)

```
httpResponse <- GET('https://coinmarketcap.com/currencies/ethereum/') 
html = content(httpResponse, "text") 
cat(str_wrap(substring(html, 47543, 47648), 80))
```
## "@type": "Offer", "price": "170.27", "priceCurrency": "USD",

```
xpath \langle - | / / * [@id="quote price"]/span[1]/text()'
hdoc = htmlParse(html, asText=TRUE) # from XML
price <- xpathSApply(hdoc, xpath, xmlValue) 
print(paste0("Ethereum was priced at $", price, 
               " when these slides were compiled"))
```
## [1] "Ethereum was priced at \$170.27 when these slides were compiled"

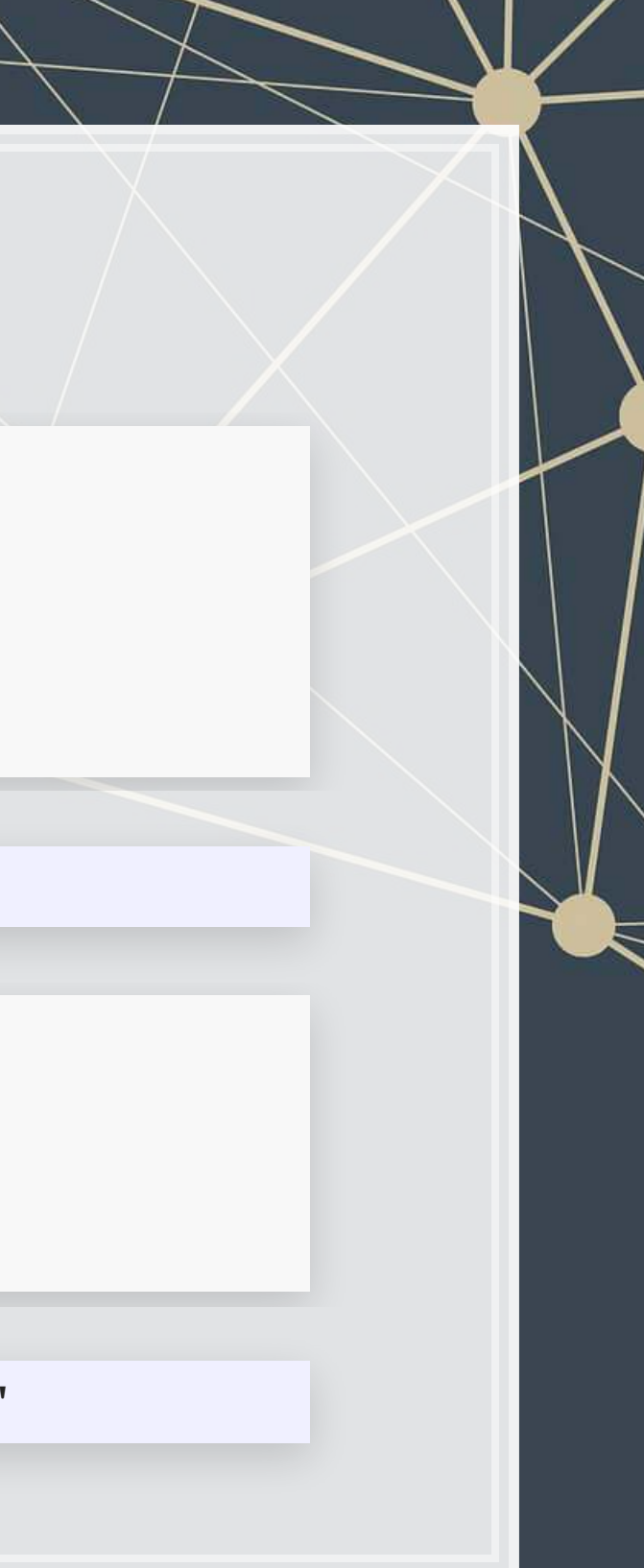

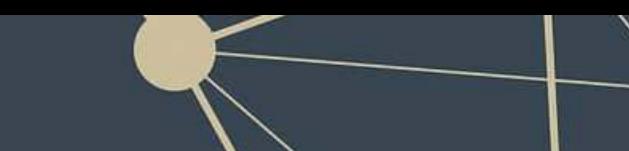

### **Automating crypto pricing in a document**

```
# The actual version I use (with caching to avoid repeated lookups) is in the appe
cryptoMC <- function(name) { 
   httpResponse <- GET(paste('https://coinmarketcap.com/currencies/',name,'/',sep='
   html = content(httpResponse, "text") 
  xpath \langle - \cdot \cdot \rangle / \times [\text{Gid} = " \text{quote price}"] / \text{span}[1] / \text{text()'} hdoc = htmlParse(html, asText=TRUE) 
   plain.text <- xpathSApply(hdoc, xpath, xmlValue) 
   plain.text 
}
```
**paste**("Ethereum was priced at", **cryptoMC**("ethereum"))

## [1] "Ethereum was priced at 170.27"

**paste**("Litecoin was priced at", **cryptoMC**("litecoin"))

## [1] "Litecoin was priced at 53.77"

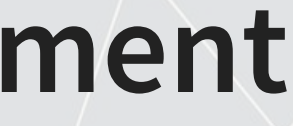

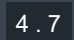

**•Every function in** stringr can take a vector of strings for the first argument

### **Basic text functions in R**

- **Exerge Subsetting text**
- **· Transformation** 
	- **Changing case**
	- **Adding or combining text**
	- **Replacing text**
	- **Breaking text apart**
- **•** Finding text

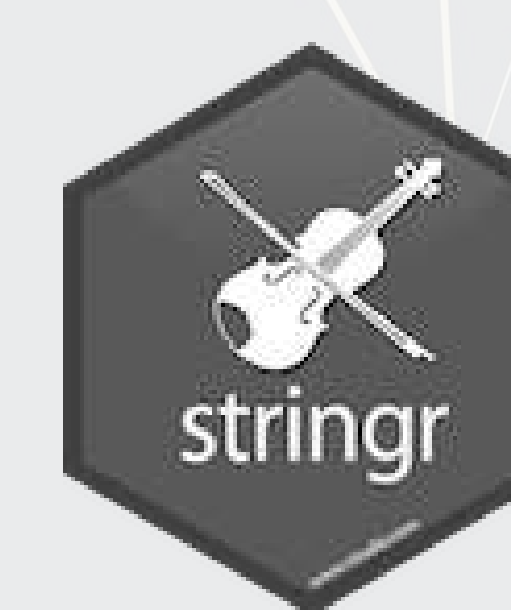

Wewill cover these using stringr as opposed to base R -stringr's commands are much more consistent

### **Subsetting text**

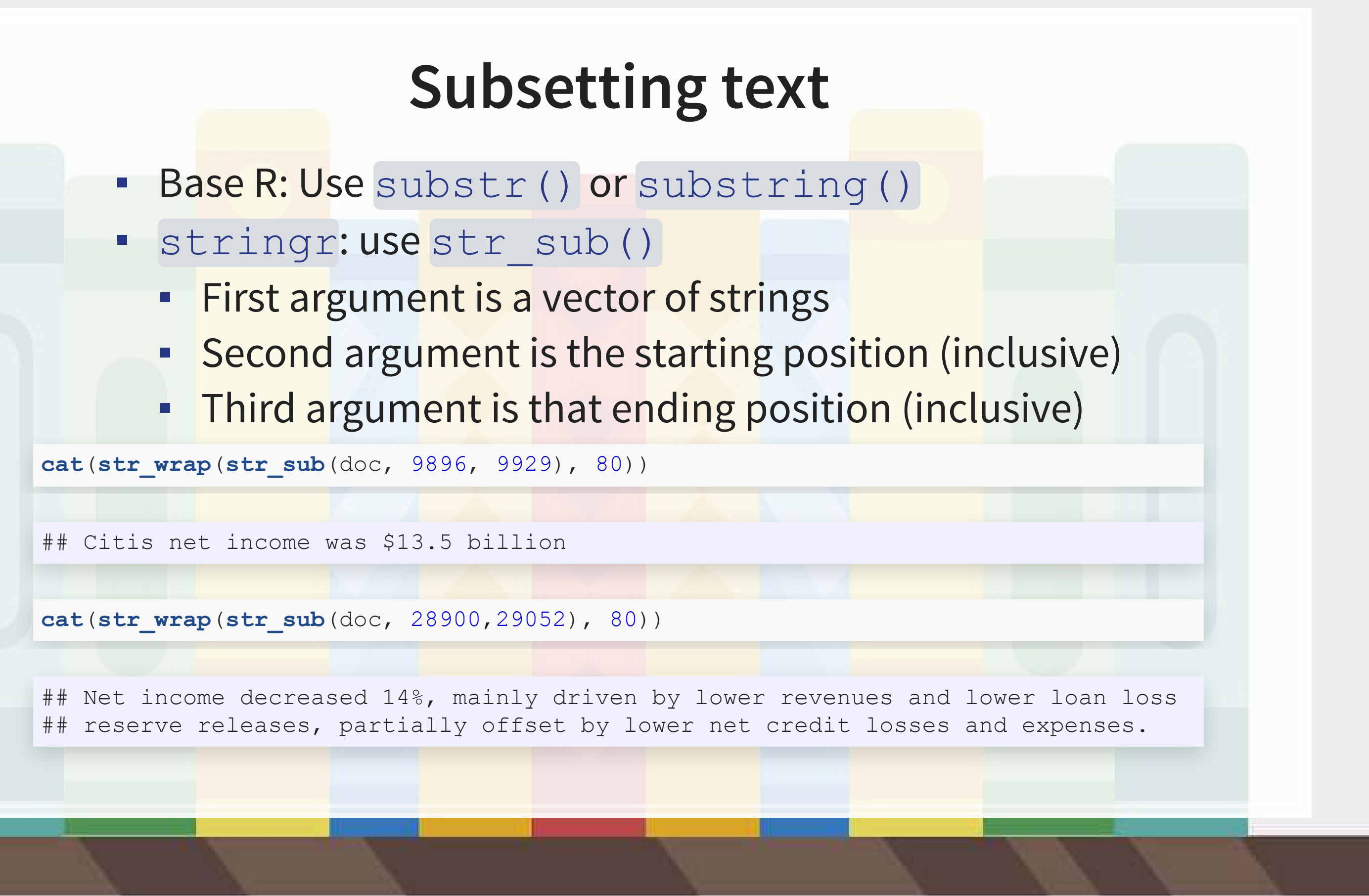

## **Transforming text**

- Commonly used functions:
	- or : make the text lowercase [tolower\(\)](https://www.rdocumentation.org/packages/base/versions/3.6.1/topics/chartr) str\_to\_lower()
	- or : MAKE THE TEXT UPPERCASE [toupper\(\)](https://www.rdocumentation.org/packages/base/versions/3.6.1/topics/chartr) str\_to\_lower()
	- [str\\_to\\_title\(\)](https://www.rdocumentation.org/packages/stringr/versions/1.4.0/topics/case):Make the Text Titlecase
- · paste () to combine text
	- **EXTE: It puts spaces between by default** 
		- **You can change this with the sep= option**
	- **.** If everything to combine is in 1 vector, use collapse= with the desired separator
	- Paste0() is paste with sep=""

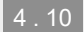

### **Examples: Case**

```
sentence <- str sub(doc, 9896, 9929)
str to lower (sentence)
```
## [1] "citis net income was \$13.5 billion"

str to upper (sentence)

## [1] "CITIS NET INCOME WAS \$13.5 BILLION"

str to title(sentence)

## [1] "Citis Net Income Was \$13.5 Billion"

### The  $str$  prefixed functions support non-English languages as well

*# You can run this in an R terminal! (It doesn't work in Rmarkdown though)* **str\_to\_upper**("Citis net income was \$13.5 billion", locale='tr') *# Turkish*

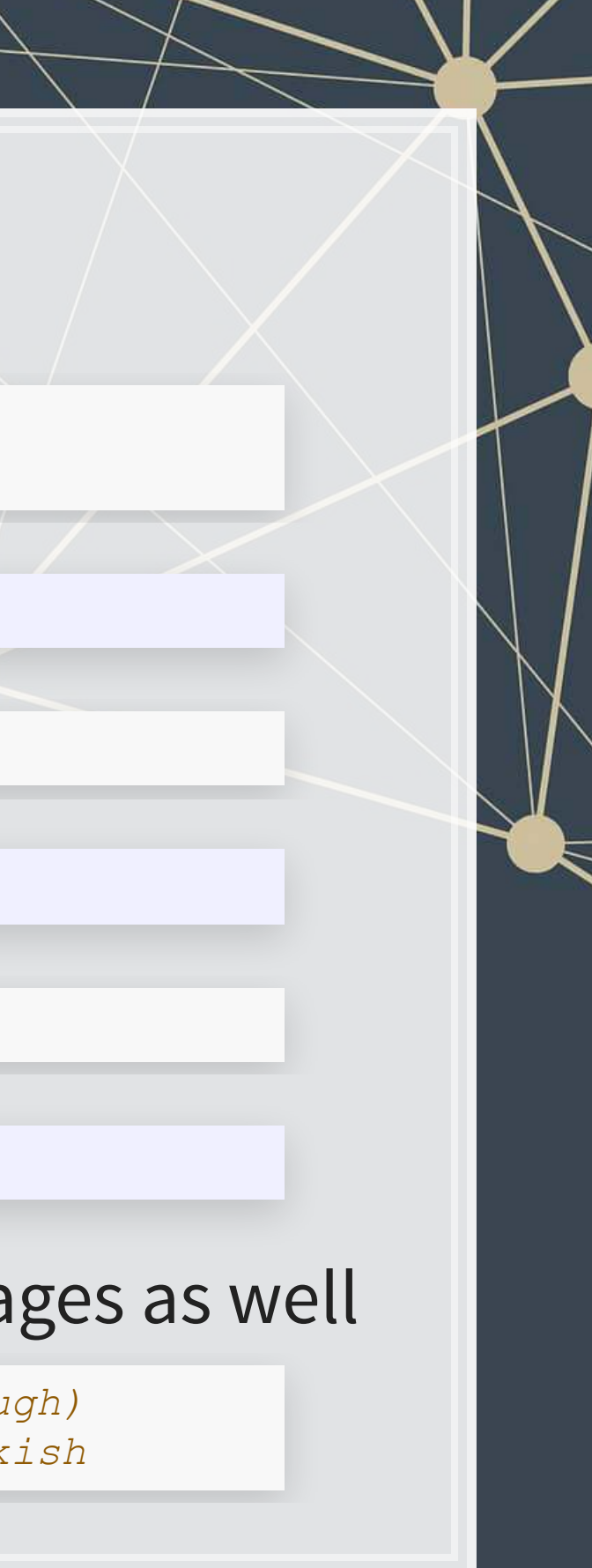

### **Examples: paste**

*# board is a list of director names # titles is a list of the director's titles* **paste**(board, titles, sep=", ")

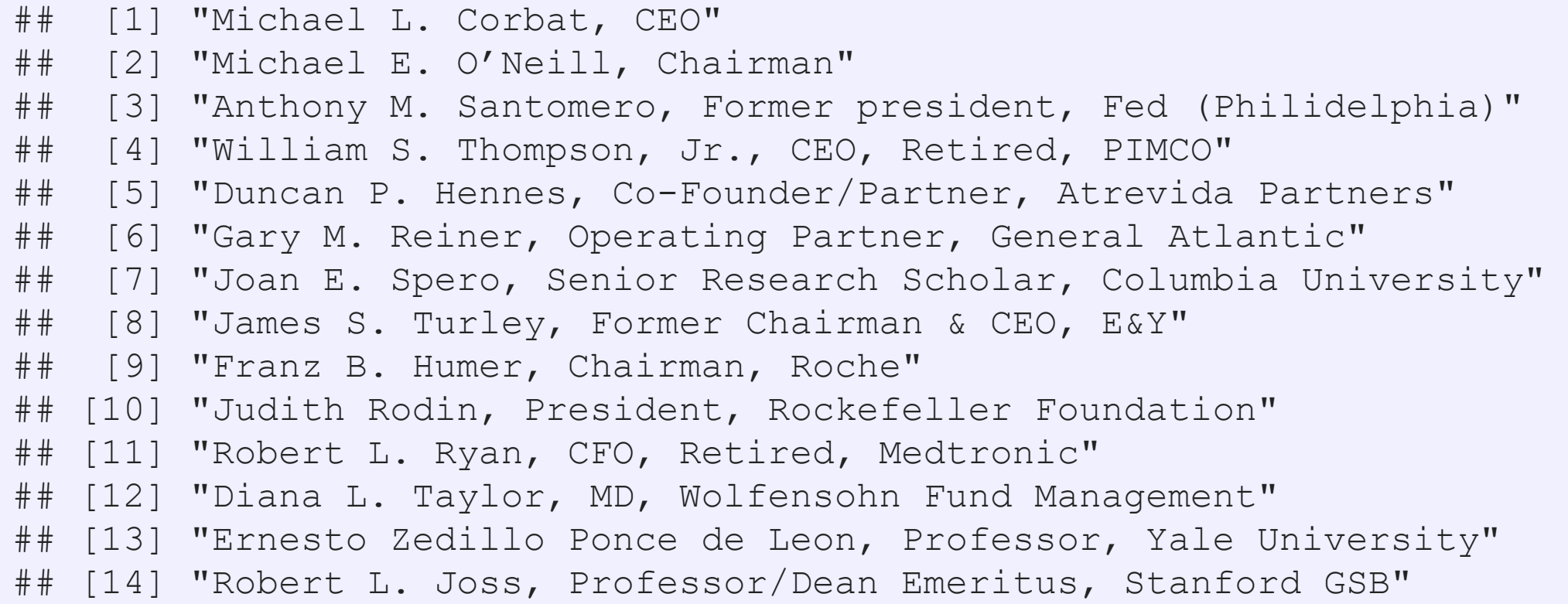

**cat**(**str\_wrap**(**paste0**("Citi's board consists of: ", **paste**(board[1**:length**(board)**-**1], collapse=", "), ", and ", board[**length**(board)], "."), 80))

## Citi's board consists of: Michael L. Corbat, Michael E. O'Neill, Anthony M. ## Santomero, William S. Thompson, Jr., Duncan P. Hennes, Gary M. Reiner, Joan E. ## Spero, James S. Turley, Franz B. Humer, Judith Rodin, Robert L. Ryan, Diana L. ## Taylor, Ernesto Zedillo Ponce de Leon, and Robert L. Joss.

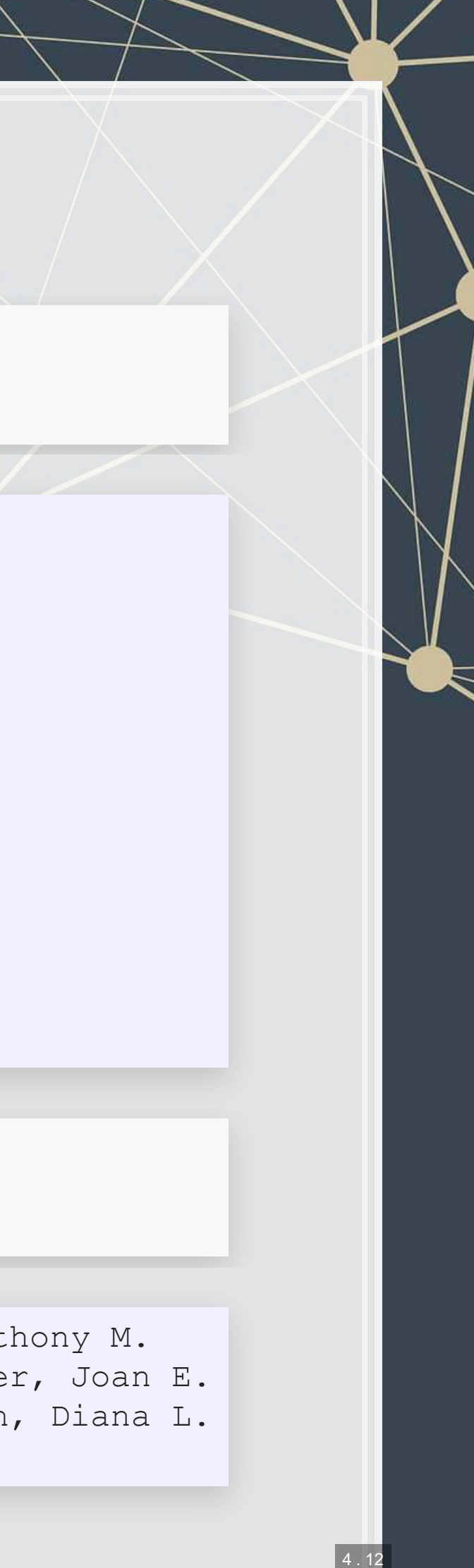

## **Transforming text**

- **Replace text with** [str\\_replace\\_all\(\)](https://www.rdocumentation.org/packages/stringr/versions/1.4.0/topics/str_replace)
	- **Example 1 First argument is text data**
	- **EXECOND APSUMENT IS WHAT YOU WANT TO FEMOVE**
	- **Third argument is the replacement**
- . If you only want to replace the first occurrence, use str\_replace () instead

sentence

## [1] "Citis net income was \$13.5 billion"

str replace all(sentence, "\\\$13.5", "over \$10")

## [1] "Citis net income was over \$10 billion"

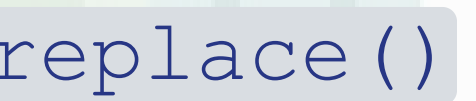

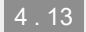

## **Transforming text**

- Split text using [str\\_split\(\)](https://www.rdocumentation.org/packages/stringr/versions/1.4.0/topics/str_split)
	- **This function returns a list of vectors!** 
		- **This is because it will turn every string passed to it into a vector,** and R can't have a vector of vectors
	- **•** [[1]] can extract the first vector
- $\blacksquare$  You can also limit the number of splits using  $n=$ 
	- A bit more elegant solution is using str\_split\_fixed() with  $n=$ 
		- Returns a character matrix (nicer than a list)

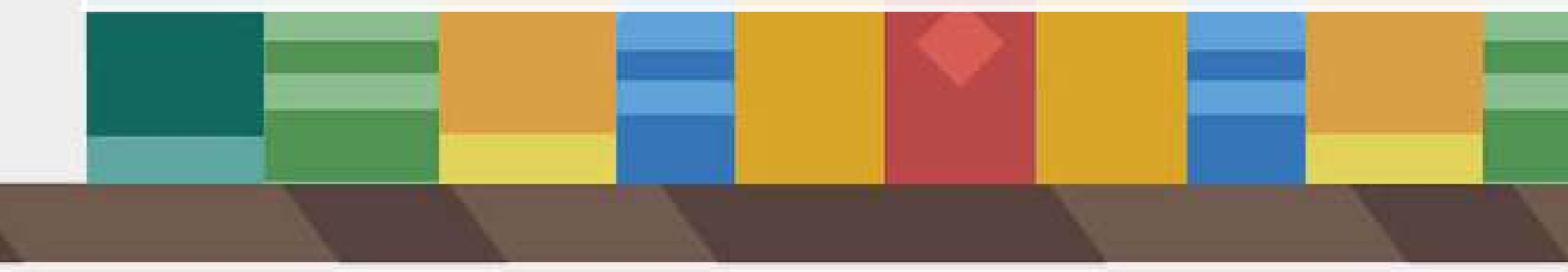

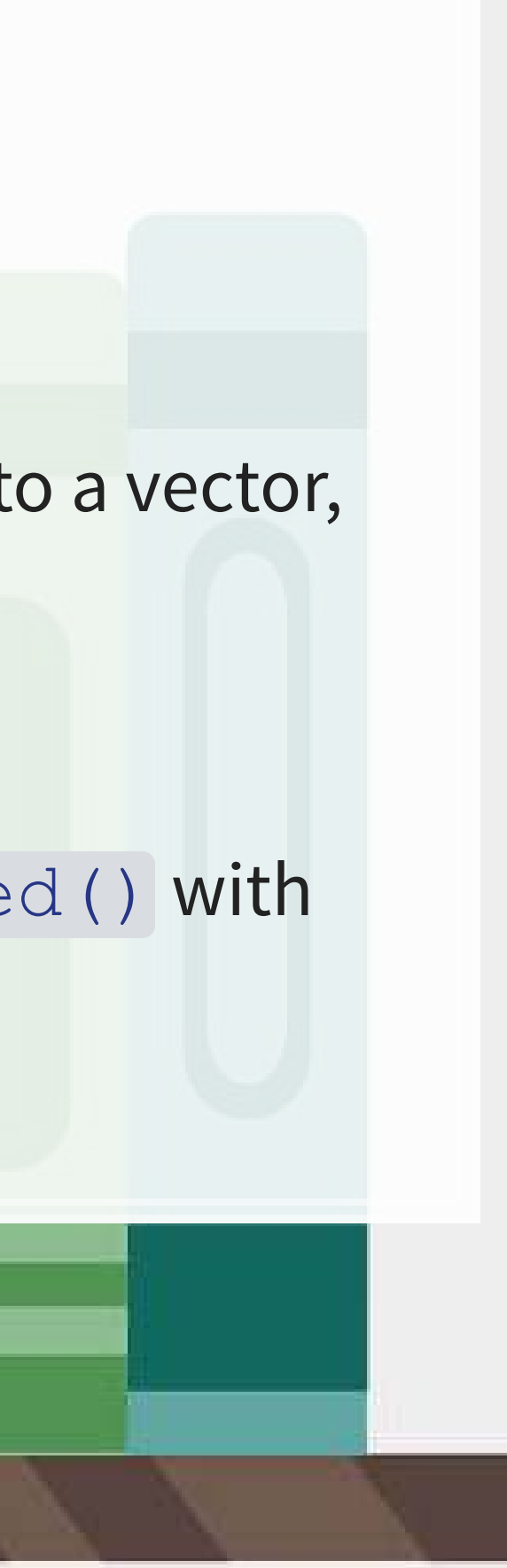

### **Example: Splitting text**

paragraphs <- str split(doc, '\n')[[1]]

*# number of paragraphs* **length**(paragraphs)

## [1] 206

*# Last paragraph* **cat**(**str\_wrap**(paragraphs[206], 80))

## The total amount of securities authorized pursuant to any instrument defining ## rights of holders of long-term debt of the Company does not exceed 10% of the ## total assets of the Company and its consolidated subsidiaries. The Company ## will furnish copies of any such instrument to the SEC upon request. Copies of ## any of the exhibits referred to above will be furnished at a cost of \$0.25 per ## page (although no charge will be made for the 2013 Annual Report on Form 10- ## K) to security holders who make written request to Citigroup Inc., Corporate ## Governance, 153 East 53 rd Street, 19 th Floor, New York, New York 10022. \* ## Denotes a management contract or compensatory plan or arrangement. + Filed ## herewith.

### **Finding phrases in text**

▪ How did I find the previous examples?

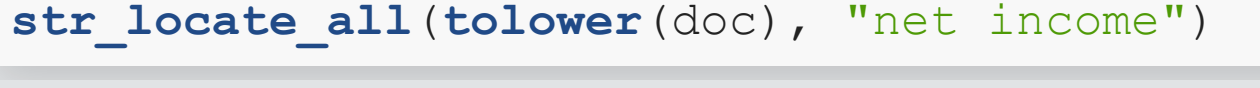

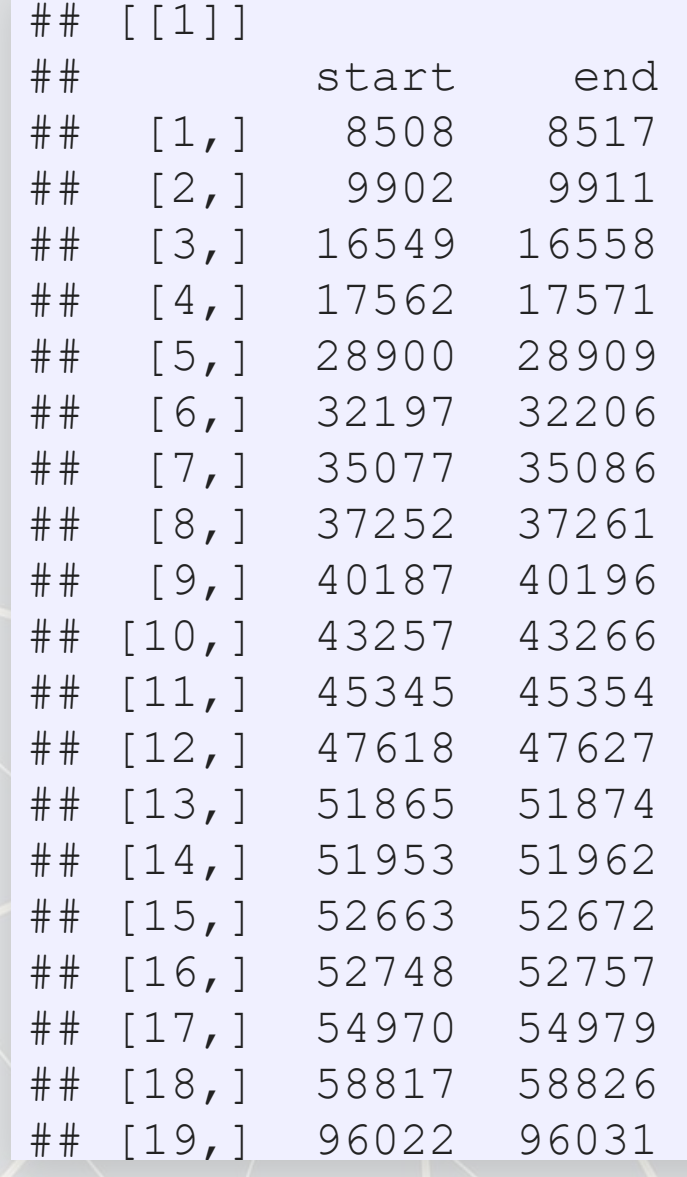

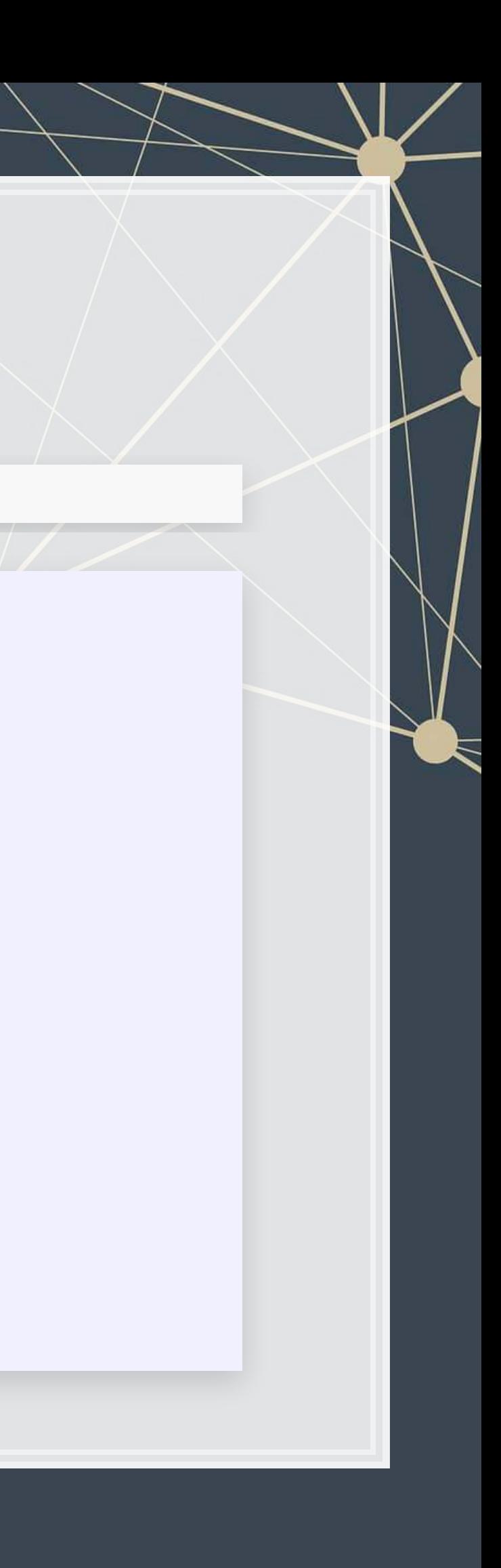

### **Finding phrases in text**

- **EXECUTE:** 4 primary functions:
	- 1. str\_detect(): Reports TRUE or FALSE for the presence of a string in the text
	- 2.  $\texttt{str\_count}$  ( ) : Reports the number of times a string is in the text
	- 3. str\_locate (): Reports the first location of a string in the text
		- [str\\_locate\\_all\(\)](https://www.rdocumentation.org/packages/stringr/versions/1.4.0/topics/str_locate): Reports every location as a list of matrices
	- 4. str\_extract()[:](https://www.rdocumentation.org/packages/stringr/versions/1.4.0/topics/str_extract) Reports the matched phrases
- All take a character vector as the first argument, and something to match for the second argument

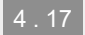

### **Example: Finding phrases**

■ How many paragraphs mention net income in any case?

▪ What is the most net income is mentioned in any paragraph

x <- **str\_detect**(**str\_to\_lower**(paragraphs), "net income") x[1**:**10]

## [1] FALSE FALSE FALSE FALSE FALSE TRUE FALSE FALSE TRUE TRUE

**sum**(x)

## [1] 13

```
x <- str_count(str_to_lower(paragraphs), "net income") 
x[1:10]
```
## [1] 0 0 0 0 0 4 0 0 2 2

**max**(x)

## [1] 4

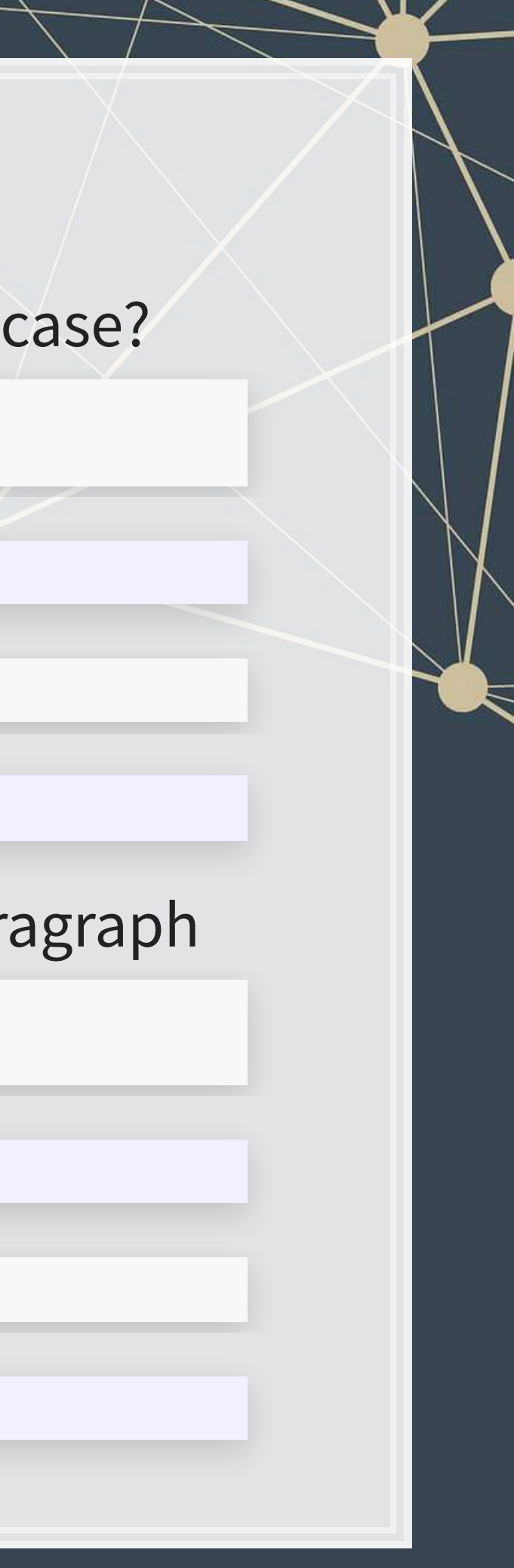

### **Example: Finding phrases**

▪ Where is net income first mentioned in the document?

- **First mention of net income** 
	- This function may look useless now, but it'll be on of the most useful later

str extract(str to lower(doc), "net income")

**str\_locate**(**str\_to\_lower**(doc), "net income")

## start end ## [1,] 8508 8517

## [1] "net income"

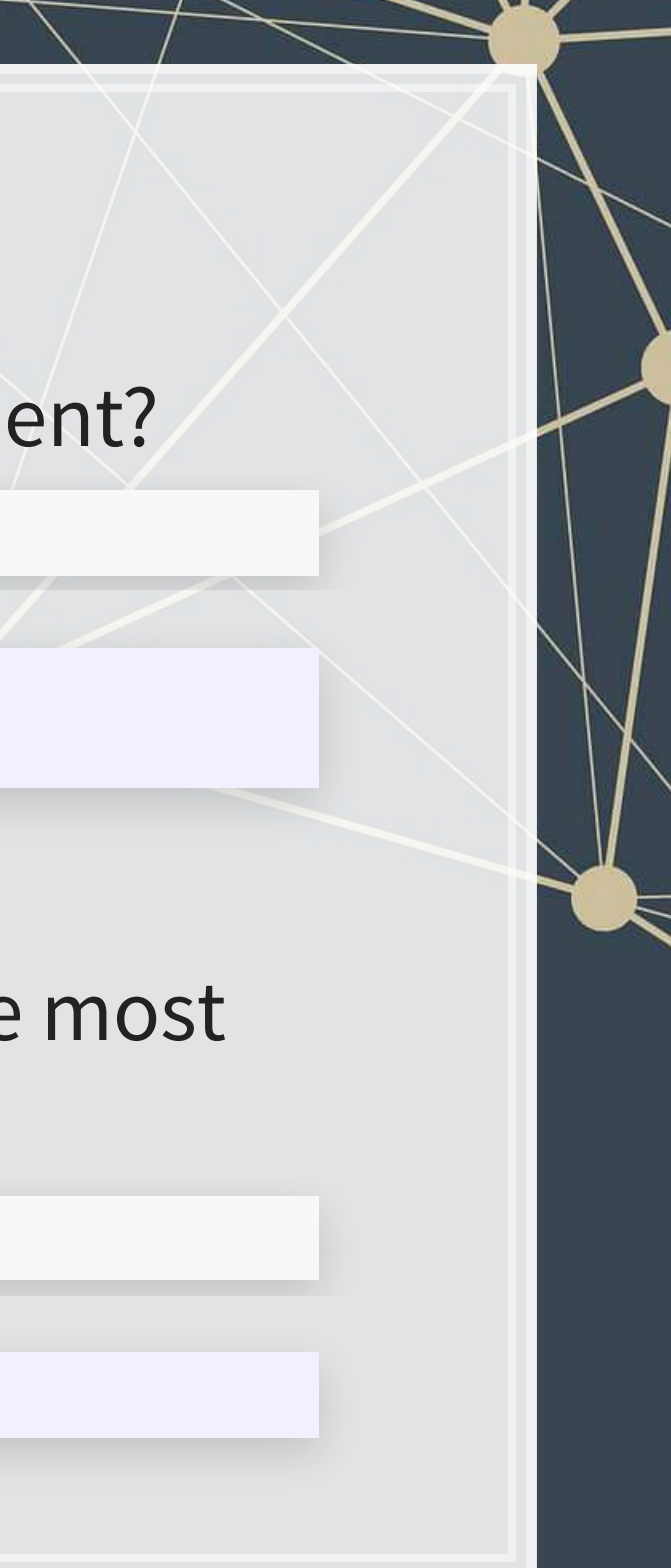

### **R Practice**

- Text data is already loaded, as if it was loaded using [read\\_file\(\)](https://www.rdocumentation.org/packages/readr/versions/1.3.1/topics/read_file)
- Try:
	- Subsetting the text data
	- **Transforming the text data** 
		- To all upper case
		- **Replacing a phrase**
	- **Finding specific text in the document**
- Do exercises 1 through 3 in today's practice file
	- [R Practice](http://rmc.link/Slides/acct420v2/Session_7/Session_7_R.html)
	- Shortlink: [rmc.link/420r7](http://rmc.link/Slides/acct420v2/Session_7/Session_7_R.html)

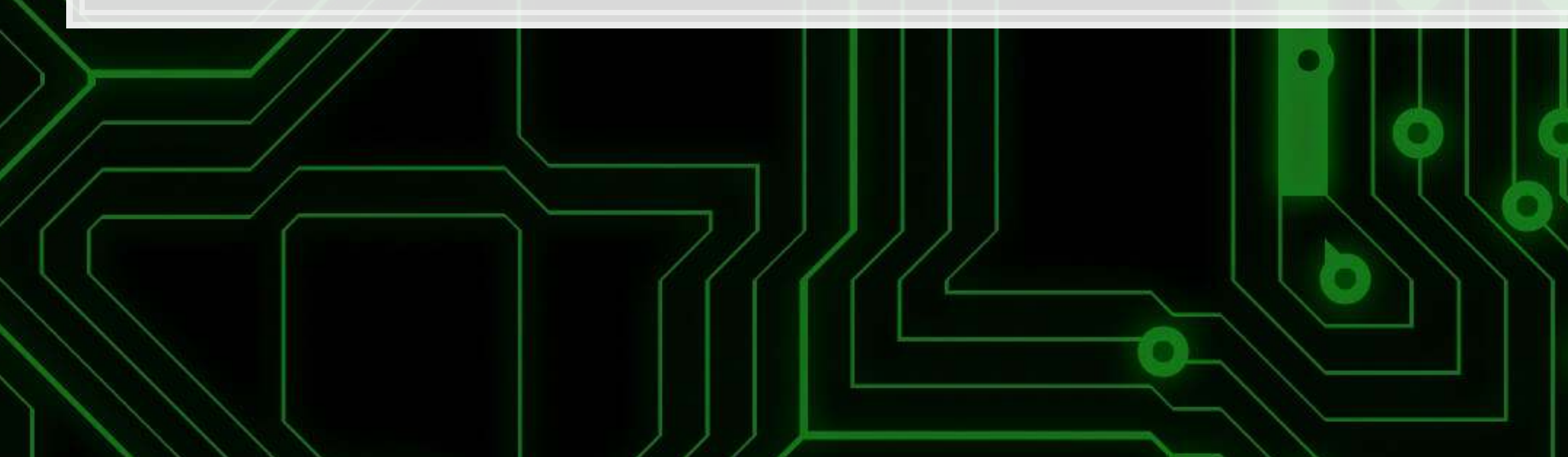

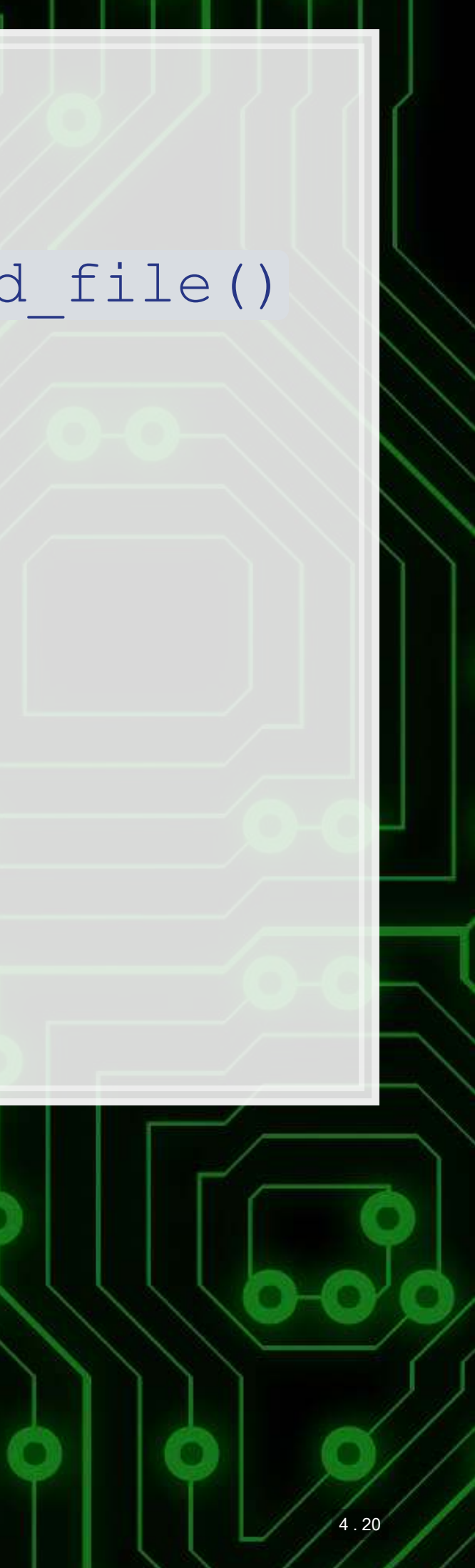
# **Pattern matching**

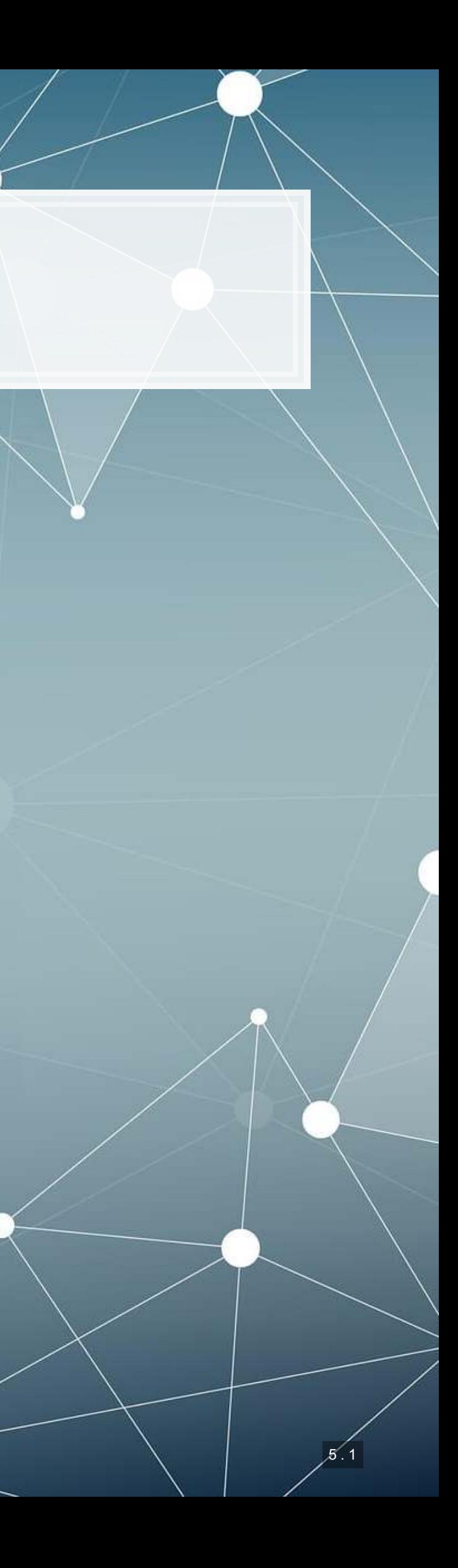

## **Finding patterns in the text (regex)**

- Regular expressions, aka regex or regexp, are ways of finding patterns in text
- This means that instead of looking for a specific phrase, we can match a set of phrases
- Most of the functions we discussed accept regexes for matching
	- , , [,](https://www.rdocumentation.org/packages/stringr/versions/1.4.0/topics/str_detect) [str\\_replace\(\)](https://www.rdocumentation.org/packages/stringr/versions/1.4.0/topics/str_replace) str\_split() str\_detect() str\_count()[,](https://www.rdocumentation.org/packages/stringr/versions/1.4.0/topics/str_extract) str\_locate(), and str\_extract(), plus their variants
- . This is why str\_extract() is so great we can extract anything from a document with it!

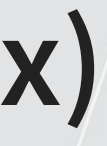

## **Regex example**

- **Example 1 Breaking down an email** 
	- 1. A local name
	- 2. An @ sign
	- 3. A domain, which will have a . in it
- Local names can have many different characters in them
	- Match it with [:graph:]+
- The domain is pretty restrictive, generally just alphanumeric and .
	- **There can be multiple. though**
	- Match it with [:alnum:]+\\.[.[:alnum:]]+

```
# Extract all emails from the annual report
str extract all(doc,'[:graph:]+@[:alnum:]+\\.[.[:alnum:]]+')
```
## [[1]]

- ## [1] "shareholder@computershare.com" "shareholder@computershare.com"
- 

## [3] "docserve@citi.com" "shareholderrelations@citi.com"

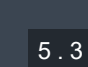

## **Breaking down the example**

- @ was itself it isn't a special character in strings in R
- $\setminus \setminus$ . is just a period we need to escape. because it is special
- **Anything in brackets with colons,**  $[ : : : ]$ **, is a set of characters** 
	- **•** [:graph:] means any letter, number, or punctuation
	- **•** [:alnum:] means any letter or number
- $+$  is used to indicate that we want 1 or more of the preceding element – as many as it can match
	- **•** [:graph:] + meant "Give us every letter, number, and punctuation you can, but make sure there is at least 1."
- Brackets with no colons, [ ], ask for anything inside
	- $\blacksquare$  [ . [ : alnum: ] ] + meant "Give us every letter, number, and . you can, but make sure there is at least 1."

## **Breaking down the example**

- **Let's examine the output** shareholder@computershare.com
- **Our regex was**  $[:graph:]+@[:alnum:]+\\ \backslash \ .[$ .  $[:alnum:]]+$
- Matching regex components to output:
	- $[i:graph:]+ \Rightarrow shareholder$
	- $\begin{array}{c} \blacksquare & \Box \end{array} \begin{array}{c} \Box \end{array} \begin{array}{c} \Box \end{array}$
	- $[i:1]$ num:  $] + \Rightarrow$  computershare
	- $\blacksquare$
	- $\blacksquare$  [.[:alnum:]] +  $\Rightarrow$  com

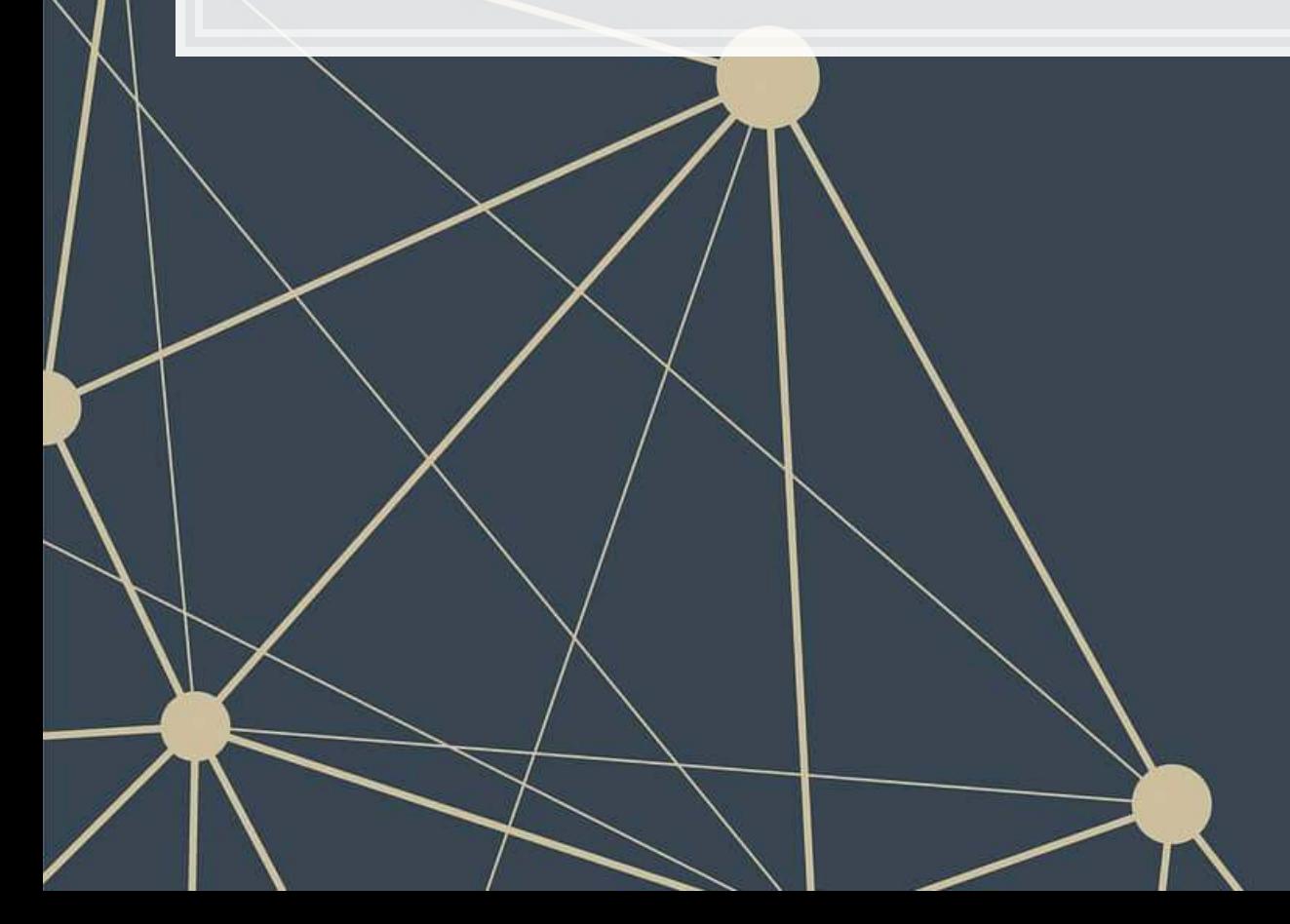

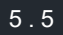

## **Useful regex components: Content**

- **There's a [nice cheat sheet here](https://github.com/rstudio/cheatsheets/raw/master/strings.pdf)** 
	- **EXPLEM** [More detailed documentation here](https://cran.r-project.org/web/packages/stringr/vignettes/regular-expressions.html)
- Matching collections of characters
	- **·** . matches everything
	- **·** [:alpha:] matches all letters
	- **•** [:lower:] matches all lowercase letters
	- **·** [:upper:] matches all UPPERCASE letters
	- **·** [:digit:] matches all numbers 0 through 9
	- **•** [:alnum:] matches all letters and numbers
	- **•** [:punct:] matches all punctuation
	- **•** [:graph:] matches all letters, numbers, and punctuation
	- **•** [:space:] or \s match ANY whitespace
		- $\bullet$   $\setminus$  S is the exact opposite
	- **•** [:blank:] matches whitespace except newlines

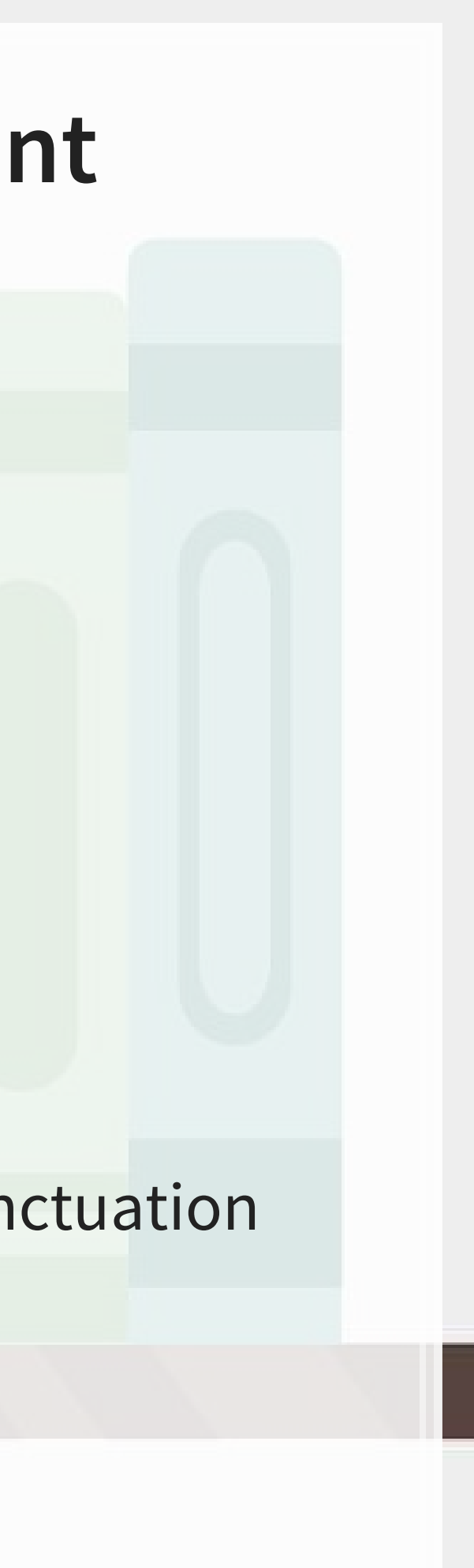

## **Example: Regex content**

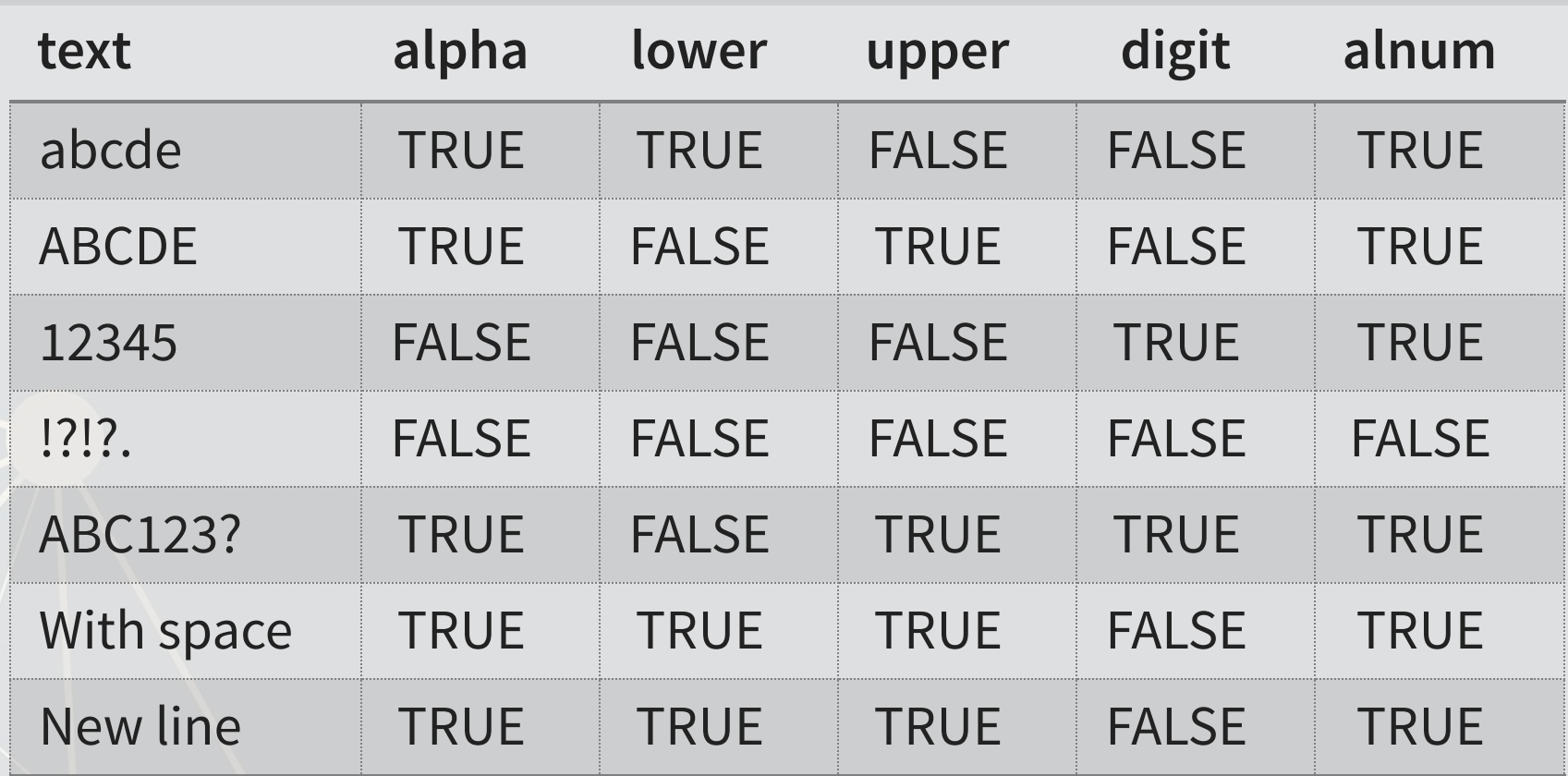

```
text <- c("abcde", 'ABCDE', '12345', '!?!?.', 'ABC123?', "With space", "New\nline"
html_df(data.frame( 
   text=text, 
  alpha=str detect(text,'[:alpha:]'),
  lower=str detect(text,'[:lower:]'),
   upper=str_detect(text,'[:upper:]'), 
  digit=str detect(text,'[:digit:]'),
  alnum=str detect(text,'[:alnum:]')
))
```
## **Example: Regex content**

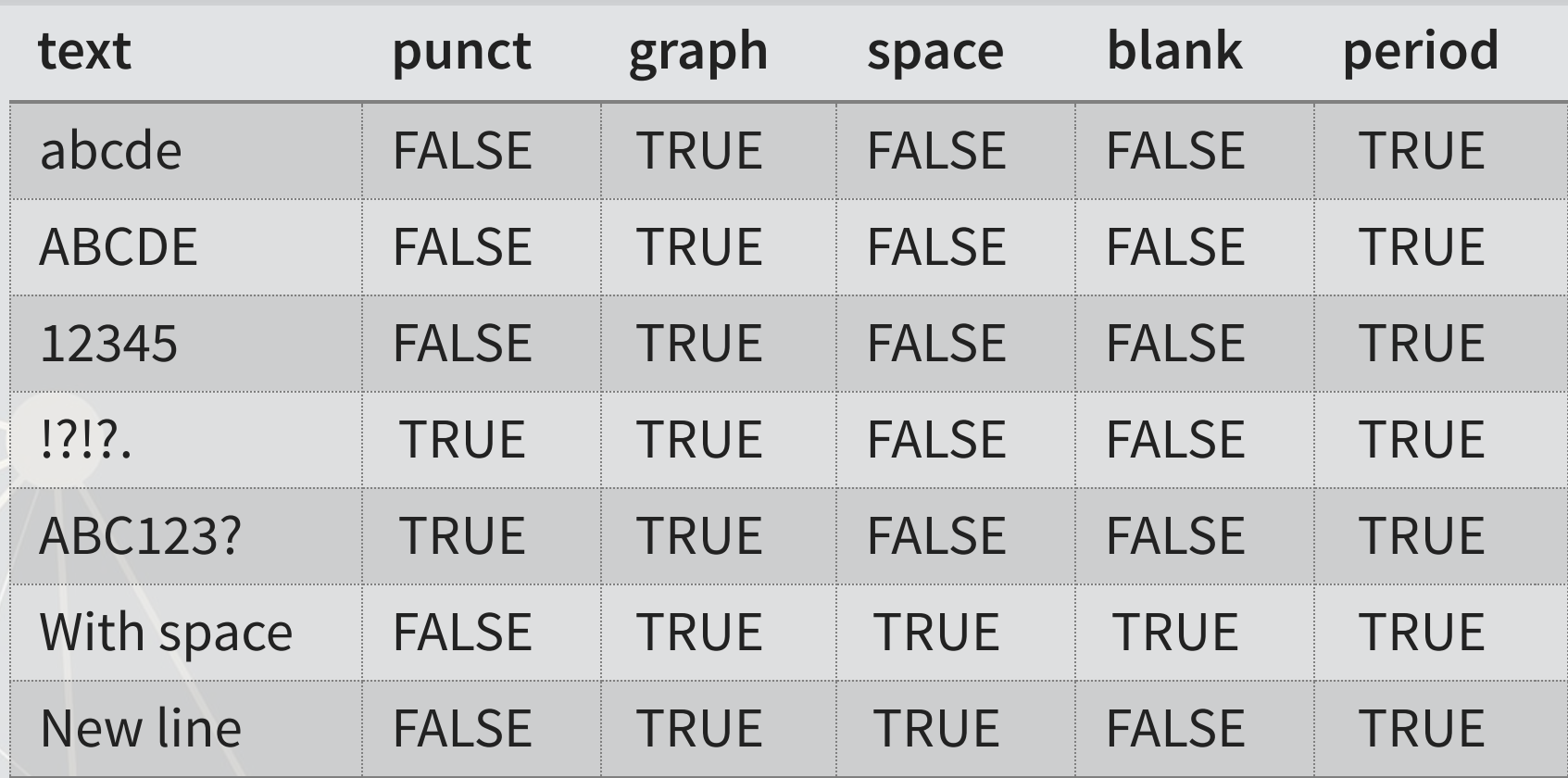

```
text <- c("abcde", 'ABCDE', '12345', '!?!?.', 'ABC123?', "With space", "New\nline"
html_df(data.frame( 
   text=text, 
  punct=str detect(text,'[:punct:]'),
  graph=str detect(text,'[:graph:]'),
  space=str detect(text,'[:space:]'),
   blank=str_detect(text,'[:blank:]'), 
   period=str_detect(text,'.') 
))
```
## **Useful regex components: Form**

- **•** [ ] can be used to create a class of characters to look for
	- I [abc] matches anything that is a, b, c
- **•** [^ ] can be used to create a class of everything else
	- [^abc] matches anything that isn't a, b, or c
- **Quantity, where**  $x$  **is some element** 
	- x? looks for 0 or 1 of x
	- x<sup>\*</sup> looks for 0 or more of x
	- $\bullet$  x+ looks for 1 or more of x
	- $\bullet$   $x\{n\}$  looks for n (a number) of  $x$
	- $\bullet$   $x \nmid n$ , } looks for at least n of x
	- $\bullet$   $x \{n,m\}$  looks for at least n and at most m of  $x$
- **ELAZY operators** 
	- Regexes always prefer the longest match by default
	- Append ? to any quantity operator to make it prefer the shortest match possible

## **Useful regex components: Form**

- **Position** 
	- $\blacksquare$   $\land$  indicates the start of the string
	- \$ indicates the end of the string
- **Grouping**

▪ …

- ( ) can be used to group components
- **•** | can be used within groups as a logical or
- **Groups can be referenced later using the position of the group** within the regex
	- **\\1** refers to the first group
	- **\\2** refers to the second group

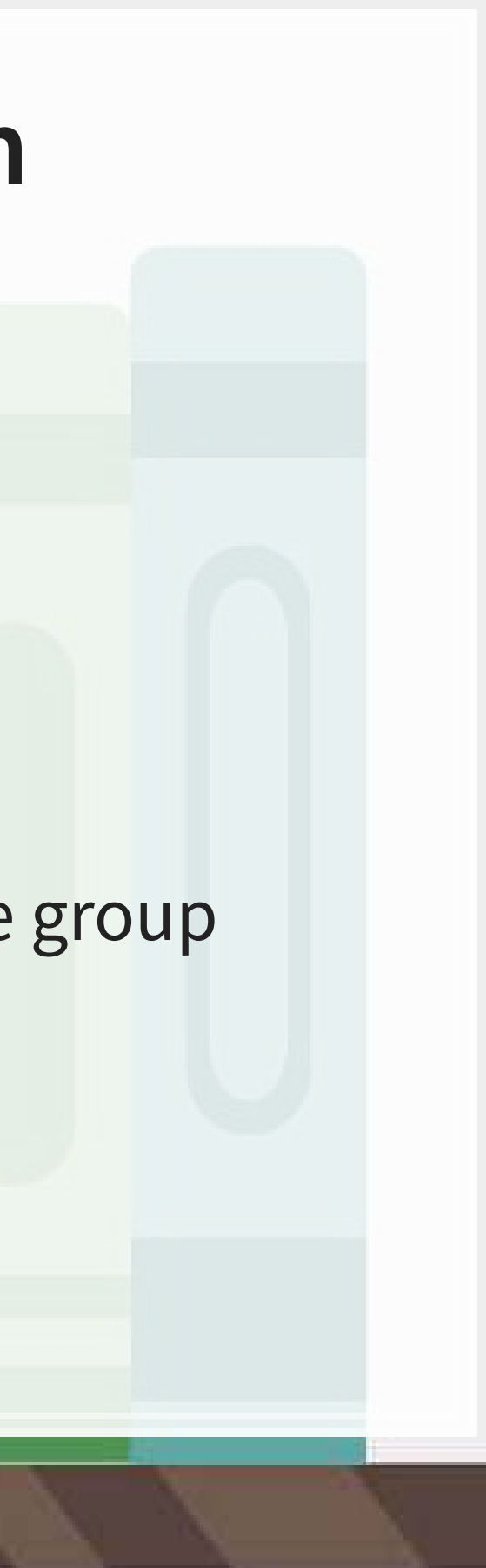

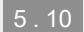

## **Example: Regex form (292 Real estate firms)**

*# Real estate firm names with 3 vowels in a row* str subset (RE names, '[AEIOU]{3}')

*# Real estate firm names with no vowels* str subset (RE names, '^[^AEIOU]+\$')

## [1] "STADLAUER MALZFABRIK" "JOAO FORTES ENGENHARIA SA"

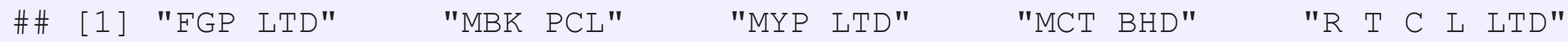

*# Real estate firm names with at least 12 vowels* **str\_subset**(RE\_names, '([^AEIOU]\*[AEIOU]){11,}')

## [1] "INTERNATIONAL ENTERTAINMENT" "PREMIERE HORIZON ALLIANCE" ## [3] "JOAO FORTES ENGENHARIA SA" "OVERSEAS CHINESE TOWN (ASIA)" ## [5] "COOPERATIVE CONSTRUCTION CO" "FRANCE TOURISME IMMOBILIER" ## [7] "BONEI HATICHON CIVIL ENGINE"

*# Real estate firm names with a repeated 4 letter pattern* **str\_subset**(RE\_names, '([:upper:]{4}).\*\\1')

## [1] "INTERNATIONAL ENTERTAINMENT" "CHONG HONG CONSTRUCTION CO" ## [3] "ZHONGHONG HOLDING CO LTD" "DEUTSCHE GEOTHERMISCHE IMMOB"

## **Why is regex so important?**

- Regex can be used to match anything in text
	- **EXA:** Simple things like phone numbers
	- More complex things like addresses
- It can be used to parse through large markup documents
	- HTML, XML, LaTeX, etc.
- Very good for validating the format of text
	- For birthday in the format YYYYMMDD, you could validate with:
		- YYYY: [12][90][:digit:][:digit:]
		- MM: [01] [:digit:]
		- DD: [0123][:digit:]

Cavaet: Regexes are generally slow. If you can code something to avoid them, that is often better. But often that may be infeasible.

## **Some extras**

- While the  $str$   $*$  () functions use regex by default, they actually have four modes
	- 1. You can specify a regex normally
		- **•Or you can use**  $\text{regex}(x)$  **to construct more customized ones,** such as regexes that operate by line in a string
	- 2. You can specify an exact string to match using  $fixed()$  fast but fragile
	- 3. You can specify an exact string to match using  $\text{coll}(t)$  -slow but robust; recognizes characters that are equivalent
		- Important when dealing with non-English words, since certain characters can be encoded in multiple ways
	- 4. You can ask for boundaries with  $\texttt{boundary}$  ( ) such as words, using boundary("word")

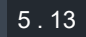

## **Expanding usage**

- Anything covered so far can be used for text in data
	- **EX.: Firm names or addresses in Compustat**

```
# Compustat firm names example
df_RE_names <- df_RE %>%
  group_by(isin) %>%
   slice(1) %>%
  mutate(SG_in_name = str_detect(conm, "(SG|SINGAPORE)"), 
         name length = str length (conm),
          SG_firm = ifelse(fic=="SGP",1,0)) %>%
  ungroup() 
df_RE_names %>%
   group_by(SG_firm) %>%
 mutate(pct SG = mean(SG in name) * 100) 8> slice(1) %>%
  ungroup() %>%
   select(SG_firm, pct_SG)
\# \# A tibble: 2 x 2
## SG_firm pct_SG
```
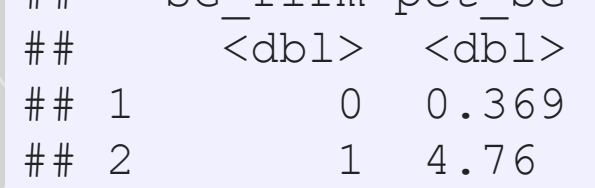

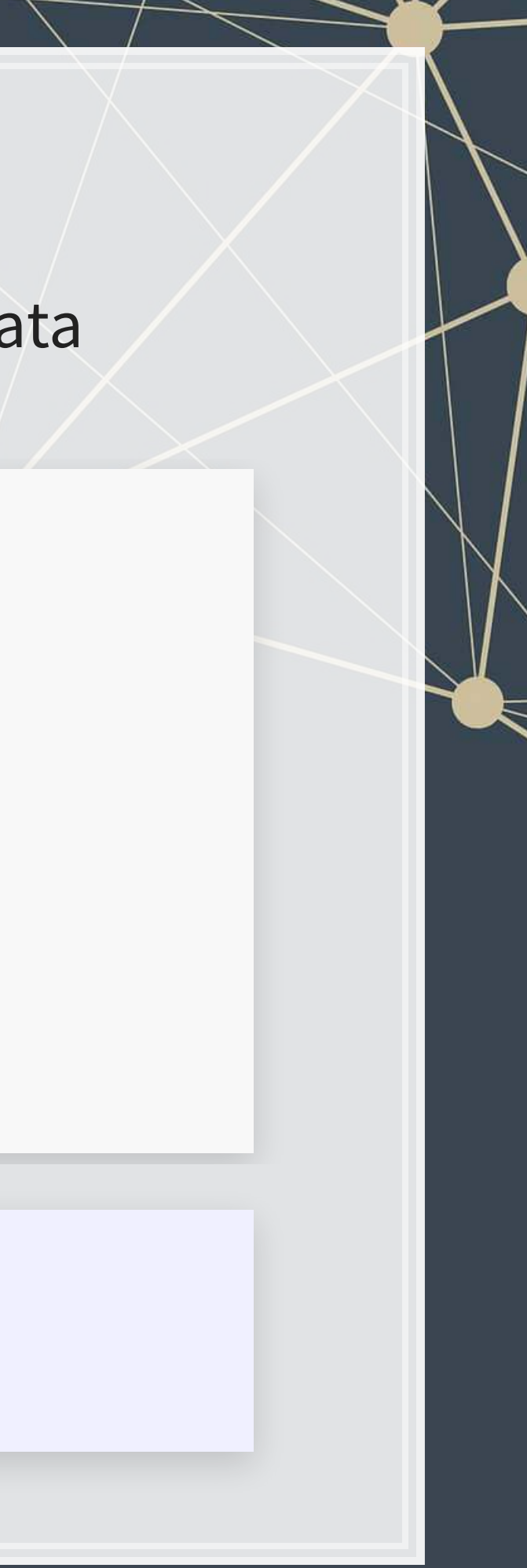

## **Expanding usage**

**library**(DT) df\_RE\_names **%>% group\_by**(fic) **%>% mutate**(avg\_name\_length = **mean**(name\_length)) **%>% slice**(1) **%>% ungroup**() **%>% select**(fic, avg\_name\_length) **%>% arrange**(**desc**(avg\_name\_length), fic) **%>%**  $datatable$ (options =  $\overline{list}$ (pageLength = 5))

## Show entries Search:

Showing 1 to 5 of 41 entries

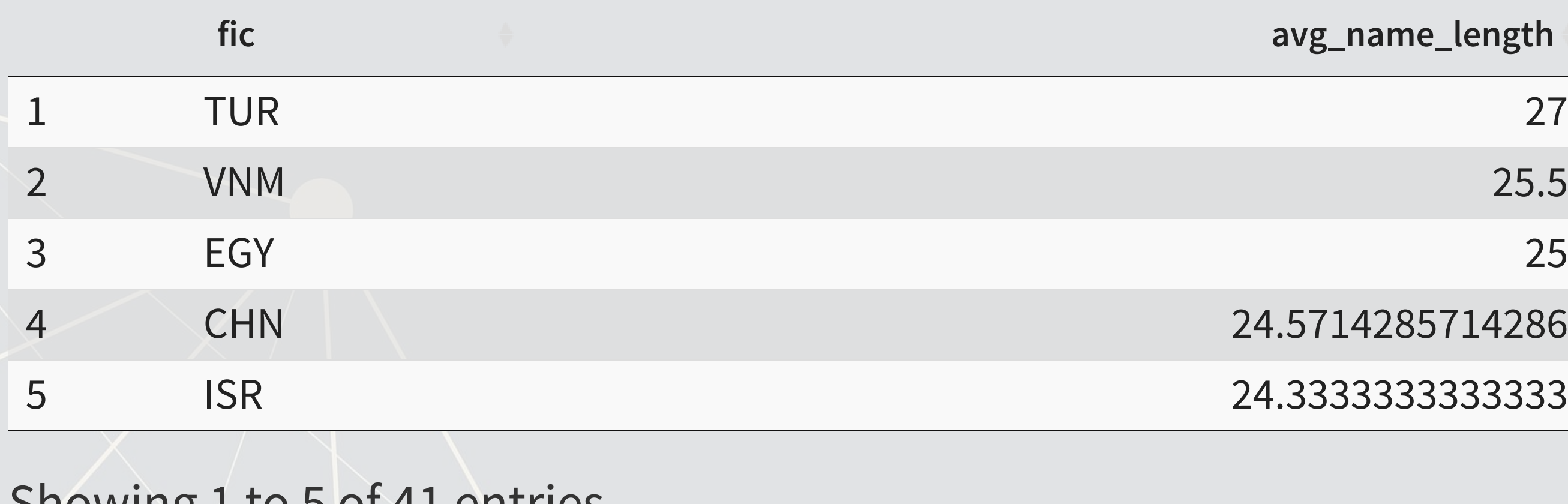

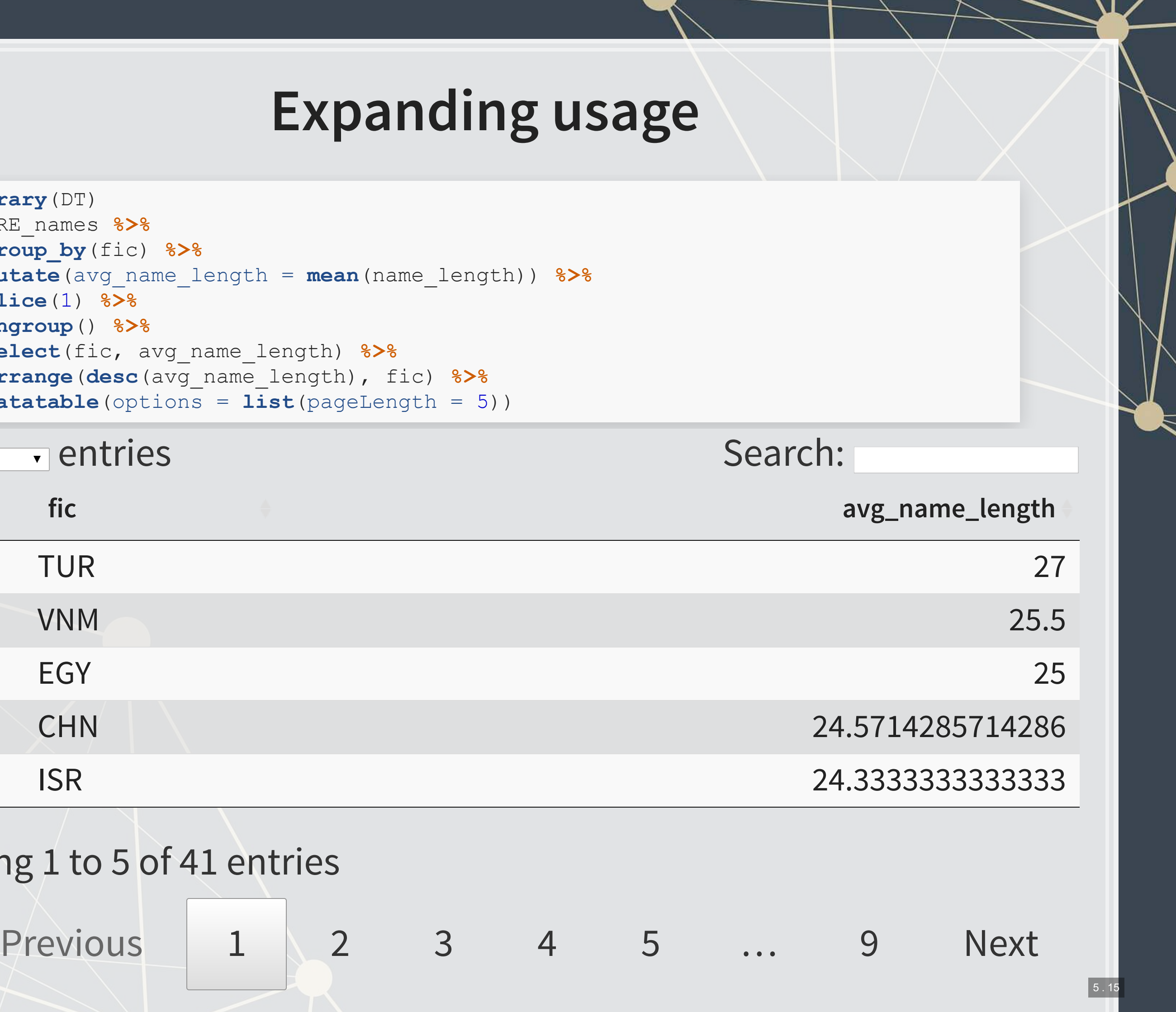

## **R Practice 2**

- **This practice explores the previously used practice data using regular** expressions for various purposes
- **-** Do exercises 4 and 5 in today's practice file
	- **R** Practice
	- Shortlink: [rmc.link/420r7](http://rmc.link/Slides/acct420v2/Session_7/Session_7_R.html)

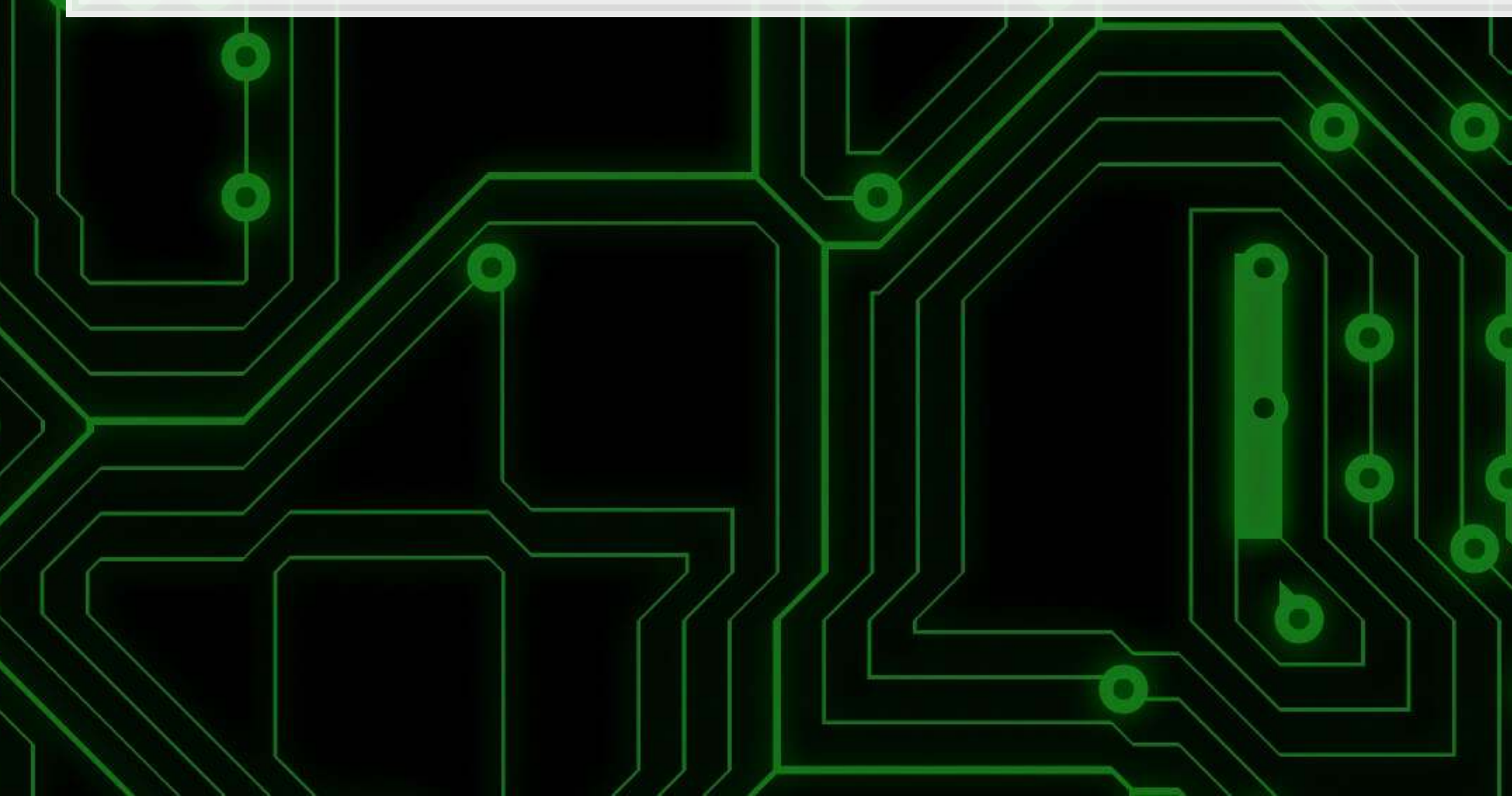

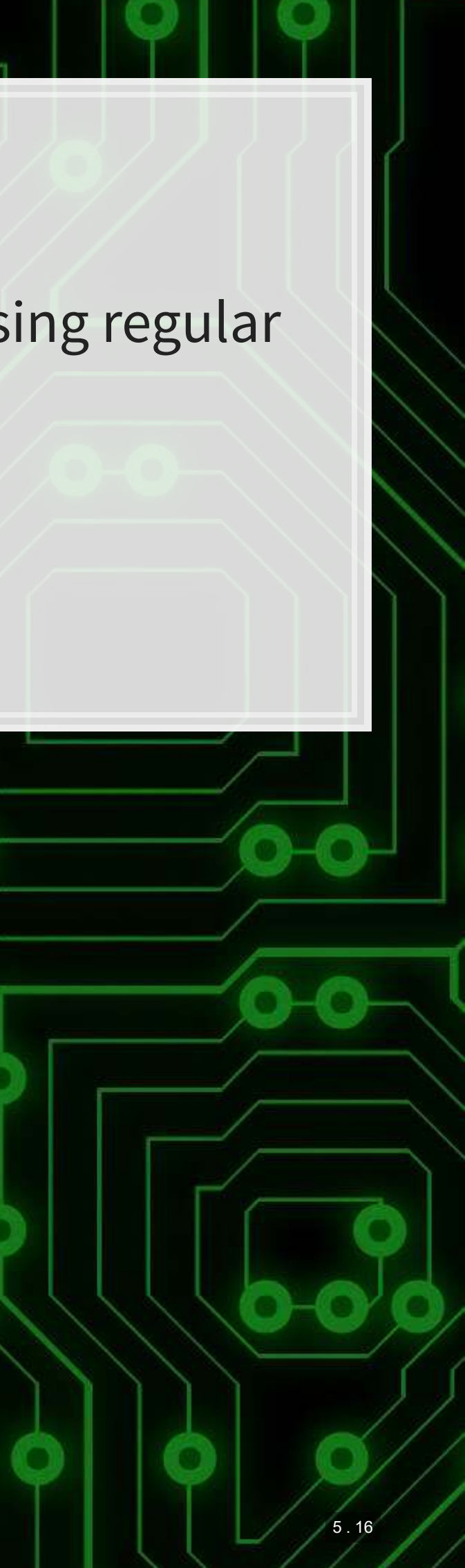

## **Readability and Sentiment**

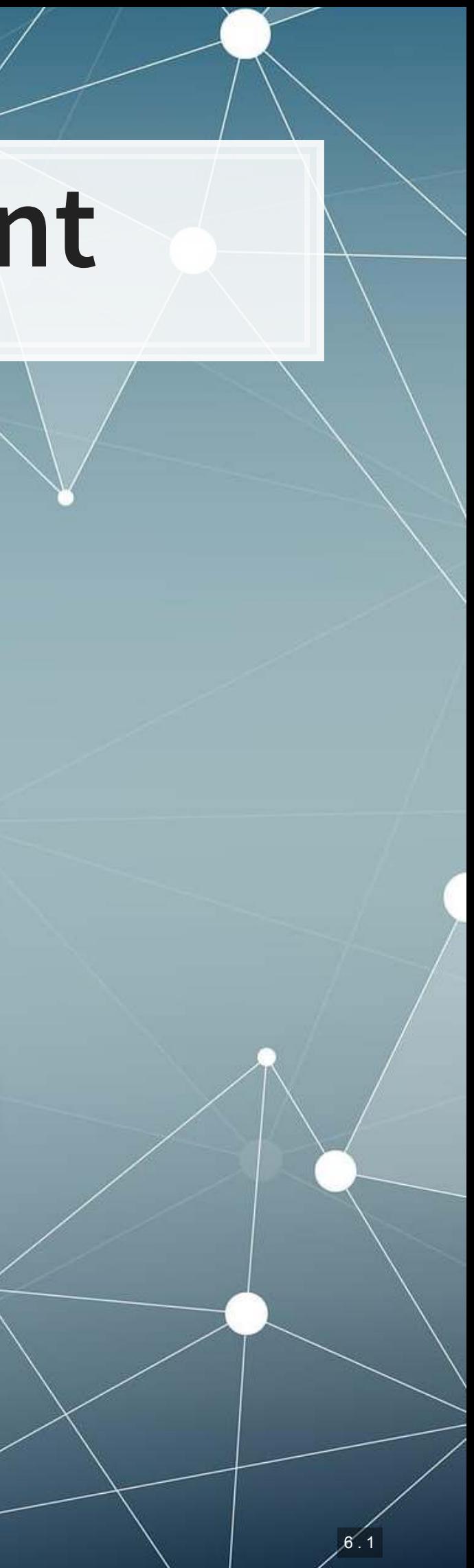

## **Readability**

- .Thanks to the quanteda package, readability is very easy to calculate in R
	- **Usethe textstat\_readability() function**
- **There are many readability measures, however** 
	- Flesch Kinkaid grade level: A measure of readability developed for the U.S. Navy to ensure manuals were written at a level any 15 year old should be able to understand
	- Fog: A grade level index that was commonly used in business and publishing
	- Coleman-Liau: An index with a unique calculation method, relying only on character counts

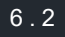

## **Readability: Flesch Kincaid**

$$
0.39\left(\frac{\# words}{\# sentences}\right) + 11.8\left(\frac{\# syllables}{\# words}\right)
$$

- An approximate grade level required for reading a document
	- Lower is more readable
	- A JC or poly graduate should read at a level of 12
		- New York Times articles are usually around 13
	- A Bachelor's degree could be necessary for anything 16 or above

**library**(quanteda) **textstat\_readability**(doc, "Flesch.Kincaid") ## document Flesch.Kincaid ## 1 text1 17.56788

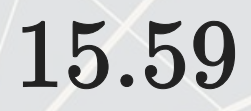

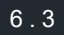

## **Readability: Fog**

 $[Mean(Words per sentence) +$  $( \% of words > 3 syllables )| \times 0.4$ 

- **An approximate grade level required for reading a document** 
	- **ELOWER is more readable**

**textstat\_readability**(doc, "FOG")

## document FOG ## 1 text1 21.63645

## **Readability: Coleman-Liau**

$$
5.88\left(\frac{\# letters}{\# words}\right) - 29.6\left(\frac{\# sentences}{\# words}\right)
$$

- **An approximate grade level required for reading a document** 
	- **E** Lower is more readable

**textstat\_readability**(doc, "Coleman.Liau")

## document Coleman.Liau.ECP ## 1 text1 29.03779

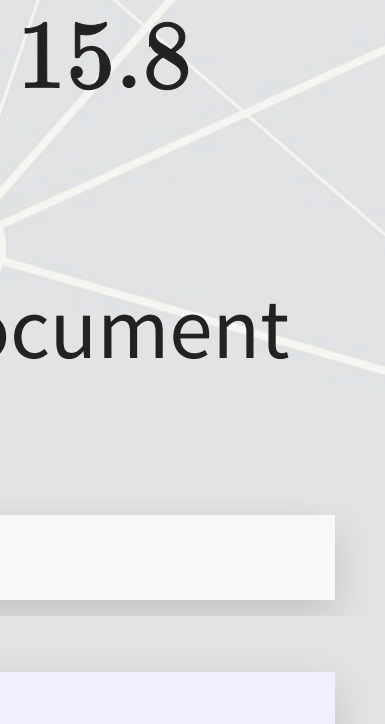

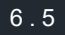

## **Converting text to words**

- **Tidy text is when you have one token per document per row, in a data** frame
- Token is the unit of text you are interested in
	- Words: "New"
	- Phrases: "New York Times"
	- Sentences: "The New York Times is a publication."
	- etc.
- . The tidytext package can handle this conversion for us!
	- ·Use the unnest\_tokens() function
	- Note: it also converts to lowercase. Use the option to lower=FALSE to avoid this if needed

```
# Example of "tokenizing"
library(tidytext) 
df_doc <- data.frame(ID=c("0001104659-14-015152"), text=c(doc), 
                      stringsAsFactors = F) %>%
  unnest_tokens(word, text) 
# word is the name for the new column
# text is the name of the string column in the input data
```
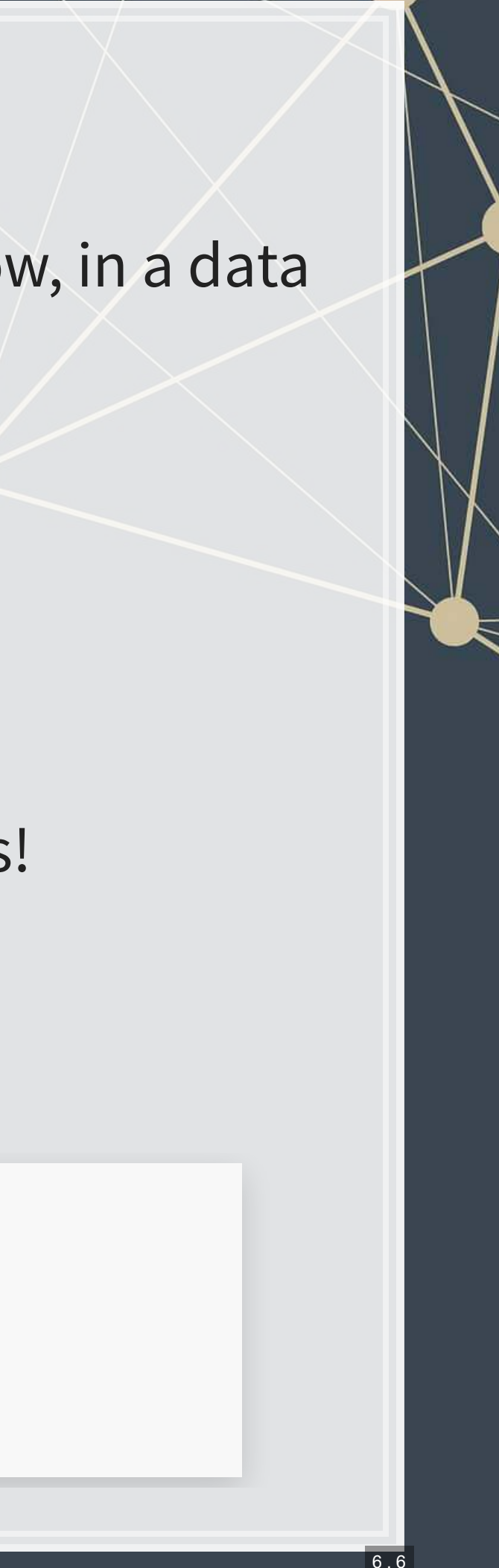

## **The details**

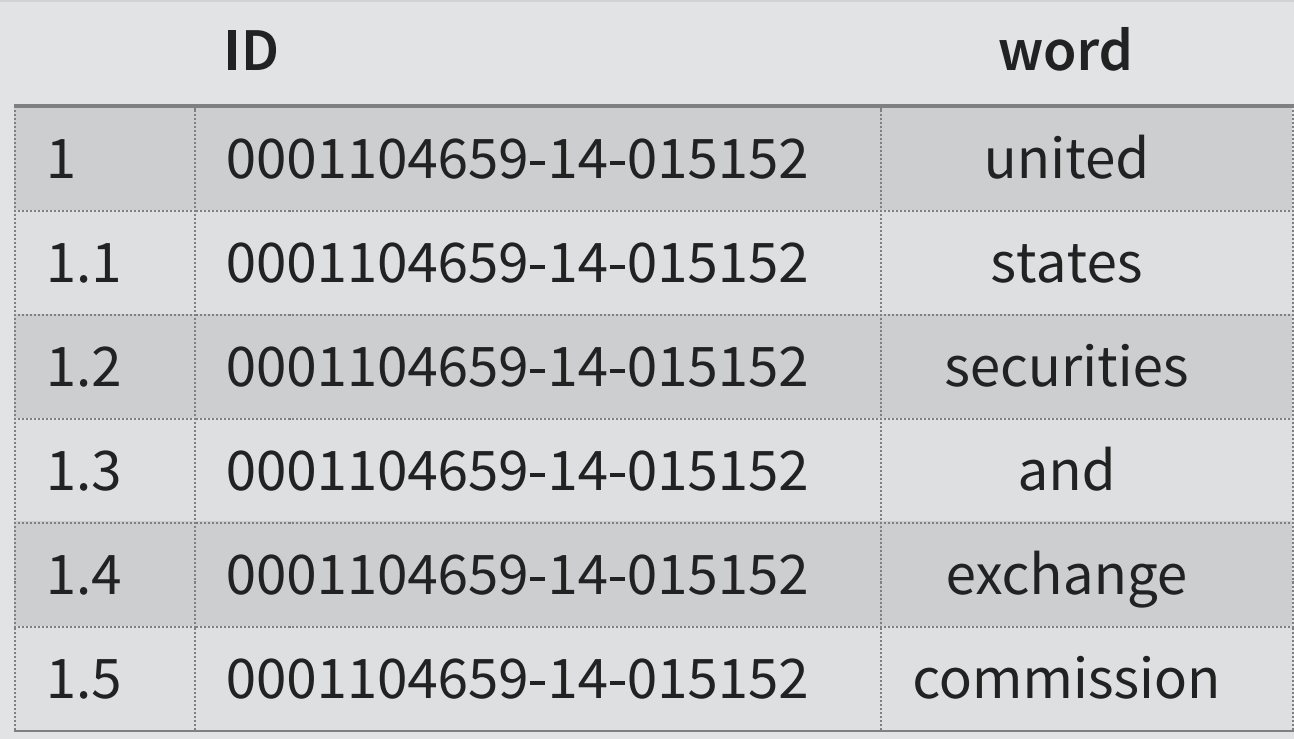

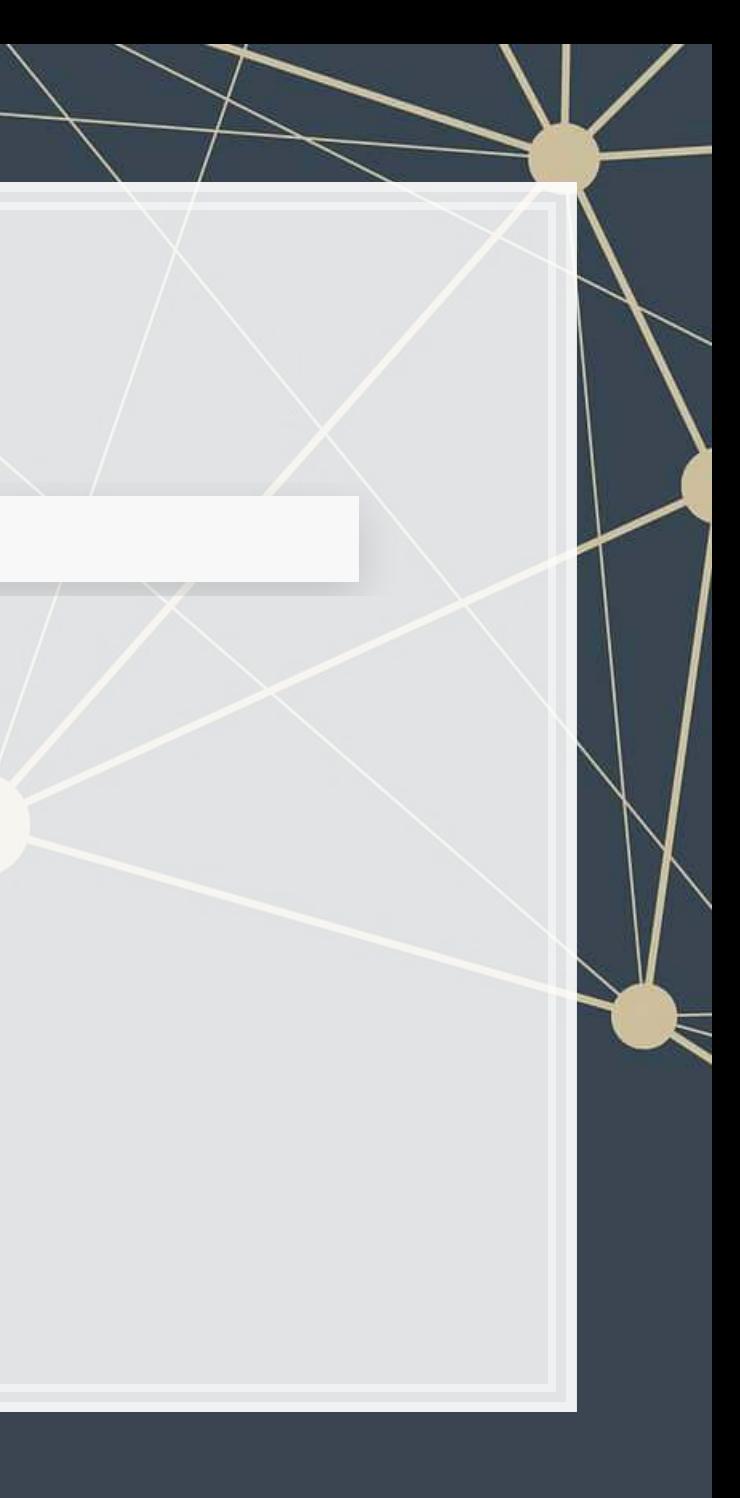

**html\_df**(**head**(df\_doc))

## **The details**

- $-$ [tidytext](https://github.com/juliasilge/tidytext) uses the tokenizers package in the backend to do the conversion
	- You can call that package directly instead if you want to
- **Available tokenizers include: (specify with**  $\text{token}$ **=)** 
	- "word": The default, individual words
	- **•** "ngram": Collections of words (default of 2, specify with  $n=$ )
	- **EXTERN A few other less commonly used tokenizers**

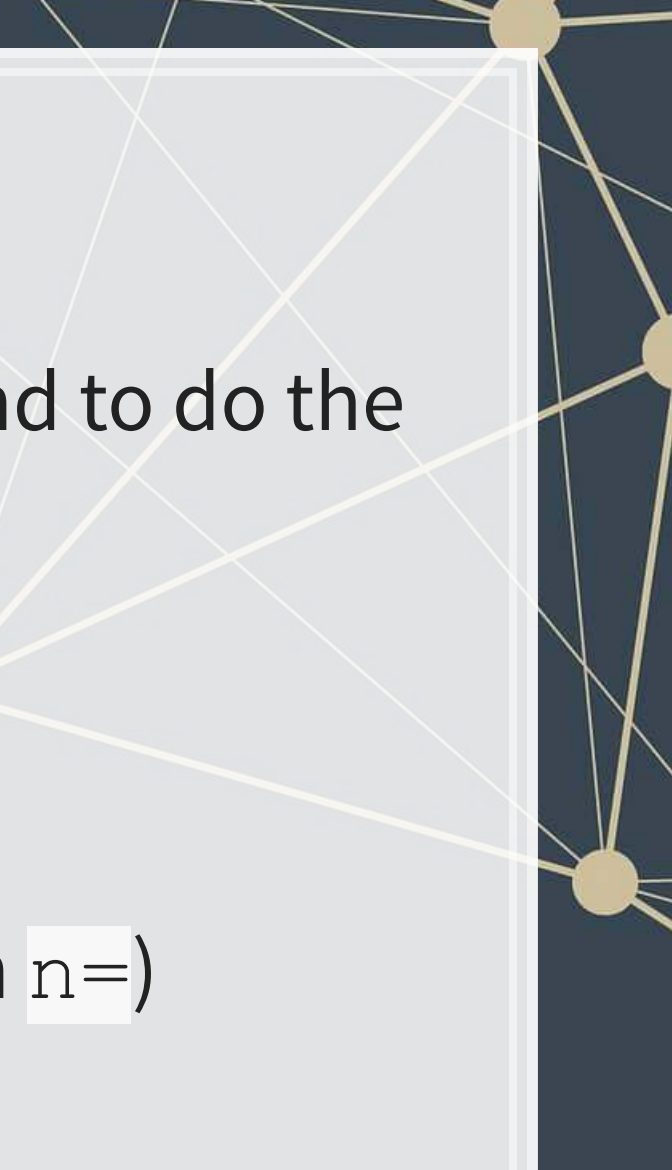

## **Word case**

- Why convert to lowercase?
- How much of a difference is there between "The" and "the"?
	- "Singapore" and "singapore" still not much difference
	- Only words like "new" versus "New" matter
		- "New York" versus "new yorkshire terrier"
- **Benefit: We get rid of a bunch of distinct words!** 
	- **Helps with the curse of dimensionality**

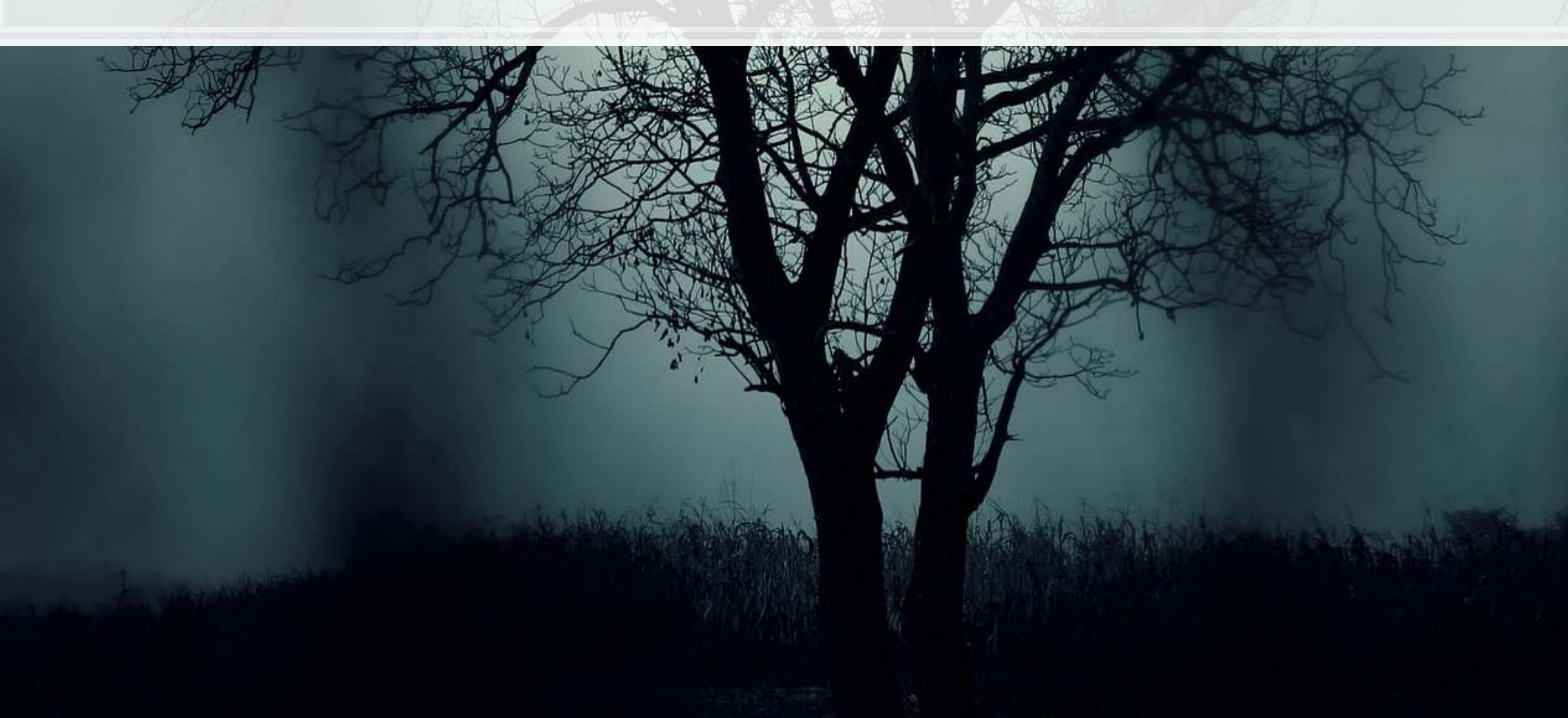

## **The Curse of dimensionality**

- There are a lot of words
- A LOT OF WORDS
- **At least 171,476 according to [Oxford Dictionary](https://en.oxforddictionaries.com/explore/how-many-words-are-there-in-the-english-language/)**
- What happens if we make a matrix of words per document?

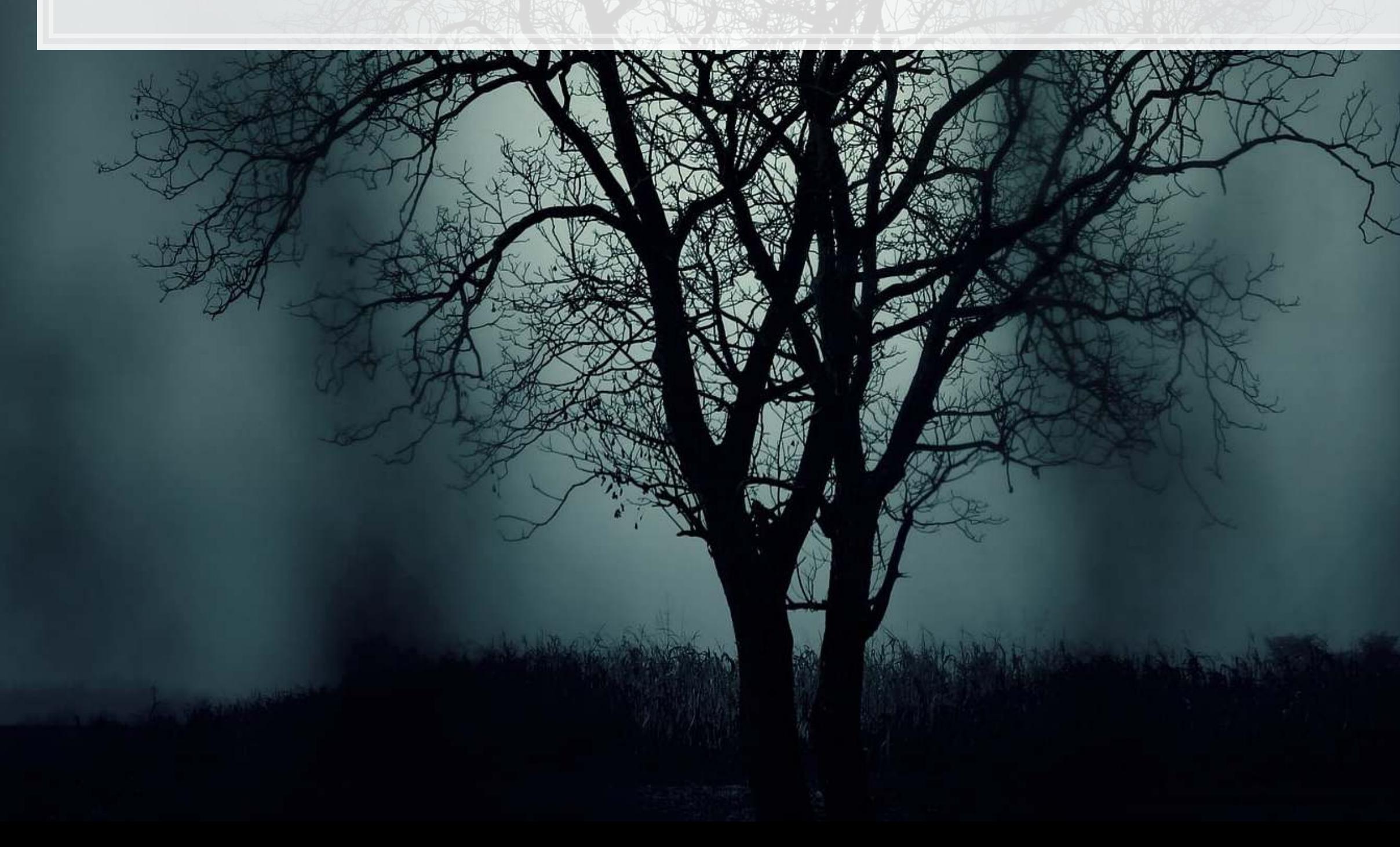

## **Stopwords**

- Stopwords words we remove because they have little content
	- $\blacksquare$  the, a, an, and,  $\dots$
- Also helps with our curse a bit removes the words entirely
- We'll use the tm package to remove stopwords
	- Uses a mix of SMART and Snowball stemmer under the hood

```
# get a list of stopwords
library(stopwords) 
stop_en <- stopwords("english") # Snowball English
paste0(length(stop_en), " words: ", paste(stop_en[1:5], collapse=", "))
```
## [1] "175 words: i, me, my, myself, we"

stop\_SMART <- **stopwords**(source="smart") *# SMART English* **paste0**(**length**(stop\_SMART), " words: ", **paste**(stop\_SMART[1**:**5], collapse=", "))

## [1] "571 words: a, a's, able, about, above"

```
stop_fr <- stopwords("french") # Snowball French
paste0(length(stop_fr), " words: ", paste(stop_fr[1:5], collapse=", "))
```
## [1] "164 words: au, aux, avec, ce, ces"

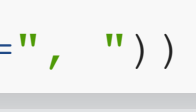

6 . 11

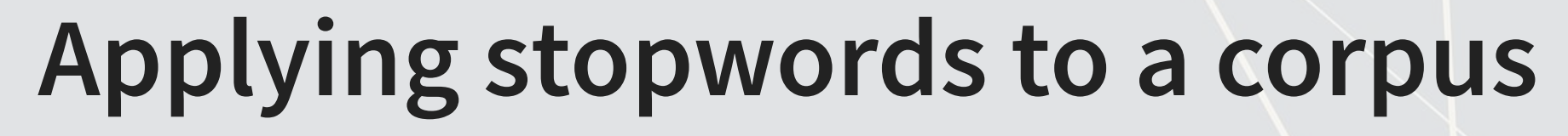

**• When we have a tidy set of text, we can just use**  $d$ plyr for this!

•[dplyr](https://dplyr.tidyverse.org/index.html)'s anti\_join() function is like a merge, but where all matches are deleted

df\_doc\_stop <- df\_doc **%>% anti\_join**(**data.frame**(word=stop\_SMART, stringsAsFactors = F))

## Joining, by = "word"

**nrow**(df\_doc)

## [1] 128728

**nrow**(df\_doc\_stop)

## [1] 74985

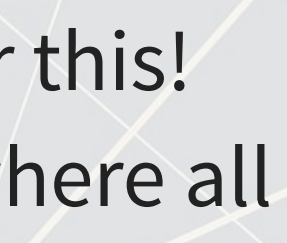

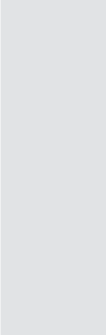

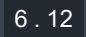

## **Converting to term frequency**

```
terms <- df_doc_stop %>%
  count(ID, word, sort=TRUE) %>%
  ungroup() 
total_terms <- terms %>%
  group_by(ID) %>%
  summarize(total = sum(n)) 
tf <- left_join(terms, total_terms) %>% mutate(tf=n/total)
```
## Joining, by = "ID"

tf

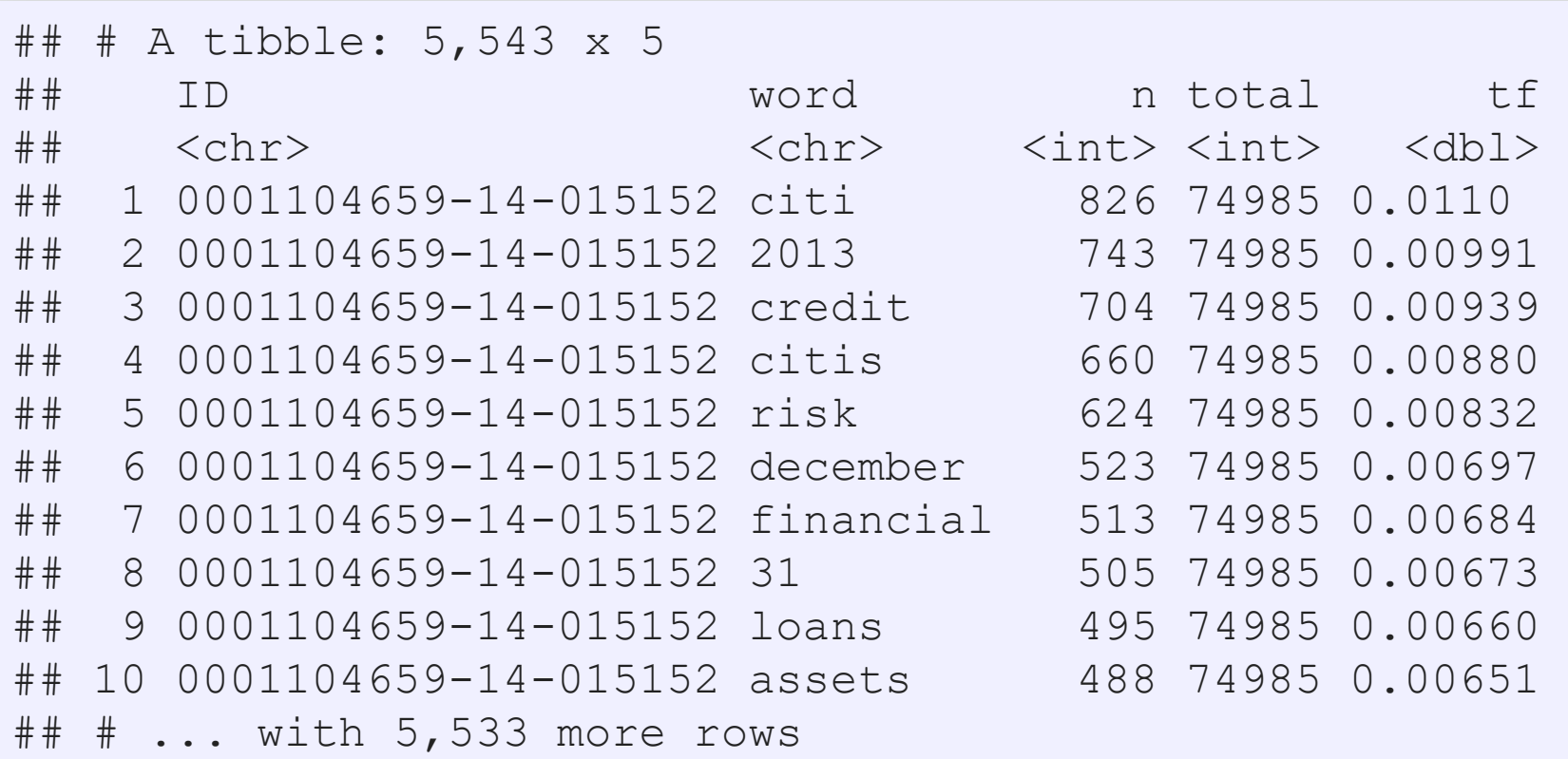

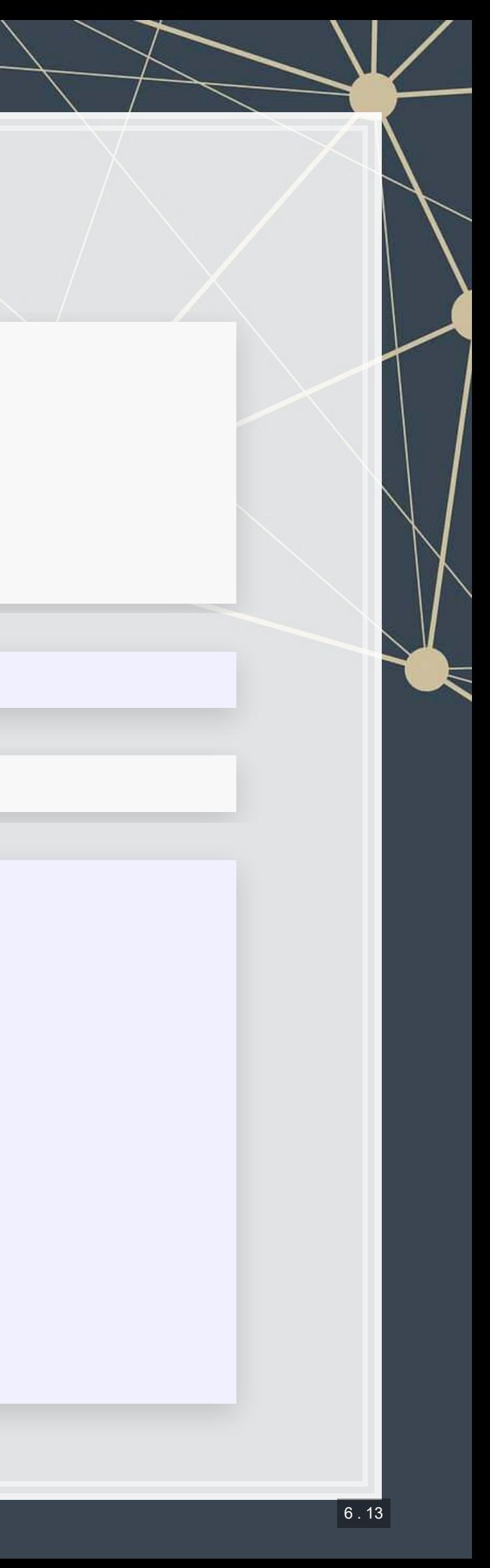

## **Sentiment**

- **EXED EXEL Sentiment works similarly to stopwords, except we are identifying** words with specific, useful meanings
	- We can grab off-the-shelf sentiment measures using get sentiments() from [tidytext](https://github.com/juliasilge/tidytext)

```
get_sentiments("afinn") %>%
  group_by(value) %>%
  slice(1) %>%
  ungroup()
## # A tibble: 11 x 2 
## word value 
## <chr> <dbl> 
## 1 bastard -5 
\# \# 2 ass -4\# 3 abhor -3\## 4 abandon -2\# 5 absentee -1## 6 some kind 0 
## 7 aboard 1 
## 8 abilities 2 
## 9 admire 3 
\# # 10 amazing 4## 11 breathtaking 5
                                      get_sentiments("bing") %>%
                                         group_by(sentiment) %>%
                                         slice(1) %>%
                                        ungroup()
                                      \# \# A tibble: 2 x 2
                                      ## word sentiment 
                                      ## <chr> <chr> 
                                      ## 1 2-faces negative 
                                      ## 2 abound positive
```
Loughran & McDonald dictionary – finance specific, targeted at annual reports

## **Sentiment**

**get\_sentiments**("nrc") **%>% group\_by**(sentiment) **%>% slice**(1) **%>% ungroup**()

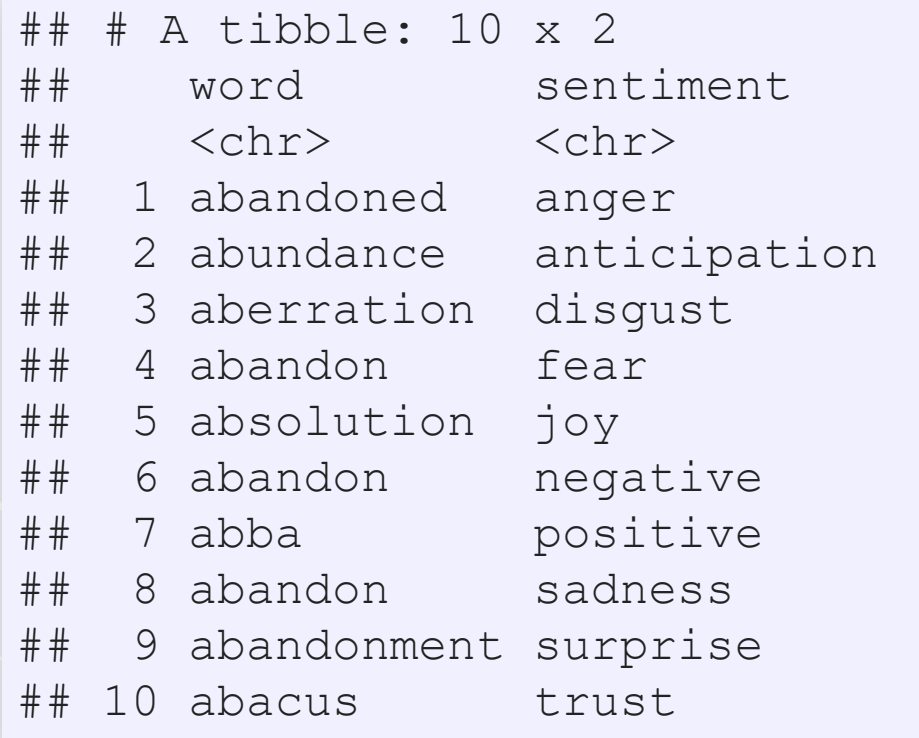

**get\_sentiments**("loughran") **%>% group\_by**(sentiment) **%>% slice**(1) **%>% ungroup**()

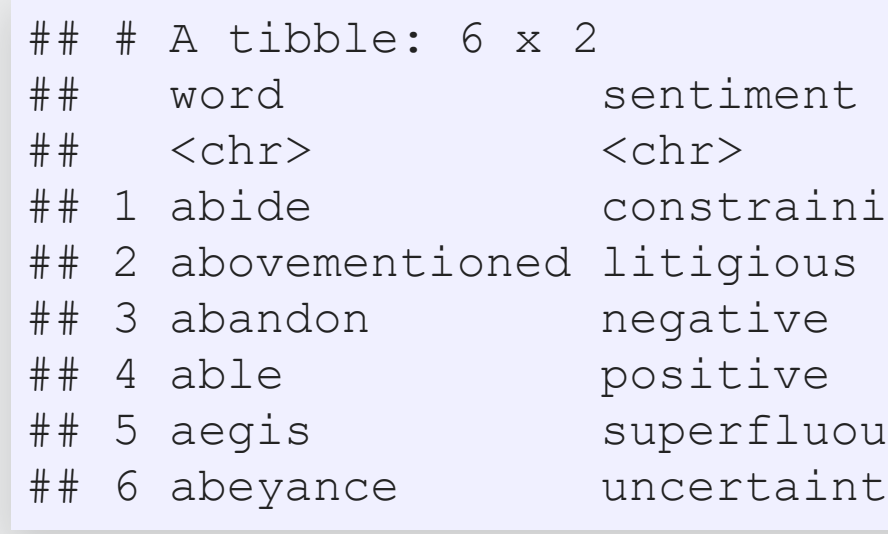

raining fluous tainty

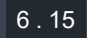

## **Merging in sentiment data**

tf\_sent <- tf **%>% left\_join**(**get\_sentiments**("loughran"))

## Joining, by = "word"

tf\_sent[1**:**5,]

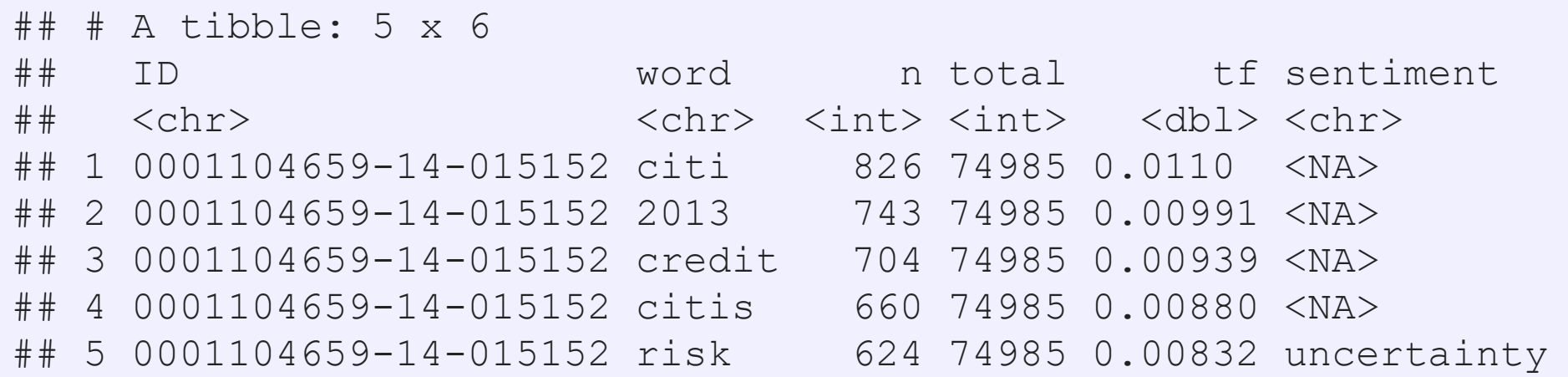

tf\_sent[**!is.na**(tf\_sent**\$**sentiment),][1**:**5,]

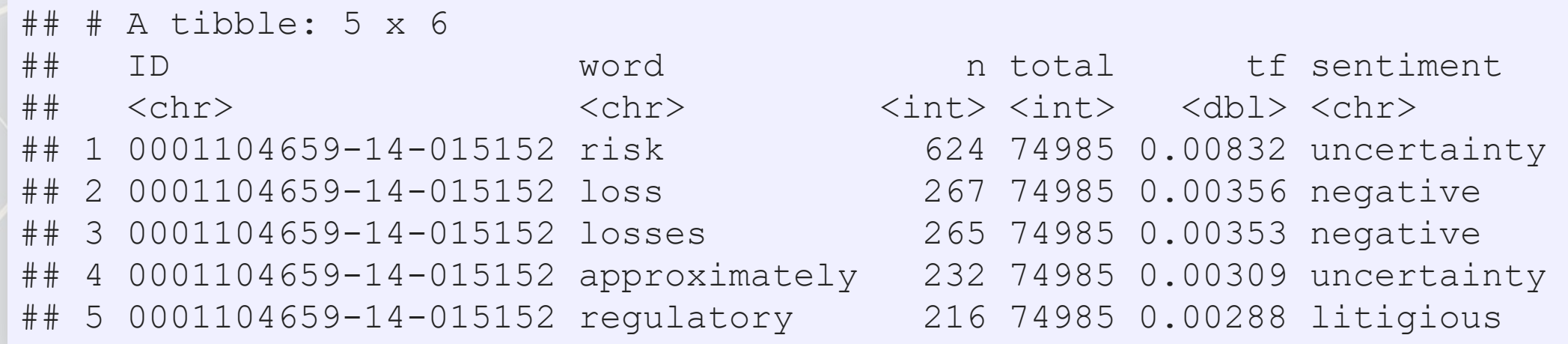

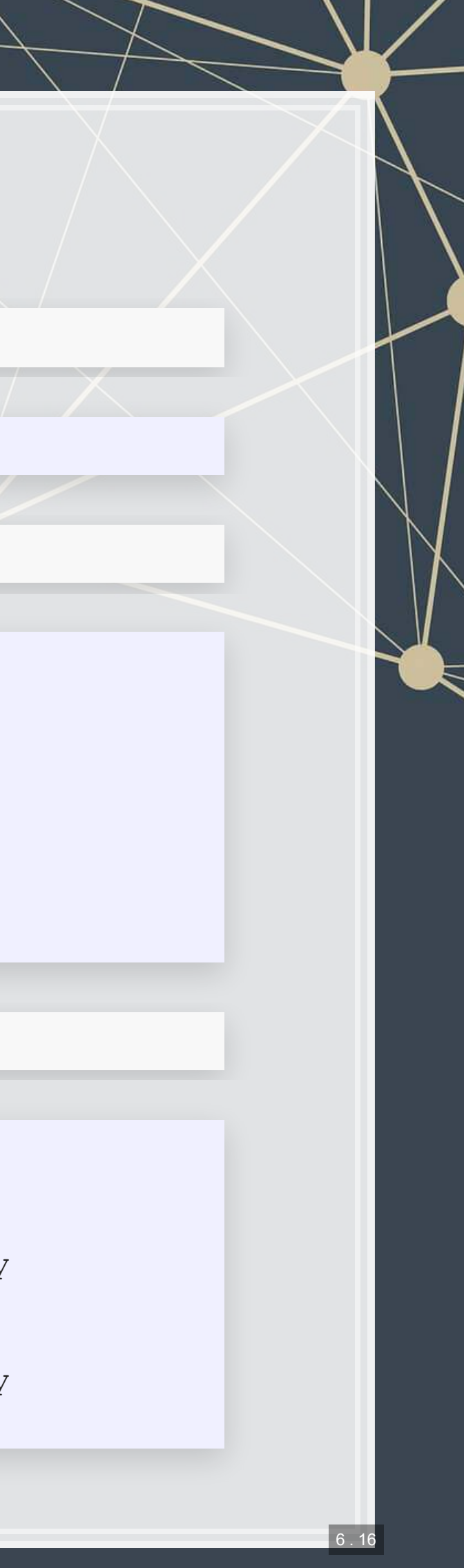

## **Summarizing document sentiment**

tf\_sent **%>% spread**(sentiment, tf, fill=0) **%>% select**(constraining, litigious, negative, positive, superfluous, uncertainty) **%> colSums**()

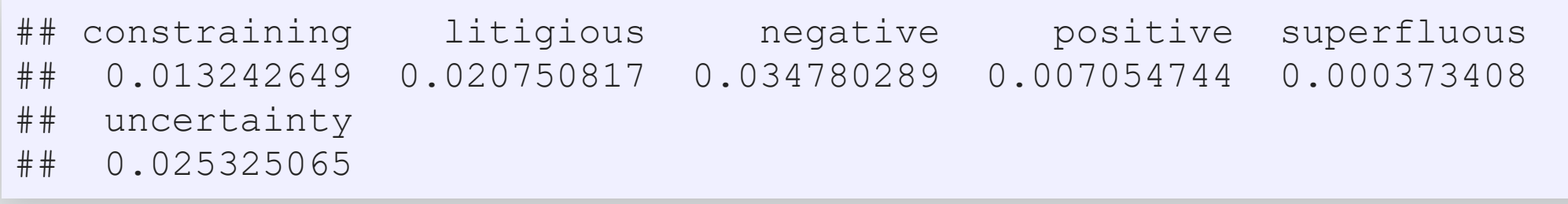

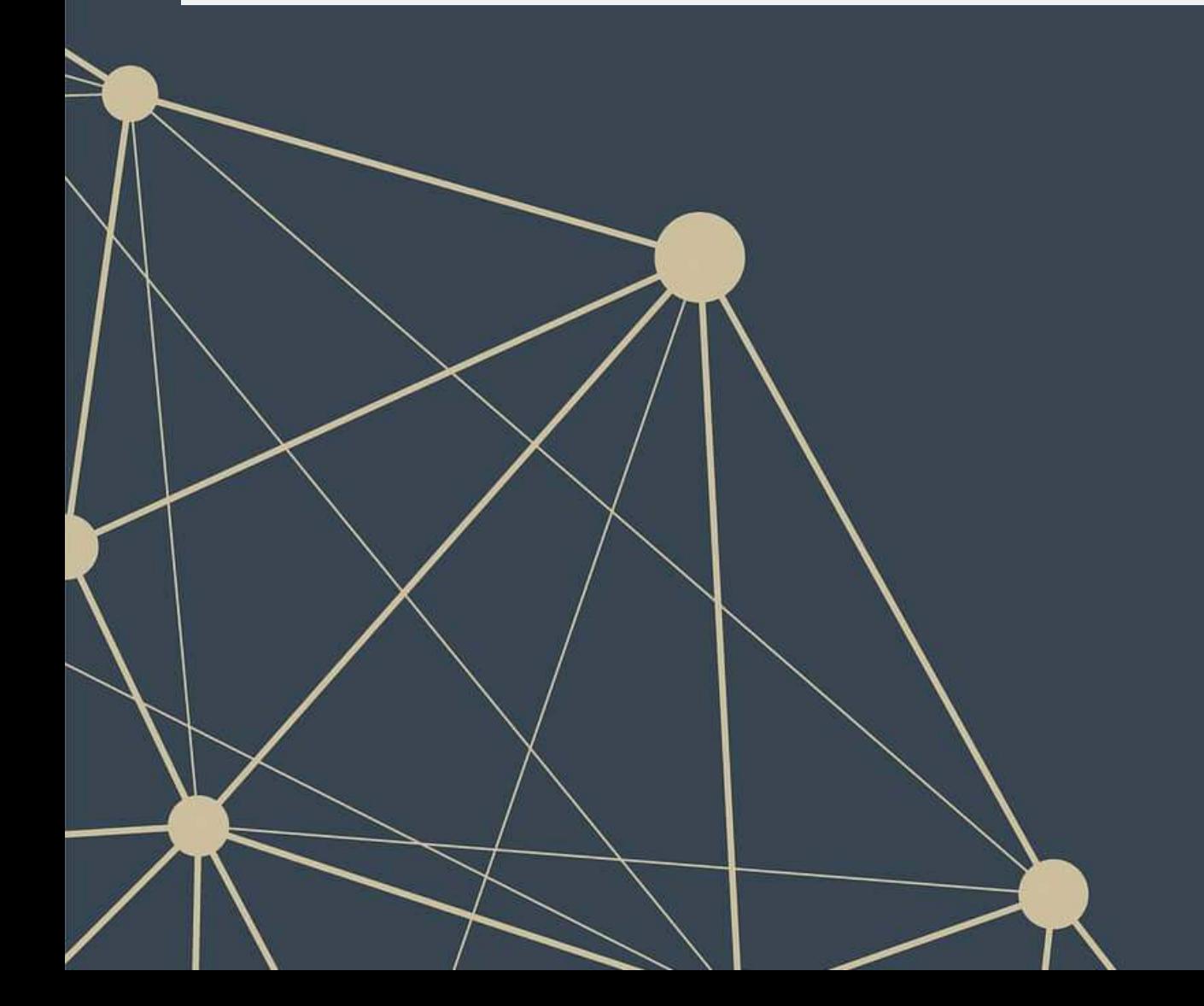

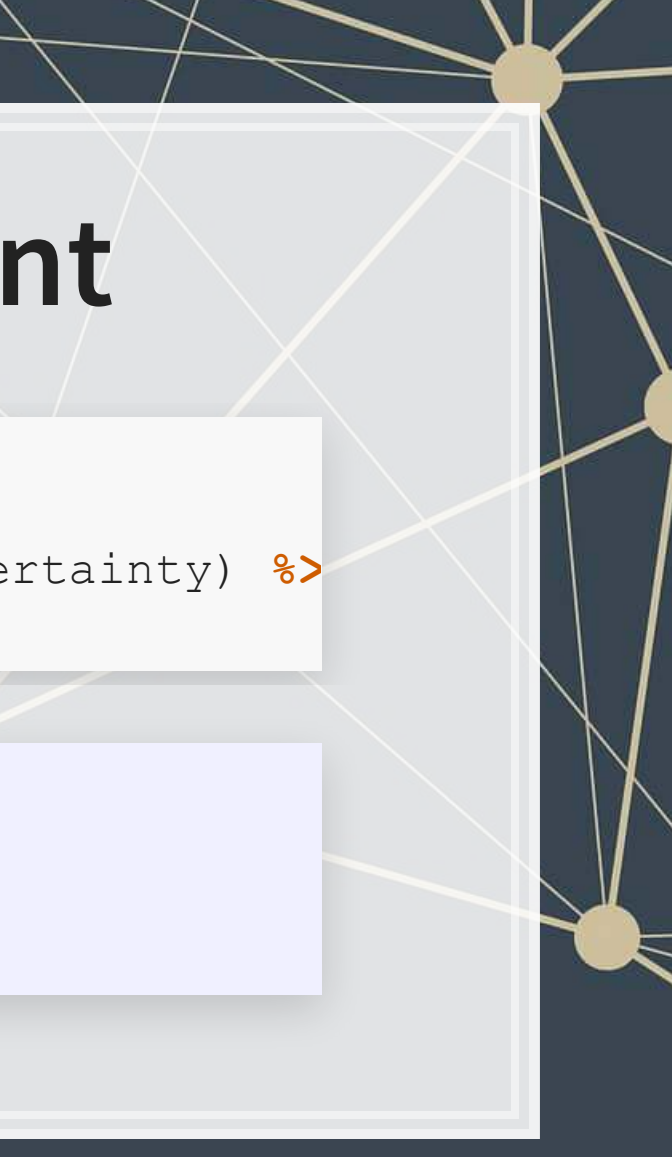

## **visualizing sentiment**

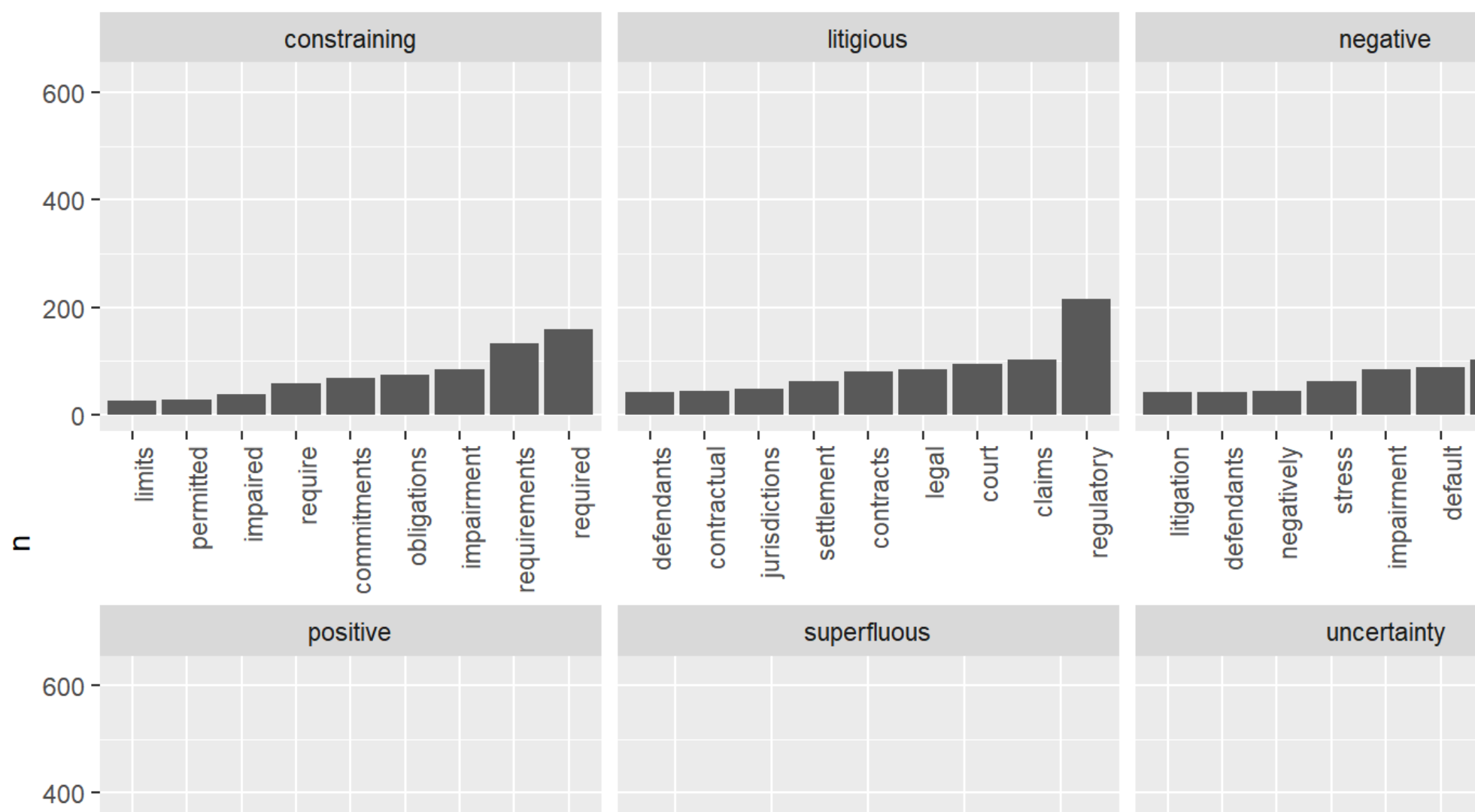

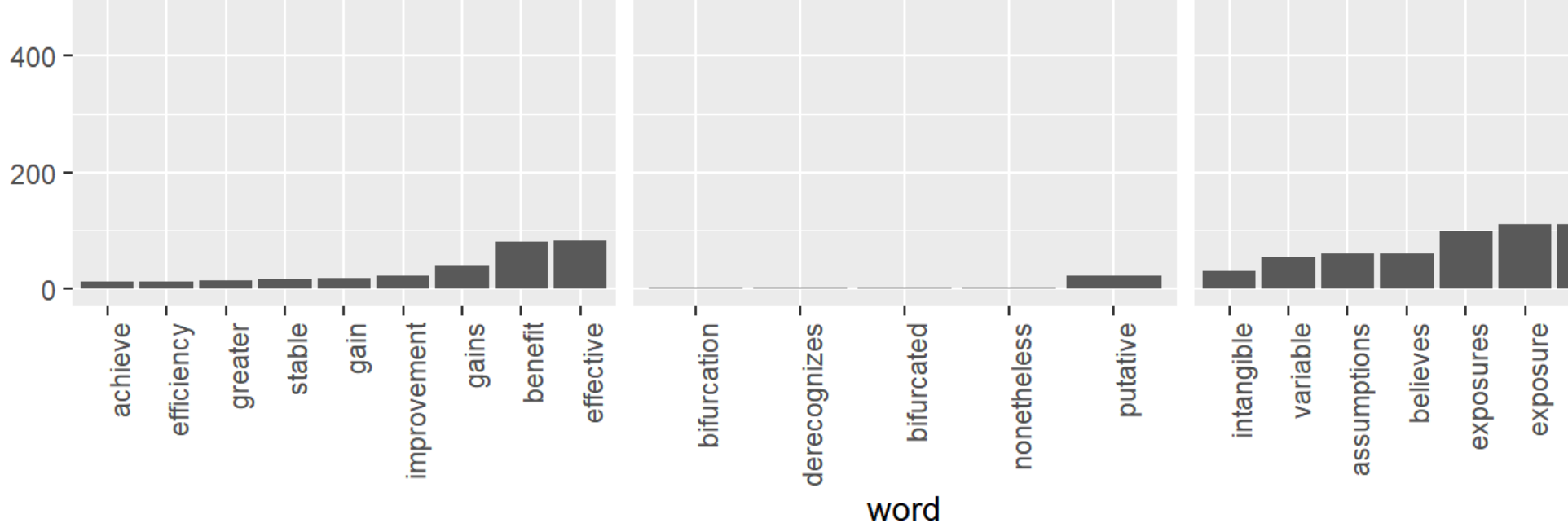

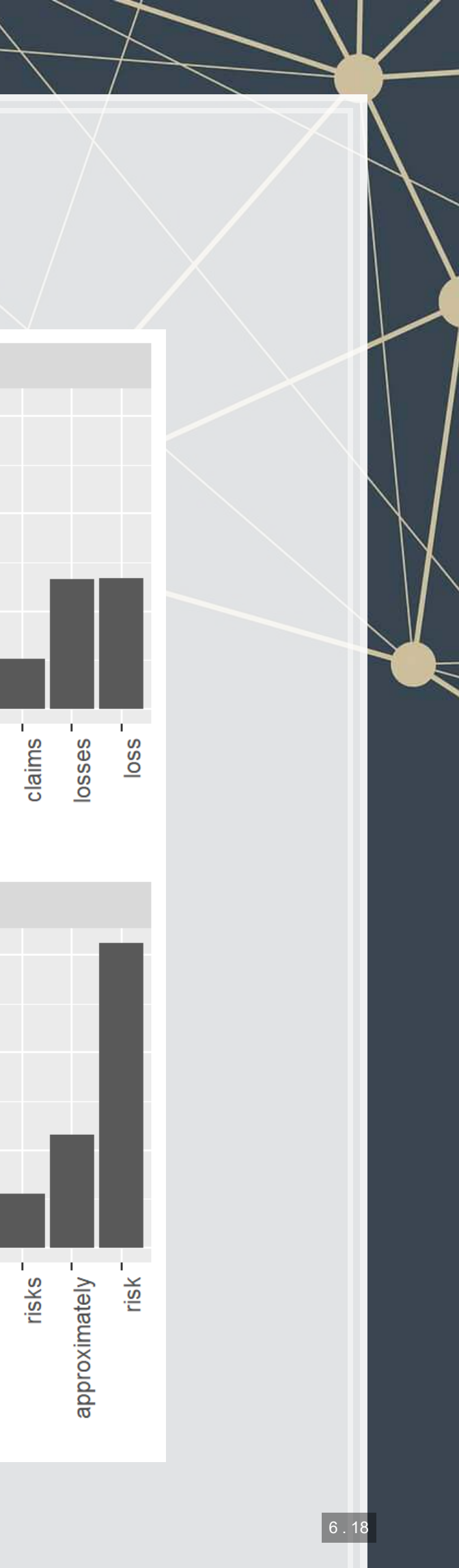

## **Visualizing a document as a word cloud**

- **[quanteda](https://quanteda.io/) provides** [textplot\\_wordcloud\(\)](https://www.rdocumentation.org/packages/quanteda/versions/1.5.1/topics/textplot_wordcloud)
- **Thereare also the** wordcloud and wordcloud2 packages for this

corp <- **corpus**(df\_doc\_stop, docid\_field="ID", text\_field="word") **textplot wordcloud(dfm**(corp), color = RColorBrewer::brewer.pal(9, "Set1"))

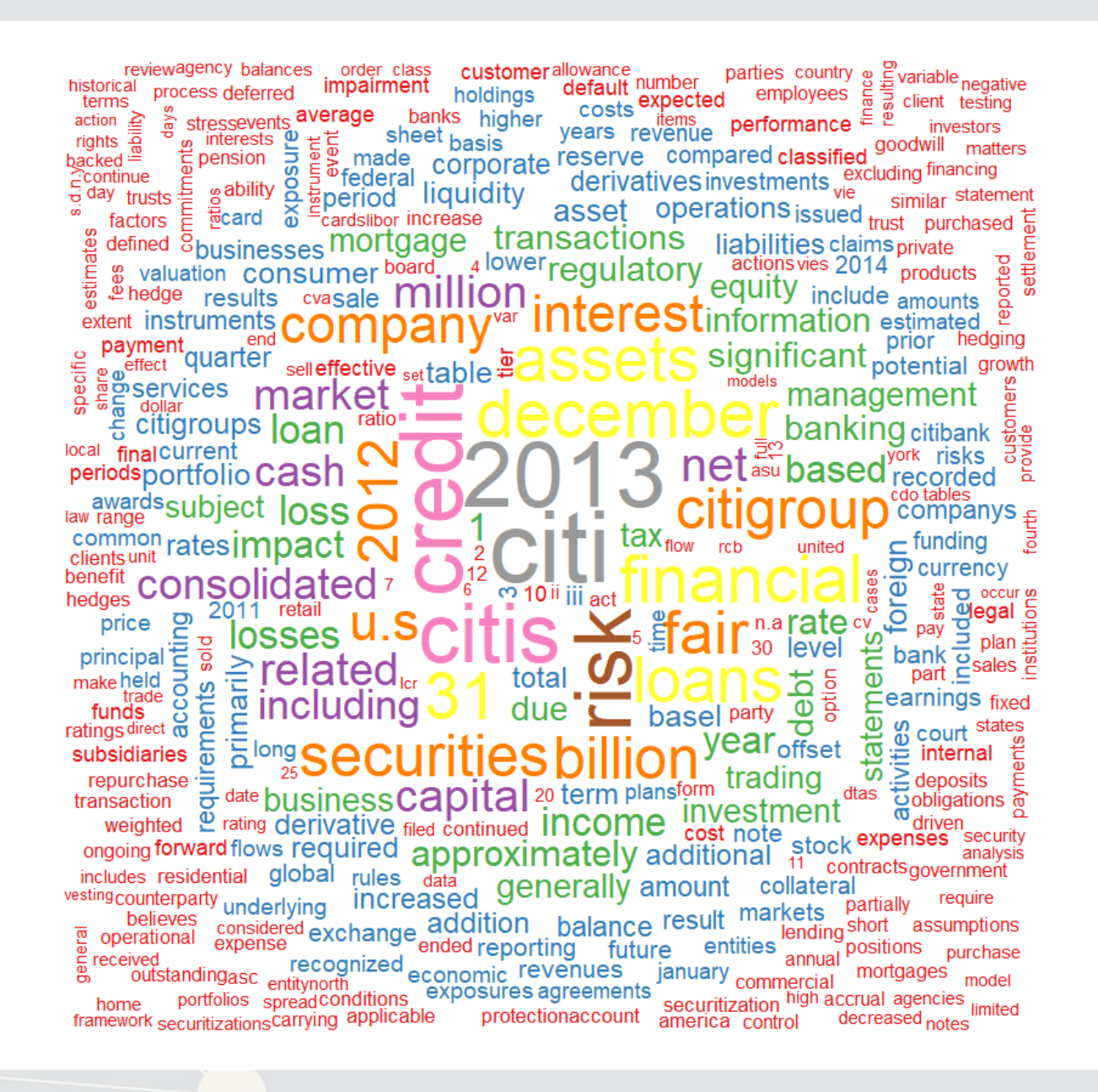

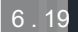

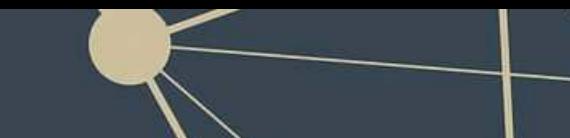

## **Another reason to use stopwords**

■ Without removing stopwords, the word cloud shows almost nothing useful

corp <- **corpus**(df\_doc, docid\_field="ID", text\_field="word") **textplot wordcloud(dfm**(corp), color = RColorBrewer::brewer.pal(9, "Set1"))

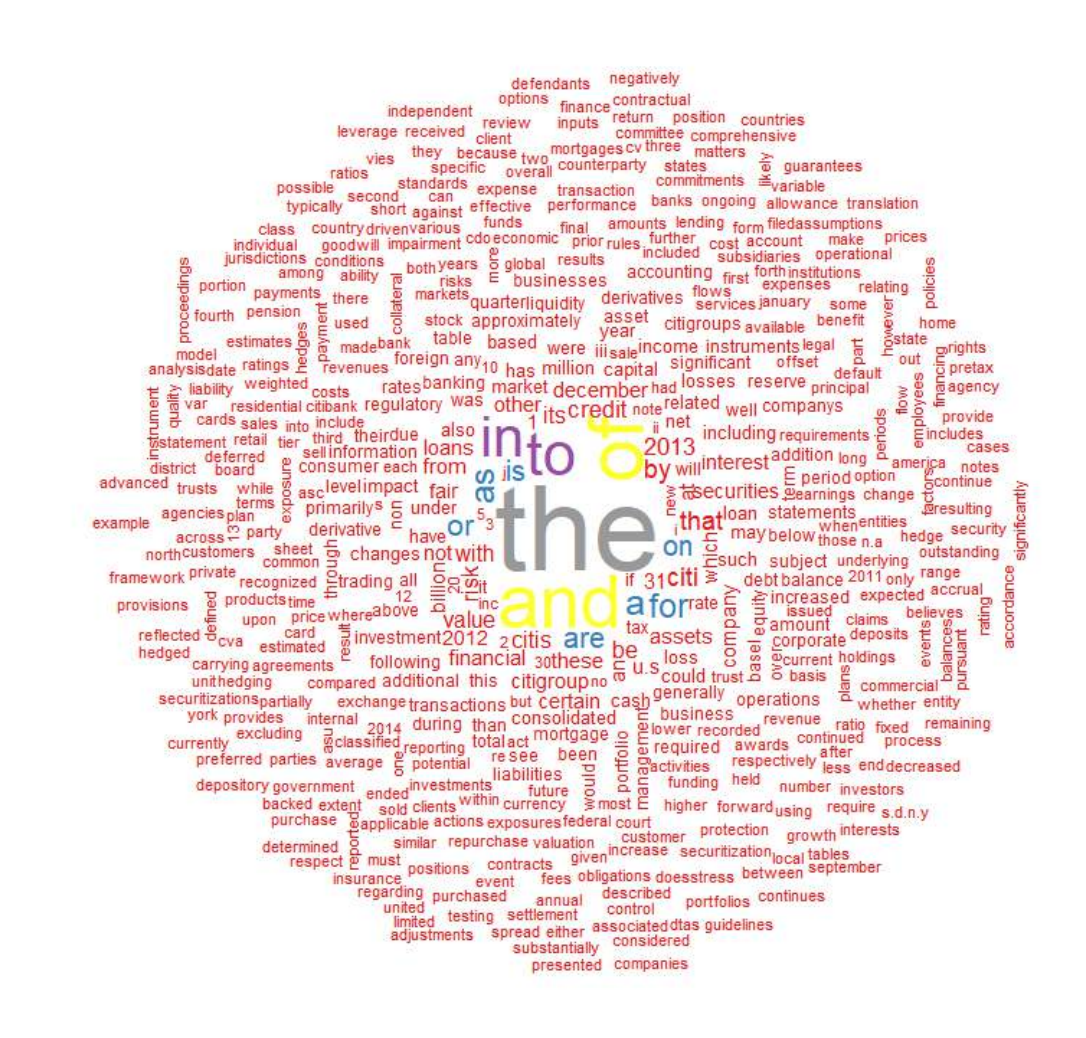

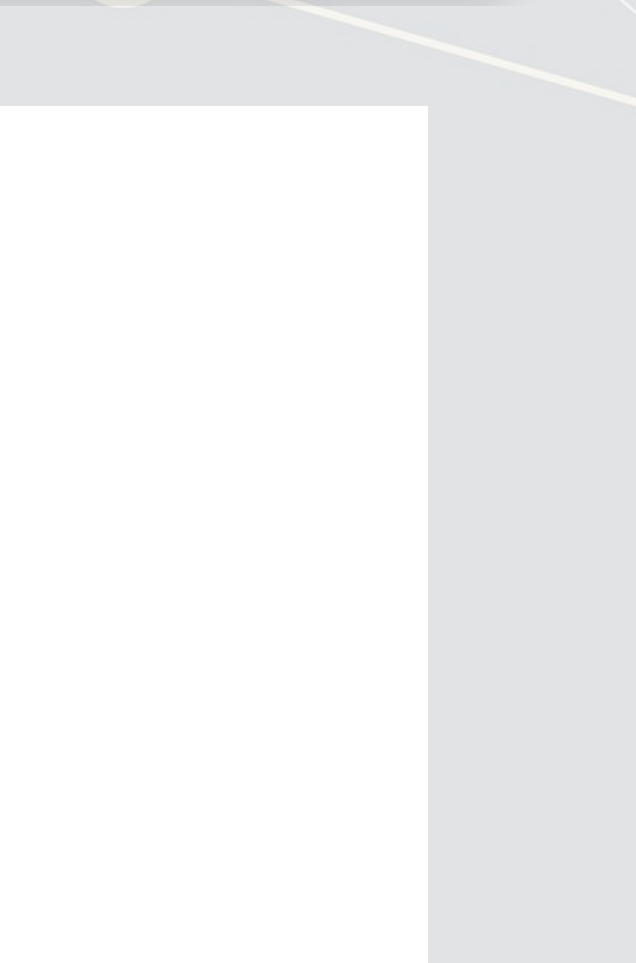

 $6.2$
## **R Practice 3**

- Using the same data as before, we will explore
	- **Readability**
	- **Sentiment**
	- Word clouds
- **Note: Due to missing packages, you will need to run the code in** RStudio, not in the DataCamp light console
- Do exercises 6 through 8 in today's practice file
	- [R Practice](http://rmc.link/Slides/acct420v2/Session_7/Session_7_R.html)
	- Shortlink: [rmc.link/420r7](http://rmc.link/Slides/acct420v2/Session_7/Session_7_R.html)

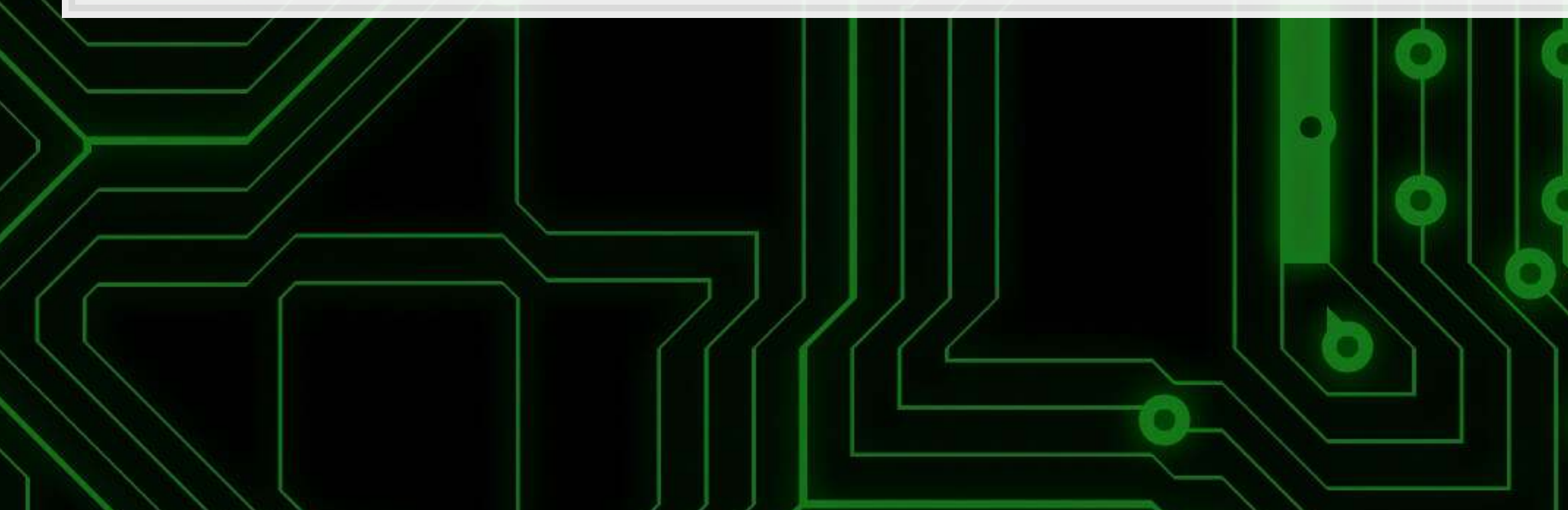

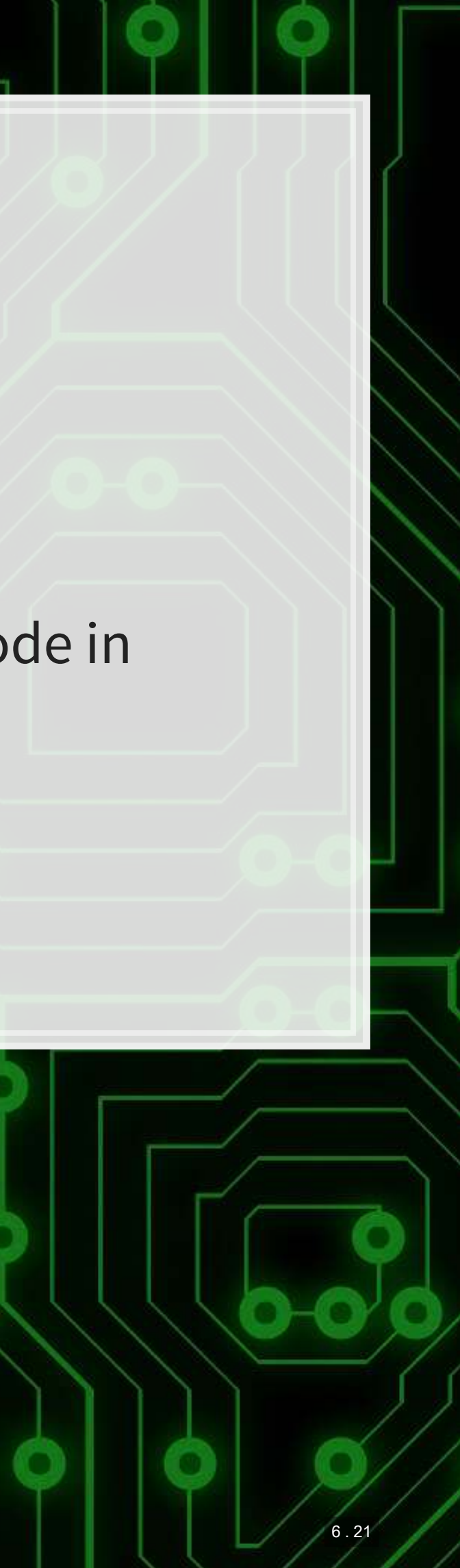

# **End matter**

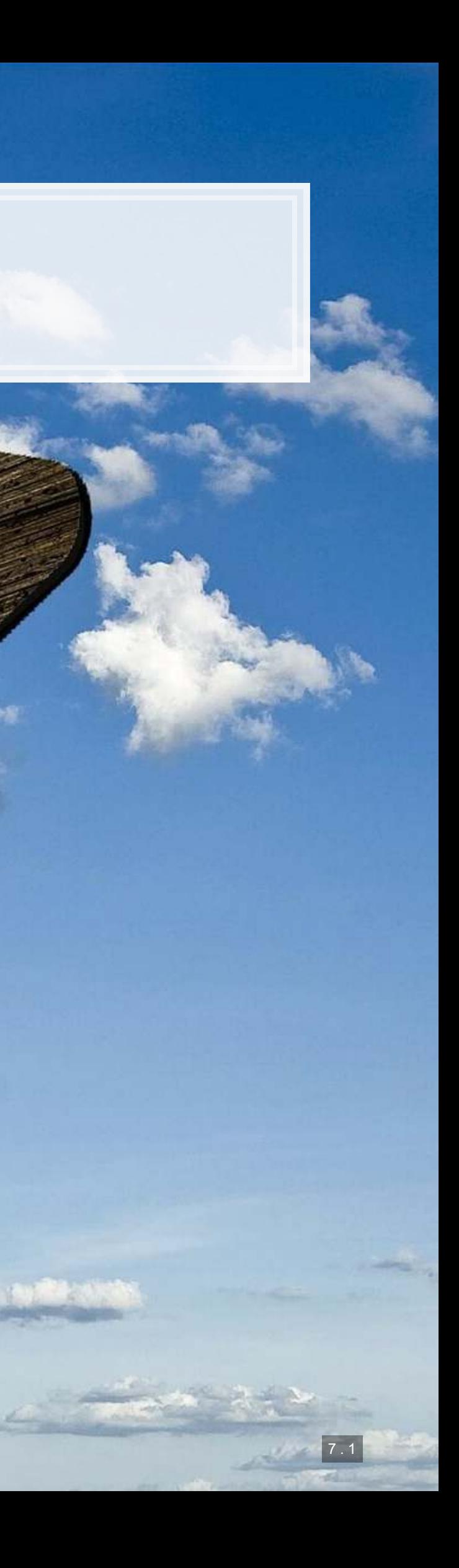

### **For next week**

- For next week:
	- **·** Finish the third assignment
		- Submit on eLearn
	- Datacamp
		- **Do the assigned chapter on text analysis**
	- **Start on the group project**

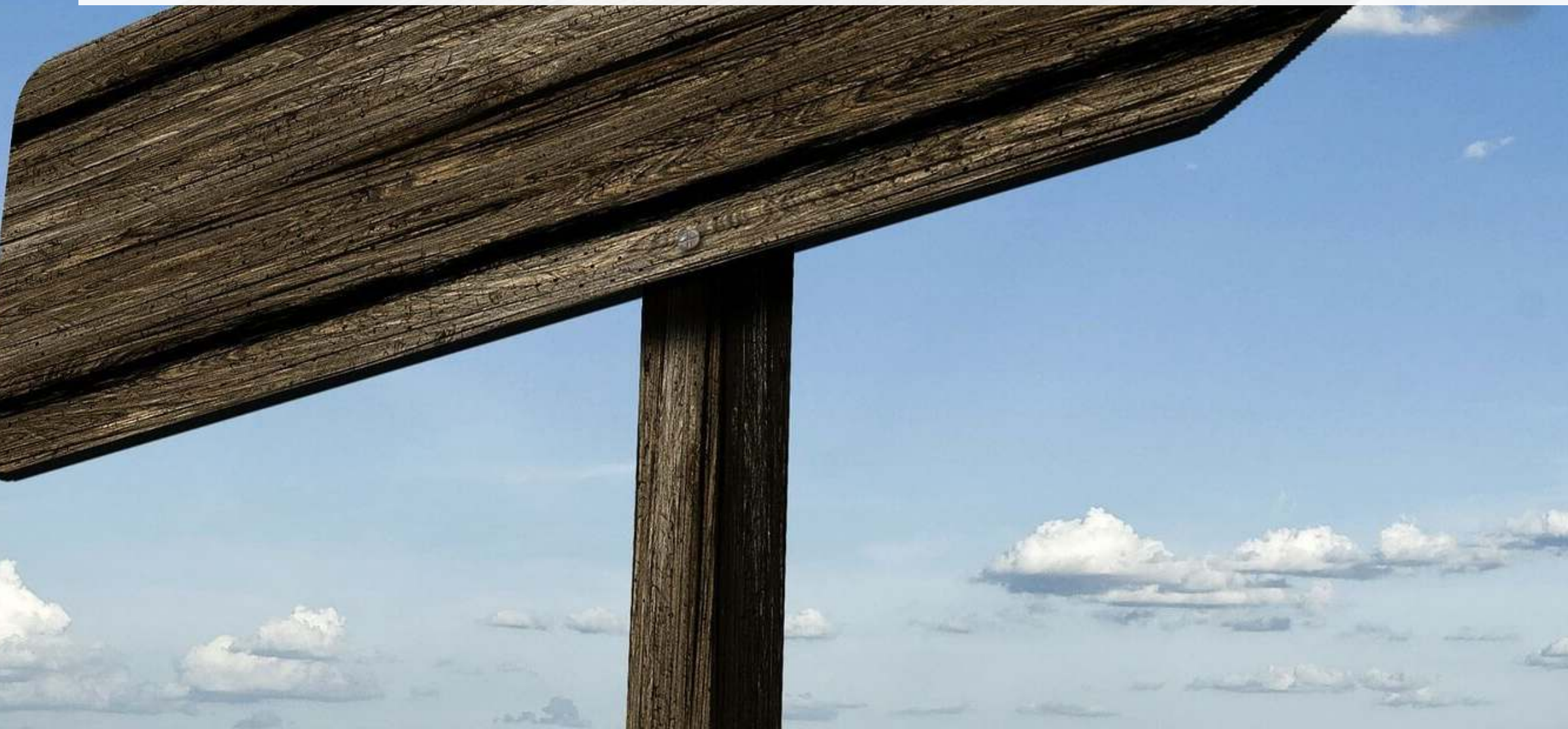

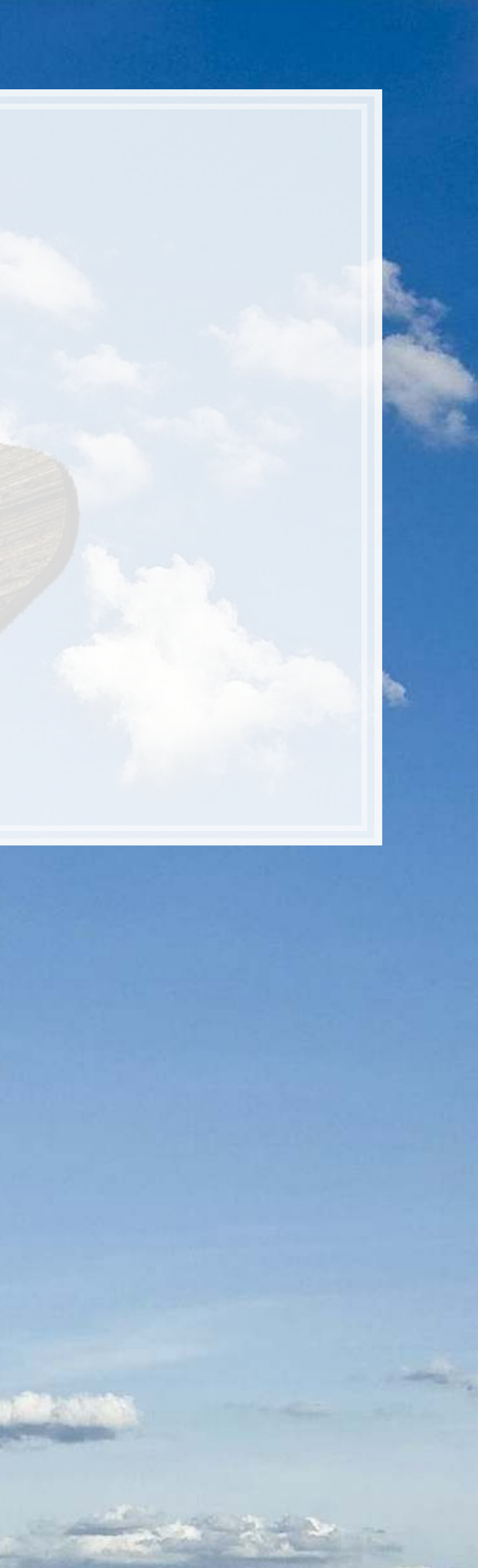

7 . 2

#### Packages used for these slides

- httr  $\blacksquare$
- · kableExtra
- · knitr
- · magrittr
- · quanteda
- RColorBrewer
- · readtext
- · revealjs
- · tidytext
- · tidyverse
	- · dplyr, readr, stringr
- XML  $\blacksquare$

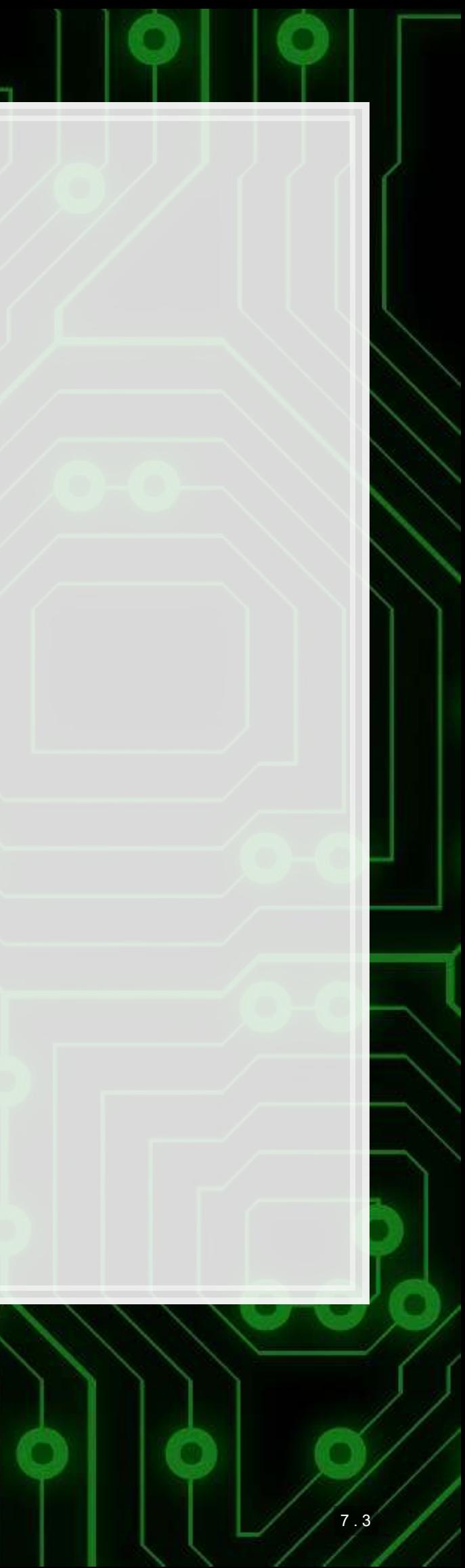

#### **Custom code**

```
library(knitr) 
library(kableExtra) 
html df <- function(text, cols=NULL, col1=FALSE, full=F) {
  if(!length(cols)) { 
     cols=colnames(text) 
 } 
   if(!col1) { 
     kable(text,"html", col.names = cols, align = c("l",rep('c',length(cols)-1))) %>%
      kable styling(bootstrap options = c("striped","hover"), full width=full)
   } else { 
     kable(text,"html", col.names = cols, align = c("l",rep('c',length(cols)-1))) %>%
       kable_styling(bootstrap_options = c("striped","hover"), full_width=full) %>%
      column spec(1,bold=T)
 }
```

```
# Create a plot of the top words by sentiment
tf_sent %>%
  filter(!is.na(sentiment)) %>%
  group_by(sentiment) %>%
  arrange(desc(n)) %>%
  mutate(row = row_number()) %>%
  filter(row < 10) %>%
  ungroup() %>%
  mutate(word = reorder(word, n)) %>%
  ggplot(aes(y=n, x=word)) + geom_col() + theme(axis.text.x = element_text(angle=90, hjust=1)) +
 facet wrap<sup>(~</sup>sentiment, ncol=3, scales="free x")
```
}

```
cryptoMC <- function(name) { 
  if (exists(name)) { 
     get(name) 
  } else{ 
  html <- getURL(paste('https://coinmarketcap.com/currencies/',name,'/',sep='')) 
 xpath \left\langle -\right\rangle //*[@id="quote price"]/span[1]/text()'
  doc = htmlParse(html, asText=TRUE) 
  plain.text <- xpathSApply(doc, xpath, xmlValue) 
  assign(name, gsub("\n","",gsub(" ", "", paste(plain.text, collapse = ""), fixed = TRUE), fixed = TRUE),envir = .GlobalEnv) 
  get(name) 
 } 
}
```
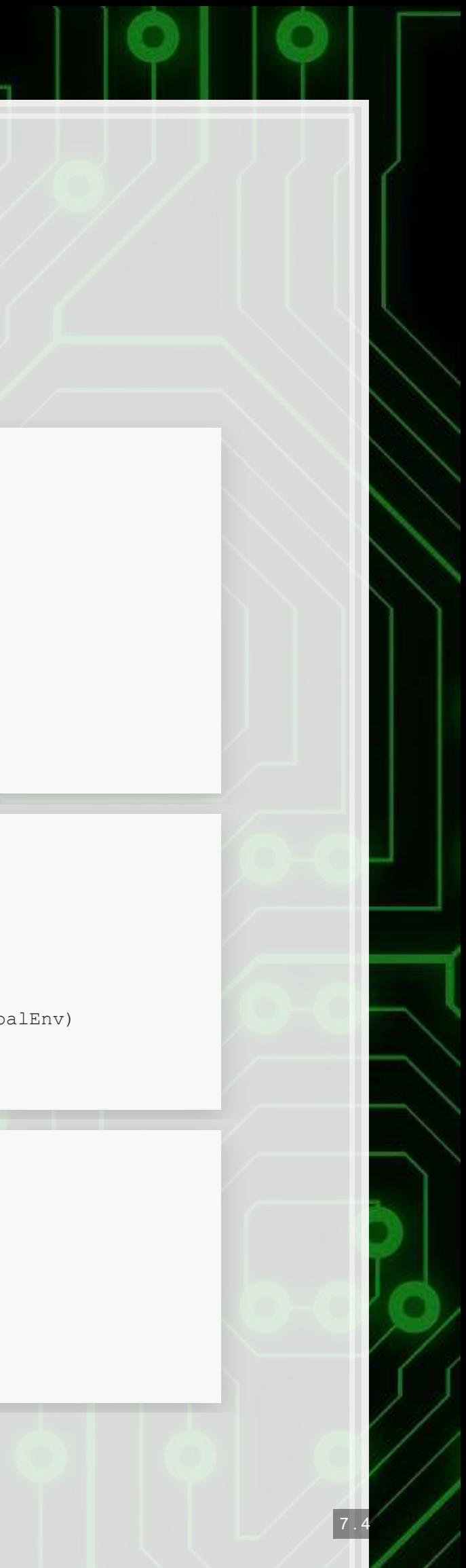